HLB54S-DP\_BFRALLK\_GER\_8667 9/14/09 6:35 PM Page 1

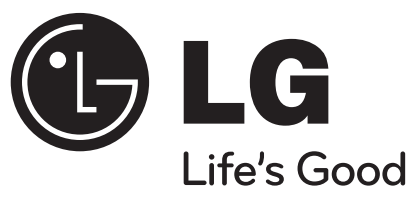

**DEUTSCH** 

# **HLB54S (HLB54S-DP/ SHS54-A)**

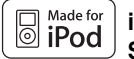

**iPod ist ein Markenzeichen von Apple Inc., eingetragen in den Vereinigten Staaten und anderen Ländern.**

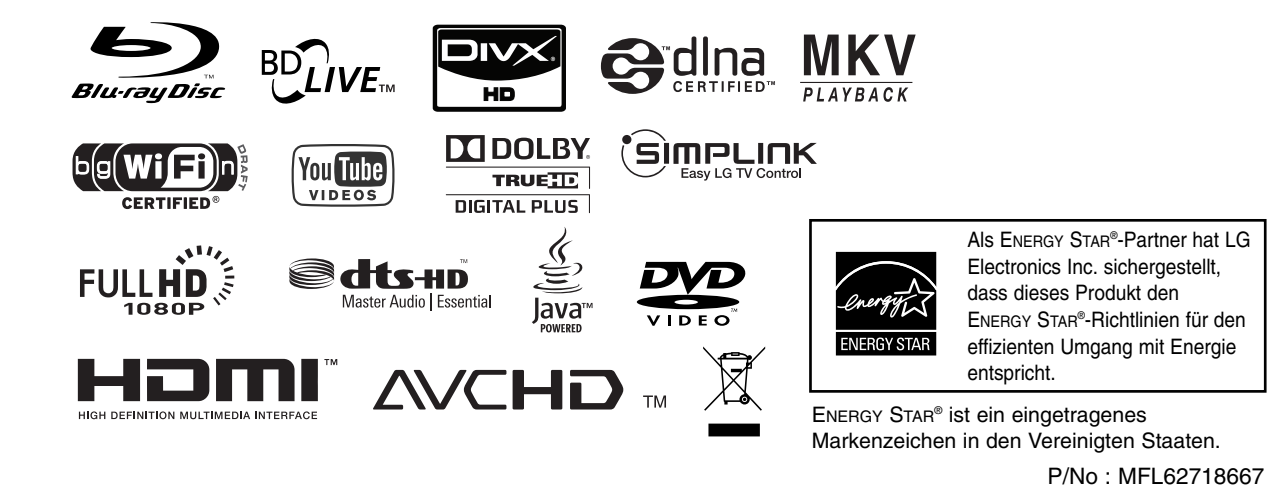

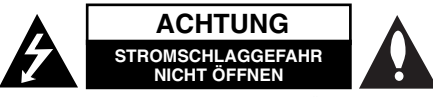

**ACHTUNG:** UM DIE GEFAHR VON STROMSCHLÄGEN ZU VERMEIDEN, DAS GEHÄUSE (BZW. DIE RÜCKSEITE) NICHT ABNEHMEN UND/ODER DAS GERÄT SELBST REPARIEREN. ES BEFINDEN SICH KEINE BAUTEILE IM GERÄT, DIE VOM BENUTZER REPARIERT WERDEN KÖNNEN. REPARATUREN STETS VOM FACHMANN AUSFÜHREN LASSEN.

Der Blitz mit der Pfeilspitze im gleichseitigen Dreieck dient dazu, den Benutzer vor unisolierten und gefährlichen spannungsführenden Stellen innerhalb des Gerätegehäuses zu warnen, an denen die Spannung groß genug ist, um für den Menschen die Gefahr eines Stromschlages zu bergen.

Das Ausrufezeichen im gleichseitigen Dreieck dient dazu, den Benutzer auf wichtige vorhandene Betriebs- und Wartungsanleitungen in der produktbegleitenden Dokumentation hinzuweisen.

**ACHTUNG:** UM BRANDGEFAHR UND DIE GEFAHR EINES STROMSCHLAGES ZU VERMEIDEN, SETZEN SIE DAS GERÄT WEDER REGEN NOCH SONSTIGER FEUCHTIGKEIT AUS.

**ACHTUNG:** Installieren Sie das Gerät nicht in einem geschlossenen Raum, z. B. in einem Bücherregal oder an einem ähnlichen Ort.

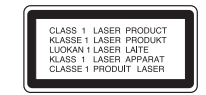

**VORSICHT:** Die Belüftungsöffnungen niemals verdecken. Das Gerät immer laut Herstellerangaben anschließen.

Schlitze und Öffnungen im Gehäuse dienen der Belüftung, gewährleisten einen störungsfreien Betrieb des Gerätes und schützen es vor Überhitzung. Öffnungen sollten niemals durch Aufstellen des Gerätes auf einem Bett, Sofa, Teppich oder ähnlichen Untergründen verdeckt werden. Das Gerät sollte nicht z. B. in einem Bücherregal oder Schrank aufgestellt werden, wenn keine ausreichende Belüftung gewährleistet werden kann oder die Anleitungen missachtet wurden.

**VORSICHT:** Dieses Gerät besitzt ein Laser-System.

**2**

Um das Gerät richtig zu verwenden, lesen Sie dieses Benutzerhandbuch sorgfältig durch und bewahren Sie es auf. Setzen Sie sich zur Wartung mit einem qualifizierten Servicebetrieb in Verbindung. Durch Bedienungen,

Einstellungen oder Verfahren, die in diesem Handbuch nicht erwähnt werden, können gefährliche Strahlungen verursacht werden. Um direkten Kontakt mit dem Laserstrahl zu vermeiden, darf das Gehäuse nicht geöffnet werden. Ansonsten tritt sichtbare Laserstrahlung auf. NIEMALS DIREKT IN DEN LASERSTRAHL BLICKEN.

**VORSICHT:** Das Gerät darf nicht mit Wasser (Tropf- oder Spritzwasser) in Berührung kommen und es sollten keine mit Flüssigkeit gefüllten Behälter auf das Gerät gestellt werden, wie z. B. Vasen.

#### **VORSICHTSHINWEISE zum Netzkabel**

#### **Die meisten Geräte sollten an einen eigenen Stromkreis angeschlossen werden.**

D. h. eine separate Steckdose ohne weitere Anschlüsse oder Zweigleitungen, über die ausschließlich dieses Gerät mit Strom versorgt wird. Beachten Sie hierzu die technischen Daten des Gerätes in diesem Benutzerhandbuch. Steckdosen niemals überlasten. Bei überlasteten, lockeren oder beschädigten Steckdosen, Verlängerungskabeln, bei abgenutzten Kabeln oder beschädigter Isolierung besteht die Gefahr von Stromschlägen oder Bränden. Die Gerätekabel sollten regelmäßig überprüft werden. Bei Beschädigungen oder Abnutzungen der Kabel sofort den Netzstecker ziehen und das Kabel von einem qualifizierten Techniker durch ein gleiches Modell austauschen lassen. Das Netzkabel vor mechanischen Beschädigungen, schützen, wie z. B. Verdrehen, Knicken, Eindrücken, Einklemmen in einer Tür oder Darauftreten. Achten Sie besonders auf die Stecker, Steckdosen und den Bereich, an dem das Kabel aus dem Gerät austritt. Ziehen Sie zum Unterbrechen der Stromversorgung den Netzstecker. Achten Sie beim Aufstellen des Gerätes darauf, dass der Netzstecker leicht erreichbar bleibt.

#### **Entsorgung von Altgeräten**

- 1. Wenn dieses Symbol eines durchgestrichenen Abfalleimers auf einem Produkt angebracht ist, unterliegt dieses Produkt der europäischen Richtlinie 2002/96/EC.
- 2. Alle Elektro- und Elektronik-Altgeräte müssen getrennt vom Hausmüll über dafür staatlich vorgesehene Stellen entsorgt werden.
- 3. Mit der ordnungsgemäßen Entsorgung des alten Gerätes vermeiden Sie Umweltschäden sowie eine Gefährdung der eigenen Gesundheit.
- 4. Weitere Informationen zur Entsorgung des alten Gerätes erhalten Sie bei der Stadtverwaltung, beim Entsorgungsamt oder in dem Geschäft, in dem Sie das Produkt erworben haben.

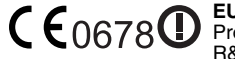

#### **EU-Hinweis für Wireless-Geräte**

Produkte mit dem CE-Zeichen entsprechen der R&TTE-Richtlinie (1999/5/EC), der EMV-Richtlinie (2004/108/EC) sowie der Niederspannungsrichtlinie (2006/95/EC) der Kommission der Europäischen Gemeinschaft.

Nur in geschlossenen Räumen verwenden.

#### **Europäische Vertretung:**

LG Electronics Service Europe B.V. Veluwezoom 15, 1327 AE Almere, The Netherlands (Tel: +31-036-547-8940)

#### **France Notice**

#### **Pour la France métropolitaine**

2.400 - 2.4835 GHz (Canaux 1à 13) autorisé en usage intérieur 2.400 -2.454 GHz (canaux 1 à 7) autorisé en usage extérieur **Pour la Guyane et la Réunion**  2.400 - 2.4835 GHz (Canaux 1à 13) autorisé en usage intérieur

2.420 - 2.4835 GHz (canaux 5 à 13) autorisé en usage extérieur

#### **Italy Notice**

A general authorization is requested for outdoor use in Italy.

The use of these equipments is regulated by:

1. D.L.gs 1.8.2003, n. 259, article 104 (activity subject to general authorization) for outdoor use and article 105 (free use) for indoor use, in both cases for private use. 2. D.M. 28.5.03, for supply to public of RLAN access to networks and telecom services.

L'uso degli apparati è regolamentato da:

- 1. D.L.gs 1.8.2003, n. 259, articoli 104 (attività soggette ad autorizzazione generale) se utilizzati al di fuori del proprio fondo e 105 (libero uso) se utilizzati entro il proprio fondo, in entrambi i casi per uso private.
- 2. D.M. 28.5.03, per la fornitura al pubblico dell'accesso R-LAN alle reti e ai servizi di telecomunicazioni.

#### **Brazil Notice**

Este equipamento opera em caráter secundário, isto é, não tem direito a proteção contra interferência prejudicial, mesmo de estações do mesmo tipo, e não pode causar interferência a sistemas operando em caráter primário.

#### **Latvia Notice**

A license is required for outdoor use for operation in 2.4 GHz band

#### **Hinweise zum Copyright**

 AACS (Advanced Access Content System) ist ein gültiges System zum Schutz von Inhalten für das BD-Format, ähnlich CSS (Content Scramble System) für das DVD-Format. Für z. B. die Wiedergabe oder den analogen Signalausgang bei AACS-geschützten Inhalten können bestimmte Einschränkungen festgelegt werden. Die Bedienung und die Einschränkungen dieses Gerätes können je nach Kaufdatum verschieden sein, da solche AACS-Einschränkungen auch nach der Herstellung des

Gerätes übernommen und/oder geändert werden können. Des Weiteren wird das BD-ROM-Zeichen und BD+ mit bestimmten Einschränkungen als zusätzlicher Schutz der Inhalte für das BD-Format verwendet, einschließlich Wiedergabeeinschränkungen für BD-ROM-Zeichen und/oder BD+ geschützte Inhalte. Weitere Informationen zu AACS, zum BD-ROM-Zeichen, BD+ oder zu diesem Gerät erhalten Sie bei einem zugelassenen Kundendienst-Center.

- Viele BD-ROM-/DVD-Discs sind mit einem Kopierschutz versehen. Der Player sollte aus diesem Grund stets direkt am Fernseher angeschlossen werden, und nicht über einen Videorekorder. Beim Anschluss über einen Videorekorder kann das Bild kopiergeschützter Discs verzerrt dargestellt werden.
- Dieses Produkt verwendet eine durch US-Patente und andere geistige Eigentumsrechte geschützte Kopierschutz-Technologie. Für den Einsatz dieser Kopierschutz-Technologie ist die Genehmigung durch Macrovision erforderlich. Der Einsatz ist ohne zusätzliche Genehmigung von Macrovision ausschließlich für den Heimgebrauch und andere begrenzte Vorführungen vorgesehen. Reverse Engineering oder Zerlegung verboten.
- Laut Urheberrecht in den USA und anderen Ländern wird die unerlaubte Aufnahme, Verwendung, Vorführung, der Vertrieb oder die Überarbeitung von Fernsehprogrammen, Videobändern, BD-ROM-Discs, DVDs, CDs und anderen Datenträgern zivil- und/oder strafrechtlich verfolgt.

## SIMPLINK

#### **Was bedeutet SIMPLINK?**

Einige Funktionen dieses Gerätes können über die Fernbedienung des Fernsehers aufgerufen werden, wenn dieses Gerät über einen HDMI-Anschluss an ein LG Fernsehgerät mit SIMPLINK-Funktion verbunden ist.

- Folgende Funktionen lassen sich mit der Fernbedienung des LG Fernsehers aufrufen: Wiedergabe, Pause, Suchlauf, Überspringen, Stop, Ausschalten usw.
- Einzelheiten zur SIMPLINK-Funktion finden Sie in der Bedienungsanleitung des Fernsehers.
- LG Fernsehgeräte mit SIMPLINK-Funktion besitzen das SIMPLINK-Logo.

#### Hinweis:

- Je nach Eigenschaften der Disc oder des Wiedergabestatus sind bestimmte SIMPLINK-Funktionenunterschiedlich oder nicht möglich.
- Falls die "SIMPLINK"-Funktion nicht funktioniert, überprüfen Sie, ob das HDMI-Kabel die Funktion CEC (Consumer Electronics Control) für HDMI unterstützt.
- Falls der Ton im SIMPLINK-Betrieb über beide bzw. nicht über die Systemlautsprecher sowie die TV-Lautsprecher ausgegeben wird, müssen<br>die Lautsprechereinstellungen im Menü SIMPLINK des LG Fernsehgerätes<br>zurückgesetzt werden.

#### **Lizenzen**

Java und alle Java-basierten Markenzeichen und Logos sind Markenzeichen oder eingetragene Markenzeichen von Sun Microsystems, Inc. in den Vereinigten Staaten und in anderen Ländern.

Hergestellt unter der Lizenz von Dolby Laboratories. Dolby und das Doppel-D-Symbol sind Markenzeichen von Dolby Laboratories.

Hergestellt unter folgenden U.S.-Patenten: 5,451,942; 5,956,674; 5,974,380; 5,978,762; 6,226,616; 6,487,535; 7,392,195; 7,272,567; 7,333,929; 7,212,872 & und weitere U.S.- und weltweite Patente ausgestellt und angemeldet. DTS ist ein eingetragenes Markenzeichen und die DTS Logos, Symbole, DTS-HD und DTS-HD Master Audio I Essential sind Markenzeichen von DTS, Inc. © 1996- 2008 DTS, Inc. Alle Rechte vorbehalten.

Das "BD-LIVE" Logo ist ein Markenzeichen von Blu-ray Disc Association.

HDMI, das HDMI Logo und High-Definition Multimedia Interface sind Markenzeichen oder eingetragene Markenzeichen von HDMI licensing LLC.

"DVD Logo" ist ein Markenzeichen von DVD Format/Logo Licensing Corporation.

"x.v.Color" ist ein Markenzeichen von Sony Corporation.

"Blu-ray Disc" ist ein Markenzeichen.

"BONUSVIEW" ist ein Markenzeichen von Blu-ray Disc Association.

Dieses Produkt wurde lizenziert unter AVC Patent-Lizenz und VC-1 Patent-Lizenz für den privaten und nicht gewerblichen Einsatz des Kunden zur (i) Codierung von Video in Übereinstimmung mit den Normen AVC und VC-1 ("AVC/VC-1 Video") und/oder (ii) Decodierung von AVC/VC-1 Video, das vom Kunden für private und nicht gewerbliche Zwecke codiert und/oder von einem zugelassenen Video-Anbieter für AVC/VC-1 Video bezogen wurde. Es darf und wird keine Genehmigung für eine andere Verwendung erteilt. Weitere Information erhalten Sie von MPEG LA, LLC. Siehe http://www.mpegla.com.

"AVCHD" und das "AVCHD" Logo sind Markenzeichen von Panasonic Corporation und Sony Corporation.

YouTube ist ein Markenzeichen von Google Inc.

**4**

DLNA und DLNA CERTIFIED sind Markenzeichen und/oder Dienstleistungszeichen von Digital Living Network Alliance.

#### WIFI CERTIFIED 802.11n basiert auf Draft 2.0.

Draft 2.0 bezieht sich auf den bei Wi-Fi Alliance verwendeten und bis Juni 2007 noch nicht verabschiedeten IEEE 802.11n-Standard.

Bei den technischen Daten des 802.11n WLAN (Kabelloses lokales Netzwerk) handelt es sich um vorläufige Daten. Die endgültigen technischen Daten können von den vorläufigen Daten abweichen. Dadurch kann eine Störung der Kommunikation dieses Gerätes mit anderen 802.11n WLAN-Geräten nicht ausgeschlossen werden.

- Der Hinweis "Made for iPod" weist darauf hin, dass ein elektronisches Gerät für den Anschluss eines iPod entwickelt wurde und von Hersteller als ein Gerät zertifiziert wurde, das den Apple-Leistungsstandards entspricht.
- Apple übernimmt keine Haftung für den Betrieb dieses Gerät oder dessen Kompatibilität mit Sicherheitsstandards und Richtlinien.

## **Inhalt**

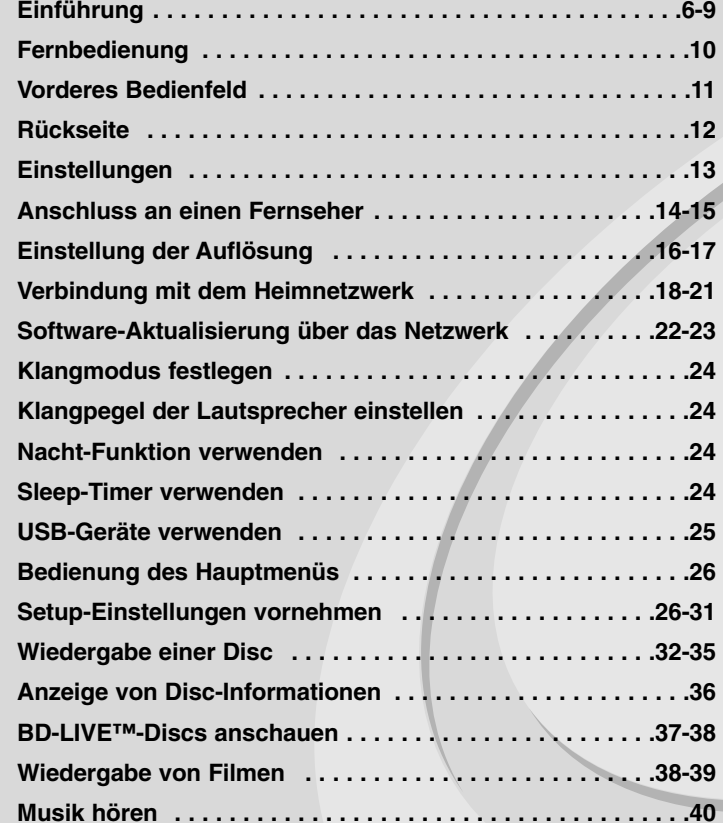

**Bilddateien anzeigen . . . . . . . . . . . . . . . . . . . . . . . . . . . . .41-42 Funktionen im Menü Meine Medien . . . . . . . . . . . . . . . . .43-46 Wiedergabe von YouTube-Videos . . . . . . . . . . . . . . . . . . .47-49 Radio hören . . . . . . . . . . . . . . . . . . . . . . . . . . . . . . . . . . . . . .50 Wiedergabe über einen iPod . . . . . . . . . . . . . . . . . . . . . . .50-51 Musik vom tragbaren Musikplayer hören . . . . . . . . . . . . . . .52 HDMI IN-Buchsen verwenden . . . . . . . . . . . . . . . . . . . . . . . .53 Über die OPTICAL IN-Buchsen . . . . . . . . . . . . . . . . . . . . . . .53 Referenzinformationen . . . . . . . . . . . . . . . . . . . . . . . . . . . . . .54 Sprachcodes . . . . . . . . . . . . . . . . . . . . . . . . . . . . . . . . . . . . . .55 Ländercodes . . . . . . . . . . . . . . . . . . . . . . . . . . . . . . . . . . . . . .55 Störungsbehebung . . . . . . . . . . . . . . . . . . . . . . . . . . . . . .56-57 Technische Daten . . . . . . . . . . . . . . . . . . . . . . . . . . . . . . . . . .58 WICHTIGE INFORMATIONEN ZU NETZWERKDIENSTEN . . .59 Hinweise zu Open Source-Software . . . . . . . . . . . . . . . . . . .60**

Lesen Sie diese Anleitung bitte vor dem Anschluss, der Inbetriebnahme oder der Einstellung des Produktes sorgfältig und vollständig durch.

## **Einführung**

Lesen Sie zur richtigen Bedienung des Gerätes dieses Benutzerhandbuch sorgfältig durch und bewahren Sie es zum späteren Nachschlagen auf. Dieses Handbuch enthält Informationen über den Betrieb und die Wartung Ihres Players. Wenn dieses Gerät repariert werden muss, wenden Sie sich an einen autorisierten Fachhändler.

### Info über das Symbol  $\oslash$  auf dem Bildschirm

Während des Betriebs erscheint auf dem Fernsehbildschirm u. U. das

Symbol " $\oslash$ " und zeigt an, dass die im Benutzerhandbuch erläuterte Funktion für diese Disc nicht verfügbar ist.

### **Hinweis zu den verwendeten Symbolen**

### Hinweis:

Weist auf besondere Hinweise und Betriebsmerkmale hin.

### Tipp:

Weist auf Tipps und Tricks hin, die die Bedienung dieses Gerätes vereinfachen.

Abschnitte, in deren Titel eines der folgenden Symbole angegeben ist, sind nur für den dargestellten Disc-Typ gültig.

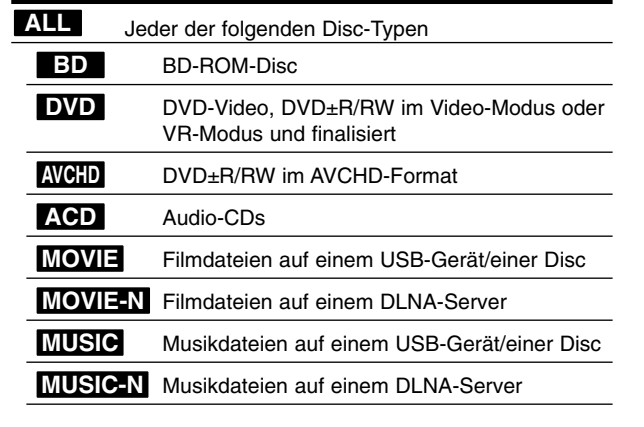

### **Handhabung des Gerätes**

### **Transport und Versand des Gerätes**

Bewahren Sie den Original-Versandkarton und das Verpackungsmaterial auf. Wenn Sie das Gerät einsenden müssen, verpacken Sie es wieder so, wie es ab Werk geliefert wurde, um es optimal zu schützen.

### **Außenseiten sauber halten**

- Verwenden Sie keine flüchtigen Flüssigkeiten wie Insektensprays in der Nähe des Gerätes.
- Durch zu starken Druck beim Abwischen können die Oberflächen beschädigt werden.
- Gummi- oder Plastikteile sollten nicht über einen längeren Zeitraum mit dem Gerät in Kontakt sein.

#### **Reinigung des Gerätes**

Reinigen Sie den Player mit einem weichen, trockenen Tuch. Wenn die Oberfläche stark verschmutzt ist, verwenden Sie ein mit einer milden Putzmittellösung angefeuchtetes weiches Tuch. Verwenden Sie keine starken Lösungsmittel wie Alkohol, Benzin oder Verdünner, da sie die Oberfläche des Gerätes angreifen können.

#### **Pflege des Gerätes**

Bei diesem Gerät handelt es sich um ein High-Tech-Präzisionsgerät. Die Bildqualität verschlechtert sich, wenn die Linse und Teile des Disc-Laufwerks verschmutzt bzw. abgenutzt sind. Detaillierte Hinweise erhalten Sie bei Ihrem Kundendienst-Center.

### **Hinweise zu Discs**

### **Handhabung von Discs**

Berühren Sie die bespielte Seite der Disc nicht. Fassen Sie die Disc an den Rändern an, um nicht die Oberfläche mit den Fingern zu berühren. Bringen Sie auf keiner der beiden Seiten der Disc Papier oder Aufkleber an.

#### **Aufbewahrung von Discs**

Legen Sie die Disc nach der Wiedergabe wieder in die zugehörige Hülle. Setzen Sie die Disc keiner direkten Sonneneinstrahlung oder Wärmequellen aus und lassen Sie sie nie in einem Auto liegen, das direkt in der Sonne geparkt wird.

### **Reinigung von Discs**

Fingerabdrücke und Staub auf der Discs können die Bild- und Tonqualität beeinträchtigen. Reinigen Sie die Disc vor der Wiedergabe mit einem sauberen Tuch. Wischen Sie die Disc von der Mitte zum Rand hin ab. Verwenden Sie keine starken Lösungsmittel wie Alkohol, Benzin, Verdünner, handelsübliche Reiniger oder für Schallplatten vorgesehene Antistatiksprays.

### **Spielbare Discs**

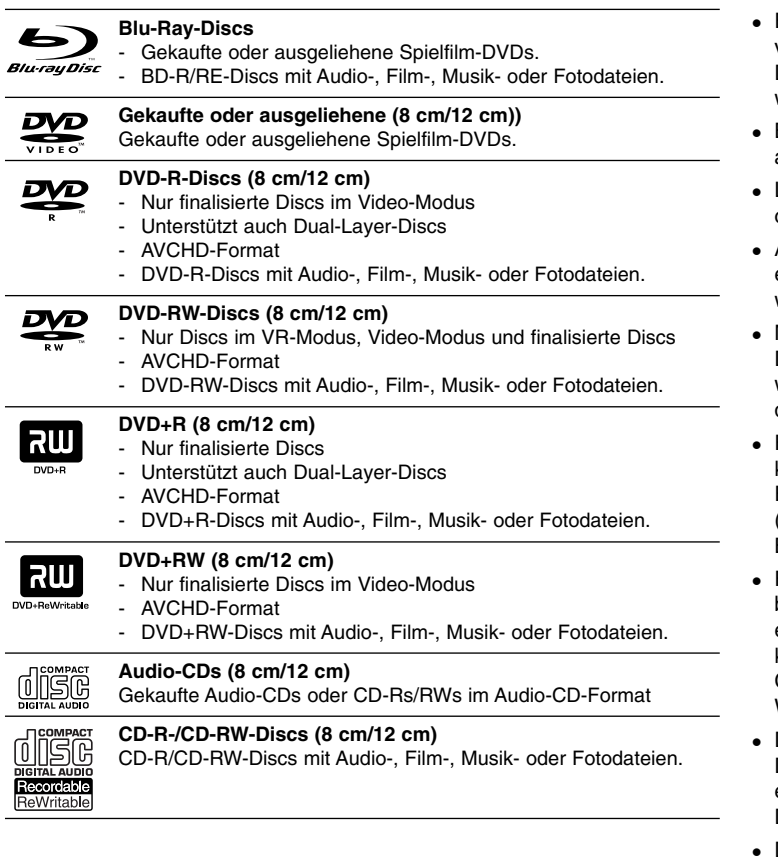

### Hinweise:

- Einige CD-R-/RW- (bzw. DVD±R-/RW-) Discs können, abhängig vom verwendeten Aufnahmegerät oder der CD-R-/RW-Disc (bzw. DVD±R-/RW-Disc) selbst, mit diesem Gerät u. U. nicht abgespielt werden.
- Befestigen Sie keine Aufkleber oder Etiketten auf der Disc (beschriftete als auch Wiedergabeseite).
- Legen Sie keine ungleichmäßig geformten CDs ein (z. B. herzförmig oder achteckig). Es können Fehlfunktionen auftreten.
- Abhängig von der Aufnahmesoftware und der Finalisierung können einige beschriebene Discs (CD-R/RW oder DVD±R/RW) nicht wiedergegeben werden.
- Mit einem PC oder einem DVD- oder CD-Rekorder beschriebene DVD±R/RW- oder CD-R/RW-Discs können u. U. nicht abgespielt werden, falls die Disc beschädigt oder verschmutzt ist oder die Linse des Players verschmutzt oder kondensiert ist.
- Falls eine Disc mit einem PC beschrieben wird, auch in einem kompatiblen Aufnahmeformat, können einige Discs auf Grund der Einstellungen in der Brennsoftware nicht wiedergegeben werden. (Genauere Informationen hierzu erhalten Sie beim Hersteller der Brennsoftware.)
- Für eine optimale Wiedergabequalität müssen Discs und Aufnahmen bestimmte technische Voraussetzungen erfüllen. Bereits bespielte DVDs erfüllen diese Voraussetzungen automatisch. Beschriebene Discs können in einer Vielzahl verschiedener Formate vorliegen (einschließlich CD-R-Discs mit MP3- oder WMA-Dateien). Diese Formate müssen zur Wiedergabe-Kompatibilität bestimmte Voraussetzungen erfüllen.
- Der Kunde sollte beachten, dass für das Herunterladen von MP3-/WMA-Dateien sowie Musikdateien aus dem Internet eine Genehmigung erforderlich ist. Unser Unternehmen erteilt solche Genehmigungen nicht. Diese sollten immer vom Urheber selbst eingeholt werden.
- Die Einstellung zur Disc-Formatierung muss auf [Mastered] eingestellt werden, damit wiederbeschreibbare Discs nach der Formatierung mit LG Playern kompatibel sind. Discs, die mit dem Live File System formatiert wurden, können nicht auf LG Playern wiedergegeben werden. (Mastered/Live File System: Disc-Formatierungssystem unter Windows Vista)

### **Merkmale von BD-ROM-Discs**

Auf BD-ROM-Discs können bis zu 25 GB (Single-Layer) bzw. 50 GB (Dual-Layer) Daten auf einer einzigen Disc gespeichert werden - das entspricht etwa der 5- bis 10-fachen Datenmenge einer DVD. BD-ROM-Discs unterstützen das hochwertige HD-Video (bis zu 1920 x 1080) - Auf Grund der großen Kapazität dieses Disc-Formats müssen keine Kompromisse bzgl. der Bildqualität eingegangen werden. Eine BD-ROM-Disc gleicht vom Äußeren her einer herkömmlichen DVD.

- Die folgenden Funktionen einer BD-ROM-Disc sind abhängig von der Disc und können unterschiedlich sein.
- Die Darstellung und Steuerung der Funktionen kann sich ebenfalls von Disc zu Disc unterscheiden.
- Nicht alle Discs unterstützen die hier beschriebenen Funktionen.
- BD-ROM- und Hybrid-Discs besitzen beide BD-ROM- und DVD- (bzw. CD-) Schichten auf einer Seite. Bei diesen Discs kann auf diesem Player lediglich die BD-ROM-Schicht wiedergegeben werden.

#### **Video-Highlights**

Das BD-ROM-Format für Spielfilme unterstützt drei hochentwickelte Video-Codecs, einschließlich MPEG-2, MPEG4 AVC (H.264) und SMPTE VC1. HD-Video-Auflösungen sind ebenfalls möglich:

- 1920 x 1080 HD
- 1280 x 720 HD

#### **Grafikebenen**

Schwebend über dem HD-Videobild können zwei hochauflösende (1920x1080) Grafikebenen eingeblendet werden. Eine Ebene dient zur Darstellung von Videoanzeigen (wie zum Beispiel Untertitel), und die zweite Ebene dient zur Anzeige von grafischen Symbolen wie Schaltflächen oder Menüs.

Für beide Ebenen können verschiedene Wisch-, Überblendungs- und Rolleffekte eingestellt werden.

#### **Hinweise zur High-Definition-Wiedergabe**

Um High-Definition-Inhalte auf BD-ROM-Discs anzuzeigen, ist ein HDTV-Fernseher erforderlich. Zur Anzeige hochauflösender Inhalte benötigen einige Discs u. U. einen HDMI-Ausgang. Je nach Auflösung des Fernsehgerätes können nur bestimmte hochauflösende Inhalte auf BD-ROM-Discs angezeigt werden.

### **Menüklänge**

Beim Markieren oder Auswählen einer Menüoption können den Menüs, ähnlich wie Tastenklicks, Klänge zugewiesen werden, oder es ist eine sprachliche Beschreibung des markierten Menüs zu hören.

#### **Mehrseitige Menüs/Kontextmenüs**

Bei DVD-Video wird die Wiedergabe bei jedem Aufrufen eines Menüs unterbrochen. Auf Grund der Fähigkeit von BD-ROM-Discs, Daten im Voraus von der Disc zu laden, können auch mehrseitige Menüs ohne Unterbrechung der Wiedergabe angezeigt werden.

So können Sie Menüseiten oder verschiedene Menüpfade aufrufen, während die Ton- und Bildwiedergabe im Hintergrund weiterläuft.

### **Interaktivität**

Bestimmte BD-ROM-Discs können animierte Menüs und/oder Unterhaltungsspiele enthalten.

#### **Durchsuchbare Diashows**

Mit BD-ROM-Discs können Sie Standbilder anzeigen lassen, während der Ton weiterläuft.

#### **Untertitel**

Je nach Inhalt der BD-ROM-Disc können Sie verschiedene Schriftstile, Schriftgrößen und -farben für Untertitel auswählen, die Untertitel animieren, rollen oder Ein- und Ausblenden lassen.

#### **Unterstützung für interaktives BD-J**

Das BD-ROM-Format unterstützt Java für interaktive Funktionen. "BD-J" eröffnet Anbietern von Inhalten eine nahezu unbegrenzte Funktionsvielfalt bei der Erstellung von interaktiven BD-ROM-Titeln.

### **Kompatibilität mit BD-ROM-Discs**

Dieser Player unterstützt nur das BD-ROM-Profil 2.

- BD-Live-Discs (BD-ROM Version 2 Profil 2) mit interaktiven Funktionen, falls dieses Gerät zusätzlich zur BONUSVIEW-Funktion über eine Internetverbindung verfügt.
- BONUSVIEW-Discs (BD-ROM Version 2 Profil 1 Version 1.1/Final Standard Profile) mit virtuellen Paketen oder Bild-im-Bild-Funktionen.

### **Ländercode**

Der Ländercode dieses Players ist auf der Geräterückseite aufgedruckt. Es können nur BD-ROM- oder DVD-Discs mit diesem Ländercode oder mit dem Ländercode "ALLE" wiedergegeben werden.

### **AVCHD (Advanced Video Codec High Definition)**

- Mit diesem Player können Discs im AVCHD-Format wiedergegeben werden. Diese Discs werden normalerweise zur Aufzeichnung mit Camcordern eingesetzt.
- Beim AVCHD-Format handelt es sich um ein hochauflösendes digitales Videokameraformat.
- Das Format MPEG-4 AVC/H.264 ermöglicht eine effizientere Komprimierung von Bildern als mit einem konventionellen Format zur Bildkomprimierung.
- Bestimmte AVCHD-Discs verwenden das Format "x.v.Color".
- Mit diesem Player können AVCHD-Discs im Format "x.v.Color" wiedergegeben werden.
- Je nach Zustand der Aufnahme können bestimmte Discs im AVCHD-Format u. U. nicht wiedergegeben werden.
- Discs im AVCHD-Format müssen finalisiert werden.
- "x.v.Color" ermöglicht eine größere Farbvielfalt als normale DVD-Camcorder-Discs.

### **Hinweise zur Kompatibilität**

- Da es sich bei BD-ROM-Discs um ein neues Format handelt, können Probleme mit bestimmten Discs, digitalen Anschlüssen und andere Kompatibilitätsprobleme auftreten. Bei Problemen mit der Kompatibilität wenden Sie sich bitte an ein zugelassenen Kundendienst-Center.
- Zur Darstellung von hochauflösenden Inhalten und hochkonvertierten Standard-DVDs ist möglicherweise ein HDMI-fähiger Eingang oder ein HDCP-fähiger DVI-Eingang am Anzeigegerät erforderlich.
- Bei einigen BD-ROM- und DVD-Discs sind bestimmte Funktionsbefehle oder Merkmale u. U. nicht verfügbar.
- • Bei Verwendung des HDMI-Anschlusses für den Audioausgang des Gerätes wird für Dolby TrueHD, Dolby Digital Plus und DTS-HD maximal 5.1-Kanalton unterstützt.
- Mit Hilfe eines USB-Gerätes können bestimmte Disc-Information gespeichert werden, einschließlich heruntergeladene Online-Inhalte. Durch die verwendete Disc wird festgelegt, wie lange diese Informationen gespeichert werden.

### **Besondere Systemanforderungen**

Für hochauflösende Video-Wiedergabe:

- High Definition-Anzeigegerät mit COMPONENT- oder HDMI-Eingangsbuchsen.
- BD-ROM-Disc mit hochauflösendem Inhalt.
- • Für bestimmte Inhalte ist ein HDMI- oder HDCP-fähiger DVI-Eingang am Anzeigegerät erforderlich (wie von den Disc-Autoren festgelegt).
- Zum Hochkonvertieren normalauflösender, kopiergeschützter DVDs ist ein HDMI- oder HDCP-fähiger DVI-Eingang am Anzeigegerät erforderlich.

### **Wichtiger Hinweis zur TV-Farbnorm**

Die Farbnorm dieses Players richtet sich nach dem aktuell wiedergegebenen Disc.

Wird auf diesem Player z. B. eine in der NTSC-Farbnorm aufgenommene Disc wiedergegeben, wird das Bild als NTSC-Signal ausgegeben. Nur Multinorm-Farbfernseher können sämtliche Bildsignale dieses Players anzeigen.

#### Hinweise:

- Falls Sie einen Fernseher mit PAL-Farbnorm besitzen, wird das Bild bei der Wiedergabe von Discs oder Videofilmen im NTSC-Format verzerrt angezeigt.
- Ein Multinorm-Farbfernseher hingegen ändert die Farbnorm je nach Eingangssignal automatisch. Sollte die Farbnorm nicht automatisch umgeschaltet werden, schalten Sie den Fernseher aus und wieder ein, um ein störungsfreies Bild zu erhalten.

**9**

• Auch wenn in der NTSC-Farbnorm aufgezeichnete Discs auf dem Fernseher angezeigt werden, können diese mit dem Rekorder u. U. nicht störungsfrei aufgenommen werden.

## **Fernbedienung**

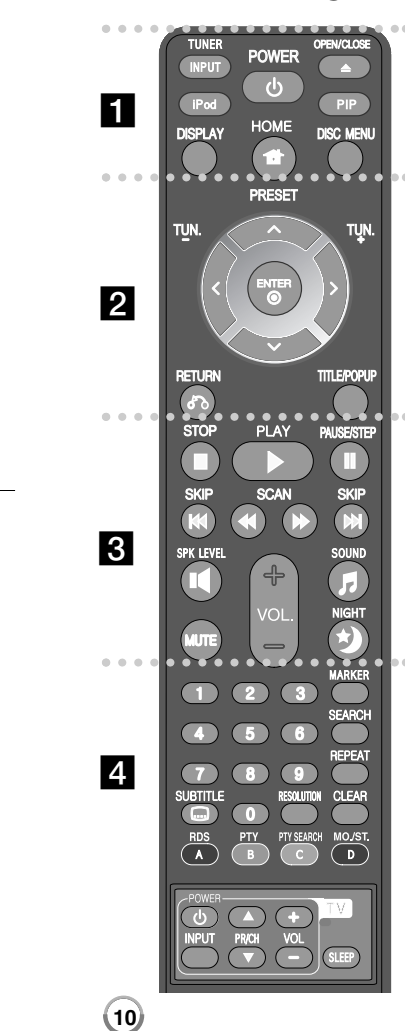

#### . . . . . . 1 . . . . . .

**INPUT (TUNER):** Auswahl der Eingangsquelle (FM, PORTABLÉ, OPTICAL, HDMI IN 1, HDMI IN 2) **POWER:** Schaltet den Player EIN oder AUS.

**OPEN/CLOSE (≜):** Eine Disc in das Disc-Fach einlegen<br>oder aus dem Fach auswerfen.

**iPod:** Auswahl zwischen REMOTE-IPOD- und OSD-IPOD-Modus.

**PIP\*:** Zweites Videobild (Bild-im-Bild) ein-/ausblenden (nur BD-ROM).

**DISPLAY:** Bildschirmmenü ein-/ausblenden. **HOME:** [Hauptmenü] ein-/ausblenden.

**DISC MENU:** Disc-Menü aufrufen.

**. . . . . . 2** . . . . . .

**Pfeiltasten:** Auswahl einer Option im Menü.

**PRESET (▲/▼):** Auswahl eines Radiosenders.

**TUN. (+/-):** Einstellen des gewünschten Radiosenders. **ENTER ( ):** Annehmen einer Menüauswahl.

**RETURN (** O**):** Menü verlassen bzw. Wiedergabe fortsetzen. Die Funktion Wiedergabe fortsetzen ist bei bestimmten BD-ROM-Discs u. U. nicht möglich.

**TITLE/POPUP:** DVD-Titelmenü bzw. BD-ROM-Kontextmenü aufrufen, falls vorhanden.

#### $\bullet\bullet\bullet\bullet\bullet\mathbb{R}$ . . . . . .

**STOP (** x**):** Wiedergabe anhalten.

**PLAY (** N**):** Wiedergabe starten.

**PAUSE/STEP (** X**):** Wiedergabe unterbrechen.

**SKIP (** .**/** >**):** Zur/zum nächsten bzw. vorherigen Datei/Track/Kapitel springen.

**SCAN (◀◀ / ▶▶):** Suchlauf zurück oder vor.

**SPK LEVEL ( ):** Klangpegel des gewünschten Lautsprechers einstellen.

**SOUND ( ):** Auswahl eines Klangmodus.

**MUTE:** Drücken Sie MUTE, um das Gerät stumm zu schalten. Das Gerät kann stumm geschaltet werden, falls z. B. das Telefon klingelt.

**VOL. (+/-):** Einstellen der Lautstärke.

### **NIGHT ( ):** Nacht-Funktion aktivieren.

### . . . . . . **. . . . . .** .

**Nummerntasten 0-9:** Auswahl von Aufzählungsoptionen in einem Menü.

**SUBTITLE ( ):** Untertitelsprache auswählen.

**RESOLUTION:** Ausgabeauflösung für HDMI festlegen **MARKER:** Markiert einen Punkt während der Wiedergabe.

**SEARCH:** Suchmenü ein-/ausblenden.

**REPEAT:** Gewünschten Abschnitt wiederholen.

**CLEAR:** Eine Marke im Suchmenü löschen bzw. eine Ziffer bei der Kennworteingabe löschen.

**Farbtasten (A, B, C, D):** Navigation in den BD-ROM-Menüs. Diese Tasten werden ebenfalls in den Menüs [SPIELFILM], [FOTO], [MUSIK] und [YouTube] verwendet.

- Taste A (RDS): Radio Data System.
- Taste B (PTY): Programmart der RDS-Sendung
- Taste C (PTY SEARCH): Programmart suchen.<br>- Taste D: Auswahl von MONO oder STEREO im

UKW-Betrieb.

#### **TV-Bedienungstasten:** Siehe Seite 54.

**SLEEP:** Festlegen der Dauer, nach der das Gerät in den Bereitschaftsmodus wechselt.

\* Je nach Disc-Typ oder von den bereits aufgezeichneten Inhalten auf der BD-ROM-Disc werden u. U. abweichende Funktionen als auf<br>anderen Datenträgern ausgeführt, oder beim Drücken bestimmter Tasten wird keine Funktion ausgeführt (je nach verwendetem Datenträger).

### **Verwenden der Fernbedienung**

Richten Sie die Fernbedienung auf den Sensor und drücken Sie die Taste.

#### **Einlegen der Batterien in die Fernbedienung**

Nehmen Sie die Batterieklappe von der Rückseite der Fernbedienung ab und legen Sie R03-Batterie (Größe AAA) mit der richtigen Polung  $\bullet$  und  $\bullet$  ein.

## **Vorderes Bedienfeld**

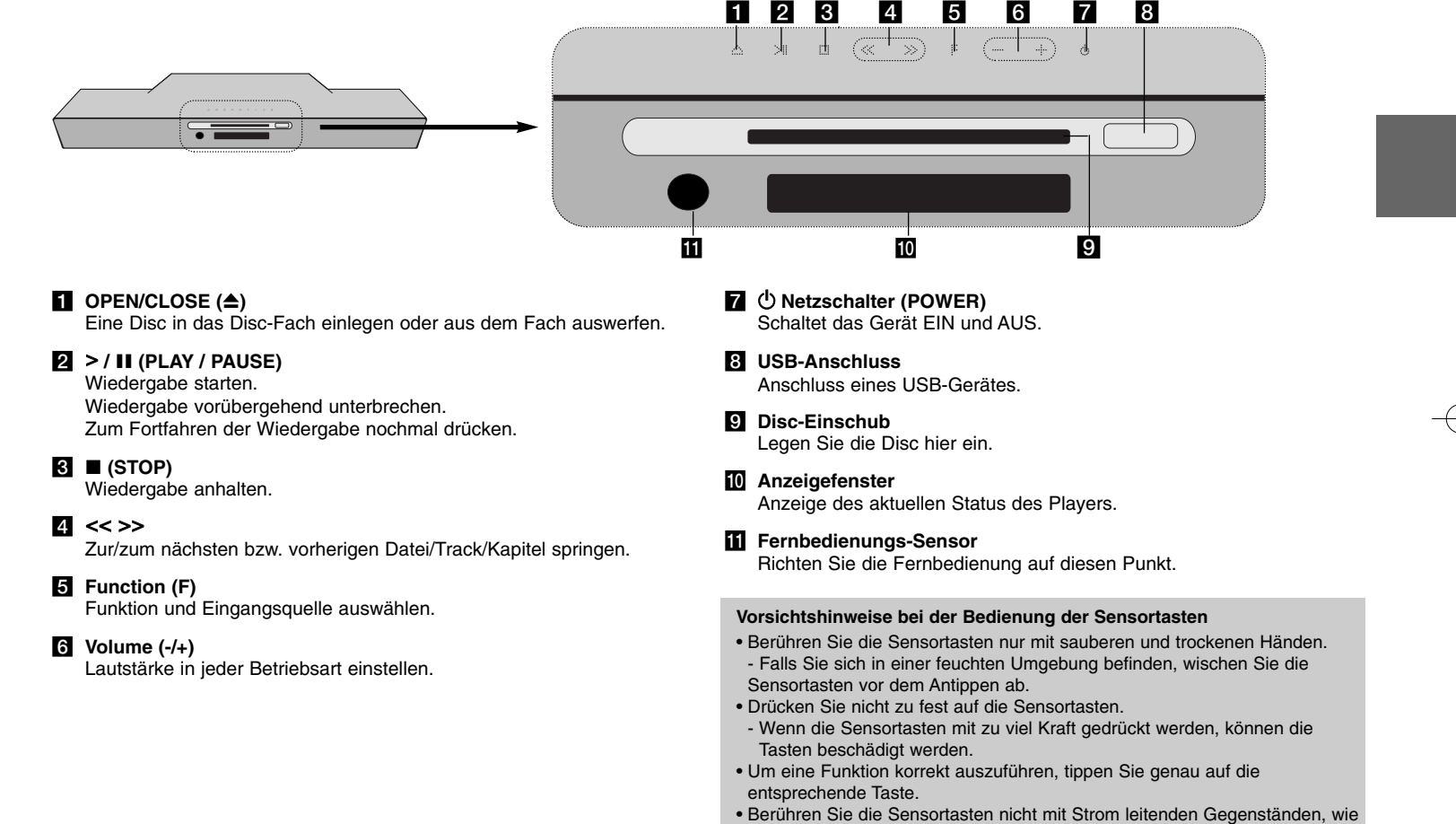

z. B. Metallen. Ansonsten können Fehlfunktionen auftreten.

## **Rückseite**

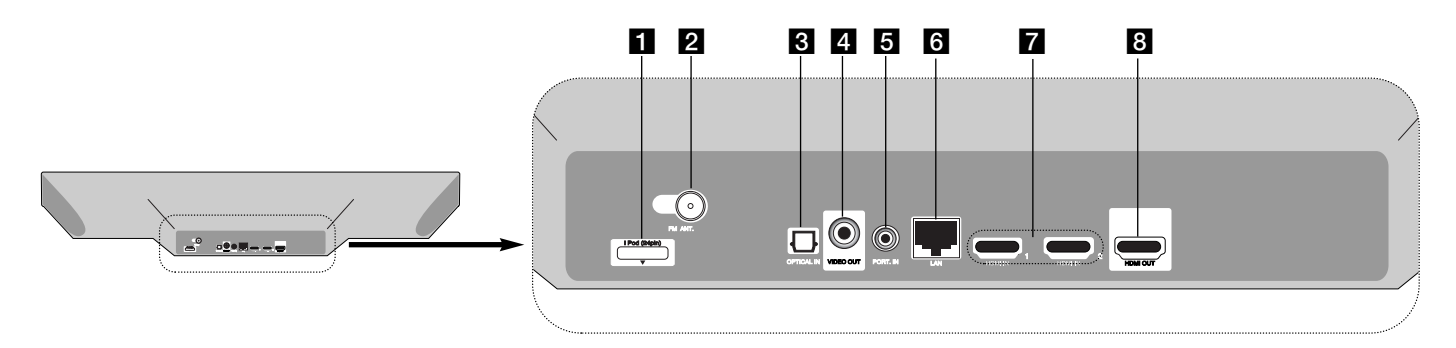

- a **iPod-Anschluss** Schließen Sie das iPod Dock auf der Rückseite des Gerätes an.
- **2** UKW-Antennenanschluss Anschluss einer UKW-Antenne.
- $\blacksquare$  OPTICAL IN Anschluss an Geräte mit digitaler (optischer) Audiofunktion.
- **d** VIDEO OUT Anschluss an einen Fernseher mit Videoeingängen.
- **E** PORT. IN

**12**

Anschluss eines tragbaren Players mit Audioausgängen.

### f **LAN-Anschluss**

Anschluss an ein Netzwerk mit stetiger Breitband-Verbindung.

### $\blacksquare$  **HDMI IN (Typ A) 1/2**

Anschluss an eine externe Quelle mit HDMI-Ausgängen.

### **B** HDMI OUT

Anschluss an einen Fernseher mit HDMI-Eingängen. (Anschluss für digitales Audio und Video)

## **Einstellungen**

Montieren Sie Gerät und Subwoofer wie in der folgenden Abbildung gezeigt. (Empfohlen)

#### **Schließen Sie das Netzkabel des Gerätes und des Subwoofers an eine Steckdose an.**

Das Fernsehgerät ist nicht im Lieferumfang enthalten.

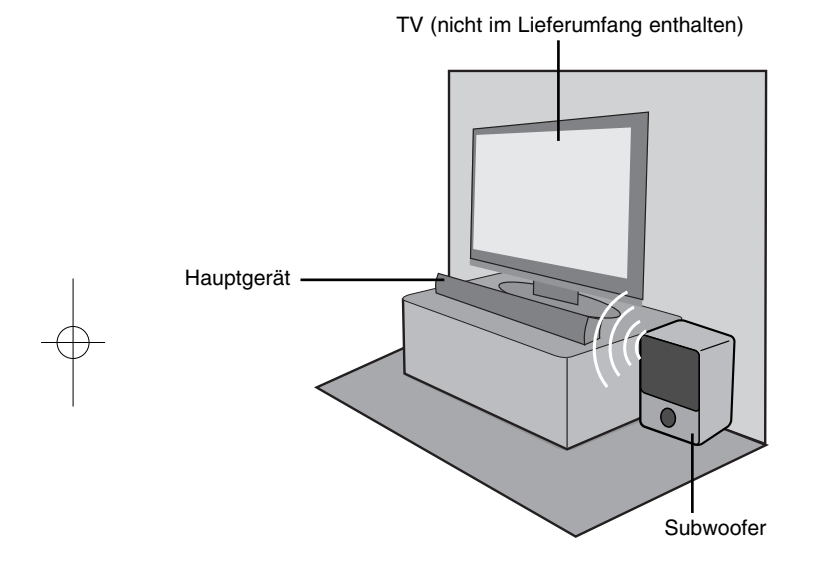

**Die Einrichtung des Funk-Subwoofers ist ebenfalls sehr einfach es müssen keine Kabel angeschlossen werden. Die Verbindung zwischen Gerät und Subwoofer wird beim Einschalten automatisch hergestellt.**

Falls die Funkverbindung nicht automatisch hergestellt werden kann, muss die Verbindung manuell hergestellt werden.

Fall 1: Falls die Anzeige für die Wireless-Verbindung blinkt, halten Sie die Taste ■ (STOP) am Gerät gedrückt und drücken Sie dann die Taste MUTE auf der Fernbedienung.

Daraufhin erscheint die Meldung "REMATE".

Fall 2: Falls die Anzeige für die Wireless-Verbindung rot leuchtet, halten Sie die Taste ■ (STOP) am Gerät gedrückt und drücken Sie dann die Taste MUTE auf der Fernbedienung. Daraufhin erscheint die Meldung "REMATE".

Ziehen Sie das Netzkabel des Subwoofers von der Steckdose ab und schließen Sie es wieder an.

Sobald die Anzeige am Subwoofer blau leuchtet, wurde die Verbindung hergestellt.

### Tipps:

- Falls die Funkverbindung wiederum nicht hergestellt werden kann, überprüfen Sie, ob dies durch einen Konflikt oder eine stärkere Störstrahlung (zum Beispiel durch andere elektronische Geräte) in der Umgebung verursacht wird. Nachdem der Konflikt bzw. die Störstrahlung beseitigt wurde, wiederholen Sie die beschriebenen Schritte.

 $(13)$ 

- Die direkte Reichweite der Funkverbindung beträgt 20 m.

## **Anschluss an einen Fernseher**

Nehmen Sie, abhängig von den Möglichkeiten Ihrer Geräte, einen der folgenden Anschlüsse vor.

### **Tipps**

- Abhängig vom Fernseher und anderen Geräten gibt es verschiedene Anschlussmöglichkeiten an den Player. Verwenden Sie nur einen der folgenden Anschlüsse.
- Lesen Sie zum Anschluss die Bedienungsanleitung des Fernsehers, der Stereoanlage bzw. des jeweiligen Gerätes.

### Vorsicht

- Der Player muss direkt am Fernseher angeschlossen werden. Stellen Sie den Fernseher auf den richtigen Videokanal ein.
- Den Player nicht über einen Videorekorder anschließen. Das DVD-Bild könnte durch das Kopierschutzsystem verzerrt werden.

### **HDMI-Anschluss**

Ein HDMI-Fernseher kann über ein HDMI-Kabel an diesen Player angeschlossen werden.

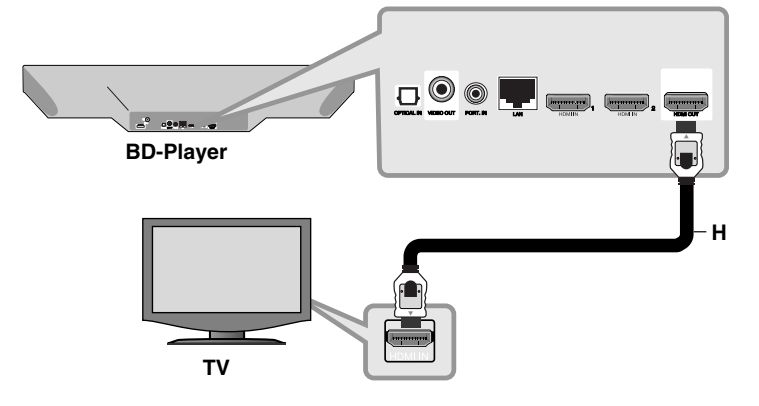

Verbinden Sie die HDMI OUT-Buchse des Players mit der HDMI Eingangsbuchse eines HDMI-fähigen Fernsehgerätes oder Monitors **(H)**. Stellen Sie den Eingang des Fernsehers auf HDMI (siehe Bedienungsanleitung des Fernsehers).

### Hinweis:

- Unter [HDMI Audio] im Menü [Setup] muss ein vom Fernsehgerät unterstützter HDMI-Audioausgang gewählt werden (siehe Seite 28).
- Falls ein angeschlossenes HDMI-Gerät die Audioausgabe des Gerätes nicht unterstützt, ist der on des HDMI-Gerätes u. U. verzerrt.

### **Tipps**

- Über den HDMI-Anschluss können digitale Ton- und Videosignale übertragen werden.
- Bei einem HDMI-Anschluss kann die Auflösung für den HDMI-Ausgang geändert werden. (Siehe Kapitel "Einstellung der Auflösung" auf Seite 16-17.)
- • Legen Sie über die Option [HDMI-Farbeinst.] im [Setup]-Menü die Art der Videoausgabe über die HDMI OUT-Buchse fest (siehe Seite 27).

### Vorsichtshinweise:

- Beim Ändern der Auflösung bei bereits angeschlossenem Gerät können Fehlfunktionen auftreten. Um diese Störung zu beheben, schalten Sie den Player aus und wieder ein.
- Wenn der HDMI-Anschluss noch nicht mir dem HDCP abgeglichen wurde, erscheint ein schwarzer Bildschirm. Überprüfen Sie in diesem Fall den HDMI-Anschluss oder ziehen Sie das HDMI-Kabel ab.
- Überprüfen Sie bei Rauschen oder Streifen auf dem Bildschirm das HDMI-Kabel (es sollte maximal 4,5 m lang sein) und verwenden Sie ein High Speed-HDMI-Kabel (Version 1.3).

### Weitere Informationen zu HDMI

- Beachten Sie beim Anschluss eines HDMI- oder DVI-kompatiblen Gerätes folgende Punkte:
- Schalten Sie das HDMI-/DVI-Gerät sowie diesen Player aus. Schalten Sie dann das HDMI-/DVI-Gerät ein, warten Sie ca. 30 Sekunden, und schalten Sie dann den Player ein.
- Der Videoeingang des angeschlossenen Gerätes muss auf dieses Gerät eingestellt sein.
- Das angeschlossene Gerät muss eine der Video-Eingangsauflösungen 720x576p, 1280x720p, 1920x1080i oder 1920x1080p unterstützen.
- Nicht alle HDCP-kompatiblen HDMI- oder DVI-Geräte arbeiten mit diesem Player zusammen.
- Bei nicht-HDCP-Geräten wird das Bild nicht richtig angezeigt.
- Es erfolgt keine Wiedergabe mit diesem Player und es wird ein schwarzer Bildschirm angezeigt.

### **Video-Anschluss**

Verbinden Sie die VIDEO OUT-Buchse des Players über das Videokabel **(V)** mit der Video-Eingangsbuchse des Fernsehers.

Der Ton wird über die Systemlautsprecher ausgegeben.

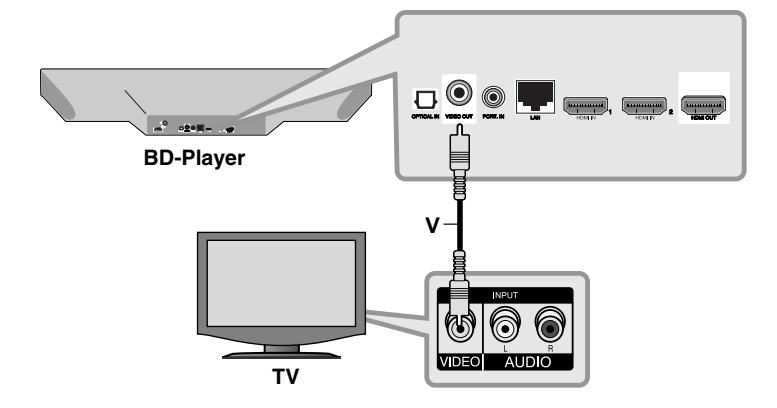

## **Einstellung der Auflösung**

Der Player bietet verschiedene Ausgabeauflösungen für die HDMI OUT-Buchse.

Die Auflösung kann im [Setup]-Menü oder durch Drücken der Taste RESOLUTION bei beendeter Wiedergabe eingestellt werden.

### Hinweis:

**16**

Die Videoausgabe ist von zahlreichen Faktoren abhängig. Hinweise hierzu finden Sie unter "Verfügbare Auflösung je nach Einstellung der Auflösung" rechts.

### **Ändern der Auflösung über die Taste RESOLUTION**

Drücken Sie im [Hauptmenü] oder im Menü [Setup] mehrmals die Taste RESOLUTION, um die Auflösung zu ändern. Die aktuelle Auflösung erscheint in der Anzeige.

### **Ändern der Auflösung im [Setup]-Menü**

**1** Drücken Sie zum Aufrufen des [Hauptmenü] auf HOME.

- **2** Markieren Sie die Option [Setup] und drücken Sie ENTER. Daraufhin wird das [Setup]-Menü aufgerufen.
- **3** Wählen Sie mit den Tasten ▲ / ▼ die Option [ANZEIGE] und drücken Sie die Taste ▶, um in das Unterverzeichnis zu gelangen.
- 4 Wählen Sie mit den Tasten ▲ / ▼ die Option [Auflösung] und drücken Sie die Taste ▶, um in das nächste Unterverzeichnis zu gelangen.
- **5** Wählen Sie mit den Tasten ▲ / ▼ die gewünschte Auflösung aus und drücken Sie zur Bestätigung der Auswahl auf ENTER.

### **Verfügbare Auflösung je nach Einstellung der Auflösung**

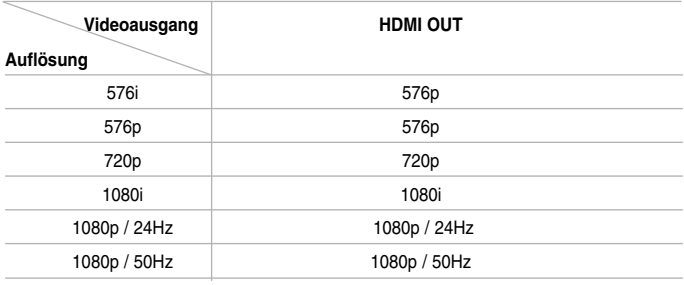

#### Hinweise:

• Je nach Anzeigegerät wird das Bild bei bestimmten Auflösungen u. U. gar nicht oder nicht störungsfrei angezeigt. Drücken Sie in diesem Fall die Taste HOME und mehrmals die Taste RESOLUTION, bis das Bild wieder angezeigt wird.

### **HDMI OUT-Anschluss**

- In der Einstellung 576i wird für die HDMI OUT-Buchse eine tatsächliche Auflösung von 576p eingestellt.
- Falls Ihr Fernsehgerät die manuelle Auswahl der Auflösung für ein an die HDMI-Buchse angeschlossenes Fernsehgerät nicht zulässt, wird die Auflösung auf [Auto] eingestellt.
- Bei einer eingestellten Auflösung, die Ihr Fernsehgerät nicht unterstützt, wird eine Warnmeldung eingeblendet. Falls nach dem Ändern der Auflösung kein Bild angezeigt wird, warten Sie bitte 20 Sekunden, bis die vorherige Auflösung automatisch wiederhergestellt wird.
- Die Bildwiederholrate 1080p für den Videoausgang wird dabei automatisch auf 24 Hz oder 50 Hz eingestellt, je nach Möglichkeiten und Voreinstellungen des angeschlossenen Fernsehgerätes und basierend auf der ursprünglichen Video-Bildrate der BD-ROM-Disc.

**17**

### **VIDEO OUT-Anschluss**

Die Auflösung der VIDEO OUT-Buchse ist auf 576i festgelegt.

## **Verbindung mit dem Heimnetzwerk**

Dieser Player kann über den LAN-Anschluss auf der Rückseite oder das integrierte Wireless-Modul mit einem lokalen Netzwerk (LAN) verbunden werden.

Über eine Verbindung des Gerätes mit einem Breitband-Heimnetzwerk können Sie Software-Aktualisierungen, Meine Medien, interaktives BD-Live und Streaming-Dienste nutzen.

### **Kabel-Netzwerk**

Verbinden Sie den LAN-Anschluss des Players über ein handelsübliches LAN- oder Ethernet-Kabel (CAT5 oder höher mit RJ45-Anschluss) mit dem entsprechenden Anschluss am Modem oder Router.

In der folgenden Beispielkonfiguration für eine Kabelverbindung kann mit dem Player auf die Inhalte beider PCs zugegriffen werden.

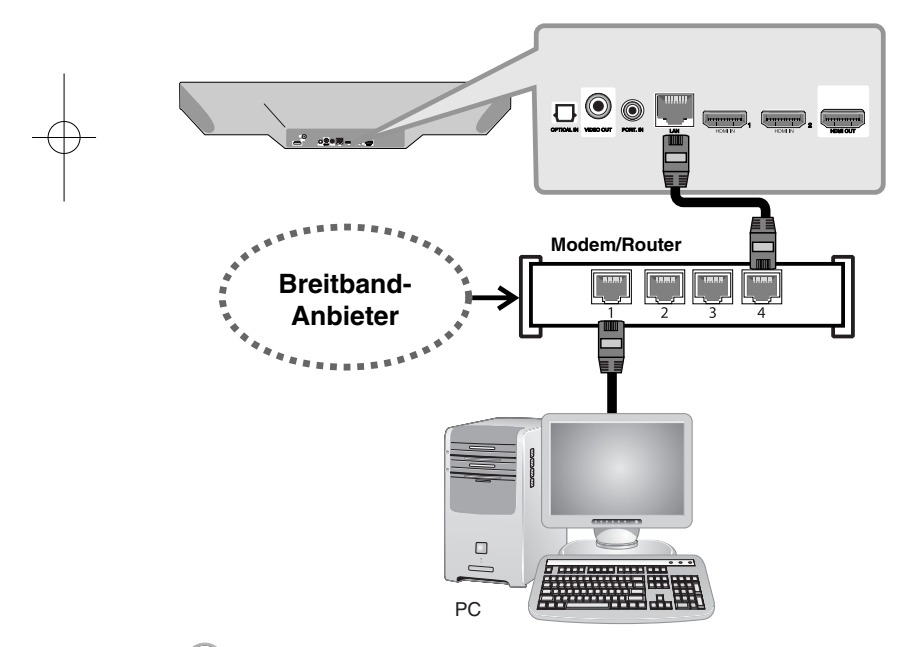

Ein Kabel-Netzwerk ermöglicht eine optimale Leistung, da die angeschlossenen Geräte direkt mit dem Netzwerk verbunden sind und keinerlei Störfrequenzen ausgesetzt sind.

### Vorsichtshinweise:

- Halten Sie das LAN-Kabel beim Anschließen oder Abziehen immer am Stecker selbst fest. Ziehen Sie nicht am LAN-Kabel und halten Sie die Sperre am Stecker gedrückt.
- Am LAN-Anschluss darf kein modulares Telefonkabel angeschlossen werden.
- Halten Sie sich auf Grund der zahlreichen möglichen Anschlussarten an die Angaben Ihres Telekommunikationsanbieters bzw. Internet-Anbieters.

#### *• [NETZWERK]-Einstellungen für das Kabel-Netzwerk*

Falls das kabelgebundene lokale Netzwerk (LAN) einen DHCP-Server besitzt, wird dem Player automatisch eine IP-Adresse zugewiesen. Für bestimmte Heimnetzwerke müssen nach dem Anschluss der Kabel die Netzwerkeinstellungen des Players vorgenommen werden. Nehmen Sie die [NETZWERK]-Einstellungen wie folgt vor.

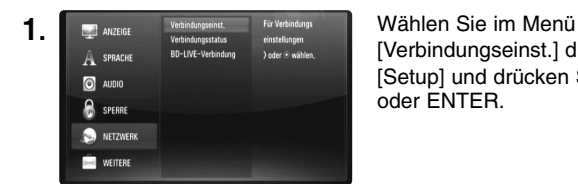

[Verbindungseinst.] die Option [Setup] und drücken Sie auf ▶ oder ENTER.

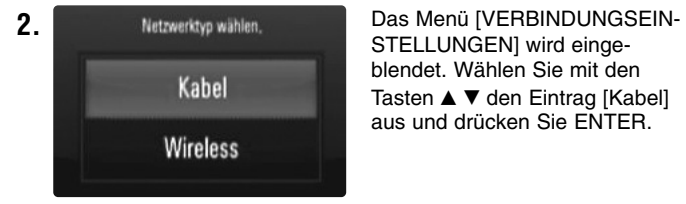

STELLUNGEN] wird eingeblendet. Wählen Sie mit den Tasten ▲ ▼ den Eintrag [Kabel] aus und drücken Sie ENTER.

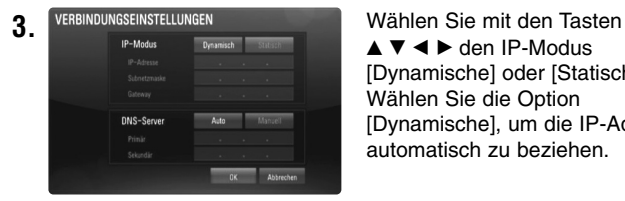

 $\triangle \blacktriangledown \blacktriangle \blacktriangleright$  den IP-Modus [Dynamische] oder [Statische] aus. Wählen Sie die Option [Dynamische], um die IP-Adresse automatisch zu beziehen.

**Hinweis:** Falls kein DHCP-Server im Netzwerk vorhanden ist und die IP-Adresse manuell eingerichtet werden muss, wählen Sie die Option [Statischet] und nehmen Sie die Einstellungen für [IP-Adresse],  $[Subnetzmaske]$ ,  $[Galewav]$  und  $[DNS-Server]$  mit den Tasten  $\blacktriangle \blacktriangledown \blacktriangle \blacktriangleright$ sowie den Nummerntasten vor. Drücken Sie bei falscher Eingabe einer Ziffer auf CLEAR, um den markierten Teil zu löschen.

**4.** Markieren Sie die Option [OK] und drücken Sie ENTER, um die Netzwerkeinstellungen zu übernehmen.

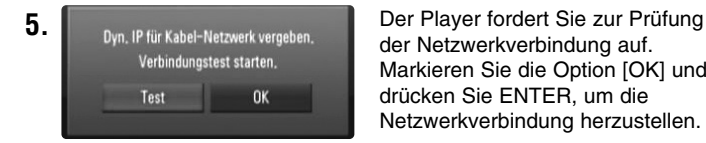

der Netzwerkverbindung auf. Markieren Sie die Option [OK] und drücken Sie ENTER, um die Netzwerkverbindung herzustellen.

**6.** Wählen Sie den Eintrag [Test] und drücken Sie bei Schritt 5 auf ENTER, um den Status der Netzwerkverbindung auf dem Bildschirm anzuzeigen.

Der Test kann auch über die Option [Verbindungsstatus] im Menü [Setup] durchgeführt werden.

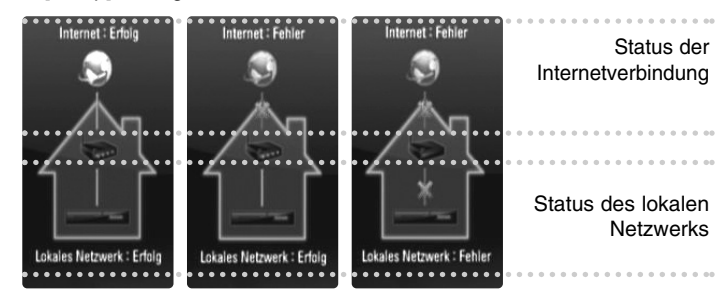

### **Wireless-Netzwerk**

Die Verbindung kann auch über Access-Points oder Wireless-Router hergestellt werden. In der folgenden Beispielkonfiguration für eine Wireless-Verbindung kann mit dem Player auf die Inhalte beider PCs zugegriffen werden.

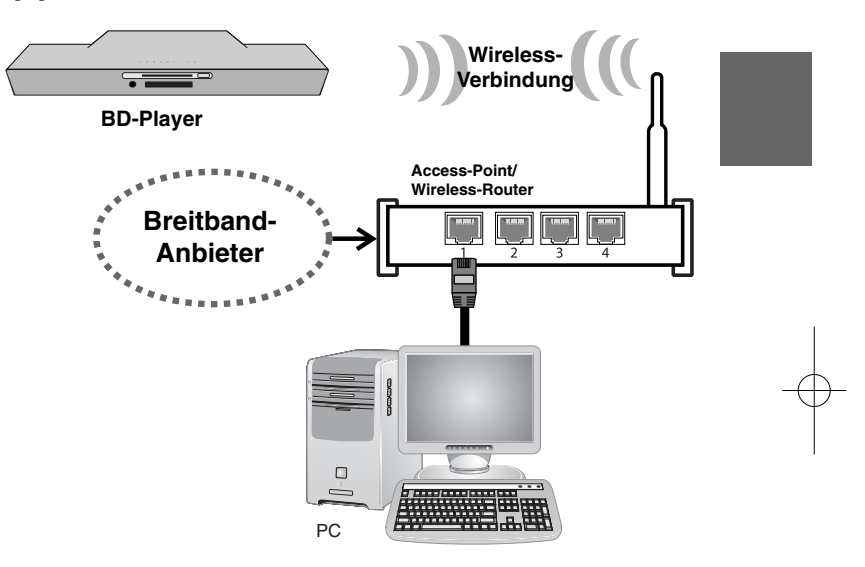

Netzwerkkonfiguration und Verbindungsart können je nach vorhandenen Geräten und Netzwerkumgebung unterschiedlich sein.

Dieser Player besitzt ein IEEE 802.11n Wireless-Modul, das ebenfalls die Standards 802.11b/g unterstützt. Die optimale Wireless-Leistung wird über ein IEEE 802.11n-zertifiziertes Wi-Fi-Netzwerk erreicht (Access-Point oder Wireless-Router).

Detaillierte Hinweise zur Verbindung und Netzwerkeinstellungen finden Sie in den Anleitungen des Access-Points oder Wireless-Routers.

### Vorsicht:

**20**

Es wird eine Kabel-Internetverbindung empfohlen. Die Verbindung zu den Funktionen [Meine Medien], Netzwerk-Aktualisierung und Video-Streaming (z. B. YouTube) über das Wireless-Netzwerk kann durch Störfrequenzen von Haushaltsgeräten beeinträchtigt werden.

#### *• [NETZWERK]-Einstellungen für das Wireless-Netzwerk*

Der Player muss Zur Wireless-Netzwerkverbindung eingerichtet werden. Diese Einstellungen können über das Menü [Setup] vorgenommen werden. Nehmen Sie die [NETZWERK]-Einstellungen wie folgt vor. Vor der Verbindung des Players mit dem Netzwerk muss der Access-Point oder Wireless-Router eingerichtet werden.

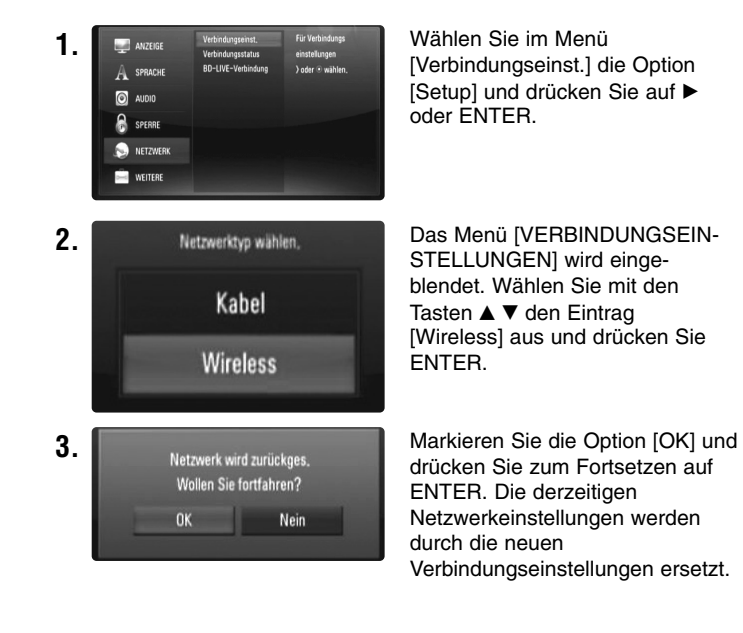

**4.** Der Player sucht daraufhin nach allen verfügbaren Access-Points bzw. Wireless-Routern in der Umgebung und zeigt diese in einer Liste an. Markieren Sie mit den Tasten ▲ ▼ einen der Access-Points oder Wireless-Router in der Liste und drücken Sie auf ENTER. Falls der Access-Point oder Wireless-Router abgesichert ist, stellen Sie sicher, dass der im Player eingegebene WEP- bzw. WPA-Schlüssel mit dem Schlüssel des Routers übereinstimmt. Gegebenenfalls muss ein Sicherheitskennwort eingegeben werden.

### Hinweise:

- Für einen Access-Point oder Wireless-Router werden üblicherweise vier WEP-Sicherheitskennwörter vergeben. Falls de Access-Point oder Wireless-Router mit WEP verschlüsselt wurden, geben Sie das Sicherheitskennwort "Nr. 1" ein, um eine Verbindung zu Ihrem Heimnetzwerk herzustellen.
- Bei einem Access-Point handelt es sich um ein Gerät, mit dem eine schnurlose Verbindung zum Heimnetzwerk hergestellt werden kann.

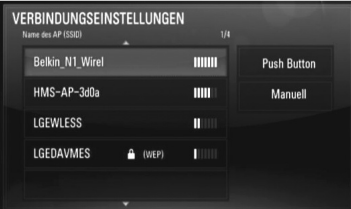

**[Manuell] –** Der Access-Point strahlt möglicherweise nicht seinen Namen (SSID) aus. Überprüfen Sie die Router-Einstellungen mit Hilfe des Computers und stellen Sie den Router zum Senden der SSID in, oder geben Sie den Namen des Access-Points (SSID) unter [Manuell] ein.

**[Push Button] –** Falls der Access-Point oder Wireless-Router die Push Button-Konfiguration unterstützt, wählen Sie diese Option und drücken Sie innerhalb von zwei Minuten auf Push Button des Access-Points bzw. Wireless-Routers. Sie müssen den Namen des Access-Points (SSID) und das Sicherheitskennwort des Access-Points bzw. Wireless-Routers nicht kennen.

**5.** Führen Sie die Schritte 3-6 auf Seite 19 aus, um die Einstellungen für die Netzwerkverbindung abzuschließen.

### **Hinweise zur Netzwerkverbindung**

- • Viele Probleme bei der Netzwerkverbindung während der Einrichtung können häufig durch ein Zurücksetzen des Routers bzw. Modems behoben werden. Schalten Sie nach der Verbindung des Players mit dem Heimnetzwerk den Router bzw. das Kabelmodem des Heimnetzwerks schnell aus und/oder trennen Sie das Netzkabel. Schalten Sie das Gerät dann wieder ein und/oder schließen Sie das Netzkabel wieder an.
- Je nach Vertragsbedingungen Ihres Internet-Anbieters (ISP) kann die Anzahl der Geräte, für die eine Internetverbindung eingerichtet werden kann, begrenzt sein. Hinweise erhalten Sie von Ihrem Internet-Anbieter.
- Unser Unternehmen übernimmt keine Haftung für Fehlfunktionen des Players und/oder der Internetverbindung auf Grund von Verbindungsfehlern/Fehlfunktionen, die durch Ihre Breitband-Internetverbindung oder andere angeschlossene Geräte verursacht werden.
- • Die über die Internetverbindung angebotenen Funktionserweiterungen für BD-ROM-Discs werden nicht von unserem Unternehmen erzeugt oder zur Verfügung gestellt, und unser Unternehmen gewährleistet nicht die Funktionalität oder künftige Verfügbarkeit dieser Inhalte. Bestimmte über eine Internetverbindung verfügbare Disc-Inhalte sind mit diesem Player u. U. nicht kompatibel. Wenden Sie sich bei Fragen zu solchen Inhalten bitte an den Hersteller der Disc.
- Für bestimmte Internet-Inhalte ist u. U. eine höhere Bandbreite erforderlich.
- Auch wenn der Player korrekt verbunden und konfiguriert ist können bestimmte Internet-Inhalte auf Grund von Engpässen, minderer Qualität oder geringer Bandbreite der Internetverbindung oder Störungen beim Anbieter nicht richtig wiedergegeben werden.
- Auf Grund bestimmter Einschränkungen durch den Internet-Anbieter (ISP), der die Breitband-Internetverbindung bereitstellt, sind bestimmte Funktionen der Internetverbindung u. U. nicht möglich.
- Jegliche Entgelte des ISP, auch Verbindungsentgelte, müssen vom Benutzer selbst getragen werden.
- Zur Kabelverbindung dieses Players ist ein 10 Base-T- oder 100 Base-TX-LAN-Anschluss erforderlich. Falls Ihr Internet-Anbieter einen solchen Anschluss nicht unterstützt, kann mit dem Player keine Internetverbindung hergestellt werden.
- Für den xDSL-Dienst ist ein Router erforderlich.
- Zur Nutzung des DSL-Dienstes ist ein DSL-Modem erforderlich. Für den Kabelmodem-Dienst ist in ein Kabelmodem erforderlich. Je nach Zugriffsart auf den und den Vertragsbedingungen des ISP können Sie die Internetverbindungsfunktion dieses Players nicht nutzen oder die Anzahl der Geräte, die gleichzeitig eine Internetverbindung herstellen können, ist begrenzt. (Falls Ihr ISP nur die Verbindung von einem Gerät zulässt, kann mit diesem Player u. U. keine Verbindung hergestellt werden, wenn bereits ein PC verbunden ist.)
- Der Einsatz eines "Routers" ist möglicherweise nicht oder nur eingeschränkt zulässig, abhängig von den Bedingungen und Einschränkungen des ISP. Hinweise erhalten Sie direkt von Ihrem Internet-Anbieter.
- Das Wireless-Netzwerk arbeitet mit einer Senderfrequenz von 2,4 GHz, d. h. die gleiche Frequenz wie bestimmte Haushaltsgeräte wie schnurlose Telefone, *Bluetooth®*-Geräte oder Mikrowellengeräte, so dass das die Netzwerkverbindung beeinflusst werden kann.
- Schalten Sie sämtliche nicht genutzte Netzwerkgeräte im lokalen Heimnetzwerk aus. Einige Geräte erzeugen u. U. Netzwerkverkehr.
- Für eine verbesserte Übertragung sollte der Player möglichst nahe am Access-Point aufgestellt werden.
- In manchen Fällen kann der Empfang durch Aufstellen des Access-Points oder Wireless-Routers mindestens 0,45 m über dem Boden verbessert werden.
- Falls möglich, stellen Sie das Gerät näher am Access-Point auf oder richten Sie den Player neu aus, so dass kein Hindernis zum Access-Point vorhanden ist.
- Die Empfangsqualität einer Wireless-Verbindung ist von zahlreichen Faktoren abhängig, wie z. B. Art des Access-Points, Abstand zwischen Player und Access-Point oder Standort des Players.

## **Software-Aktualisierung über das Netzwerk**

### **Benachrichtigung bei Netzwerk-Update**

Von Zeit zu Zeit können Leistungsverbesserungen und/oder zusätzliche Funktionen oder Dienste für ein Gerät über das Breitband-Heimnetzwerk geladen werden. Falls neue Software verfügbar sein sollte und das Gerät mit einem Breitband-Heimnetzwerk verbunden ist, zeigt der Player einen Hinweis an, dass eine Aktualisierung durchgeführt wird.

### **Option 1:**

- **1.** Beim Einschalten des Players erscheint das Aktualisierungsmenü auf dem Bildschirm.
- **2.** Wählen Sie mit den Tasten ◀ / ▶ die gewünschte Option und drücken Sie ENTER.

**[OK]** - Software-Update starten.

**[Abbrechen]** - Aktualisierungsmenü verlassen und beim Neustart anzeigen.

**[Ausbl]** - Aktualisierungsmenü beenden und nicht mehr anzeigen, bis eine neue Software auf dem Update-Server verfügbar ist.

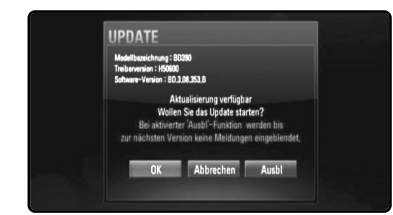

#### **Option 2:**

Falls ein Software-Update auf dem Update-Server verfügbar ist, erscheint das Symbol "Software-Akt." im unteren Bereich des Hauptmenüs. Klicken Sie auf die blaue Farbtaste, um die Aktualisierung zu starten. (weitere Hinweise erhalten Sie auf Seite 22-23)

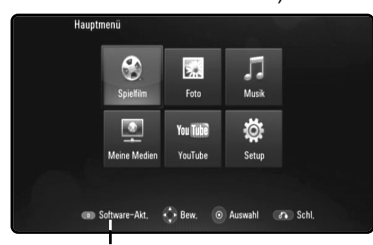

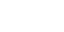

### **Software-Aktualisierung über das Menü [Setup]**

Die Software des Players kann auf die aktuellste Version aktualisiert werden, um den Funktionsumfang zu erweitern und/oder neue Funktionen hinzuzufügen. Um die Software zu aktualisieren, kann das Gerät direkt mit dem Software-Update-Server verbunden werden.

#### **Schritt 1: Netzwerkverbindung und -einstellungen überprüfen:**

Siehe Seiten 18-21.

#### **Schritt 2: Software aktualisieren**

### Vorsichtshinweise:

- Vor einer Aktualisierung der Software des Players sollte eine eventuell eingelegte Disc herausgenommen und ein USB-Gerät vom Player getrennt werden.
- Schalten Sie den Player vor der Software-Aktualisierung aus und wieder ein.
- **• Während der Software-Aktualisierung darf der Player nicht ausgeschaltet, die Stromversorgung getrennt und keine Taste gedrückt werden.**
- Schalten Sie das Gerät nach dem Abbruch einer Aktualisierung aus und wieder ein, um eine stabilen Betrieb zu gewährleisten.
- Das Gerät kann nicht mit einer älteren Software-Version aktualisiert werden.
- **1.** Wählen Sie im [Setup]-Menü die Option [Software-Akt.] und drücken Sie die Taste B oder ENTER.

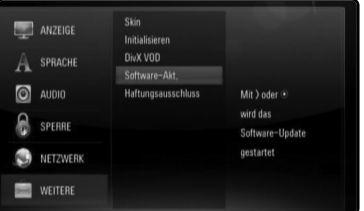

**2.** Der Player überprüft daraufhin, ob eine aktuelle Software verfügbar ist.

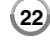

Software-Akt.

Vorsicht: Beim Drücken der Taste ENTER während der Überprüfung auf eine neue Version wird der Vorgang abgebrochen.

Hinweis: Falls kein Update verfügbar ist, wird die Meldung "Keine Aktualisierung verfügbar." eingeblendet. Drücken Sie auf ENTER, um zum [Hauptmenü] zurückzukehren.

- **3.** Falls eine neue Version verfügbar ist, erscheint die Meldung "Aktualisierung verfügbar. Aktualisierung herunterladen?" eingeblendet.
- **4.** Wählen Sie OK, um das Update herunterzuladen. (Wählen Sie [Abbrechen], um das Update zu beenden.)
- **5.** Daraufhin startet der Player den Download des neuen Updates vom Server. (Der Download dauert etwa 80 Sekunden bei einer Netzwerkgeschwindigkeit von 4 Mbps.)
- **6.** Nach Abschluss des Downloads erscheint die Meldung "Ladevorgang abgeschlossen. Aktualisierung durchführen?" eingeblendet.
- **7.** Wählen Sie OK, um die Aktualisierung zu starten.
- (Wählen Sie [Abbrechen], um die Aktualisierung zu beenden. Die heruntergeladene Datei kann daraufhin nicht mehr verwendet werden. Für ein Software-Update muss das Update ganz neu gestartet werden.)

Vorsicht: Das Gerät darf während der Software-Aktualisierung nicht ausgeschaltet werden.

Hinweis: Falls die Software eine Treiber-Aktualisierung enthält, wird das Disc-Fach während des Vorgangs u. U. geöffnet.

- **8.** Nach Abschluss der Aktualisierung erscheint die Meldung "Aktualisierung abgeschlossen." und das Gerät wird nach etwa fünf Sekunden automatisch abgeschaltet.
- **9.** Schalten Sie das Gerät wieder ein. Das System wird ab jetzt mit der neuen Version betrieben.

**10.**Wiederholen Sie nach Abschluss der Aktualisierung die Punkte 1-4 aus Schritt 4 und überprüfen Sie, ob weitere Updates verfügbar sind.

### Tipp:

Die Software-Aktualisierung ist je nach vorhandener Internetverbindung u. U. nicht störungsfrei möglich. In diesem Fall erhalten Sie die neueste Software für Ihren Player von einem zugelassenen LG Electronics-Servicebetrieb. Siehe Kapitel "Kundendienst" auf Seite 58.

## **Klangmodus festlegen**

Sie können einen gewünschten Klangmodus auswählen. Drücken Sie mehrmals die Taste SOUND, bis der gewünschte Modus in der Anzeige des Bedienungsfeldes oder auf dem Fernsehbildschirm erscheint. Der Klangmodus kann nicht geändert werden, wenn die Option [HDMI-Audio] auf [Ein] eingestellt wurde (siehe Seite 28).

**[Natural]-modus:** Behaglicher und natürlicher Klang.

**[Bypass]-modus:** Softwaretitel mit Mehrkanal-Surround-Audiosignalen werden so wiedergegeben, wie sie aufgenommen wurden.

**[Bass Booster]-modus:** Bässe der linken und rechten Lautsprecher und des Subwoofers verstärken.

**[News]-modus:** In diesem Modus wird Sprache klarer und mit verbesserter Qualität wiedergegeben.

**[Drama]-modus:** Dynamischerer Klang mit verbessertem Mittelkanal beim Anschauen von Fernsehspielen.

**[Sports]-modus:** In diesem Modus werden Sportsendungen mit dynamischerem Klang wiedergegeben.

**[Game]-modus:** Virtueller Klang für Videospiele.

**[Konzert]-modus:** Erzeugt einen Klang wie in einem Konzertsaal.

**[Musik ReTouch]-modus:** Klang von MP3-Dateien oder anderen komprimierten Musiktiteln verbessern. Diese Funktion ist nur im 2- Kanal-Modus verfügbar.

### Hinweis:

Bei einem komprimierten Dolby Digital Plus-, Dolby True HD- oder DTS-HD-Bitstream am HDMI IN-Eingang ist nur der [BYPASS]-Modus möglich.

## **Klangpegel der Lautsprecher einstellen**

Der Klangpegel lässt sich für die einzelnen Lautsprecher anpassen.

Drücken Sie mehrmals die taste SPK LEVEL, um den gewünschten Lautsprecher einzustellen.

Wenn das Einstellungsmenü angezeigt auf dem Bedienungsfeld oder auf dem Fernsehbildschirm angezeigt wird, stellen Sie mit den Tasten VOL. (+/-) den Klangpegel des jeweiligen Lautsprechers ein. Wiederholen Sie diesen Vorgang für die anderen Lautsprecher.

## **Nacht-Funktion verwenden**

Dynamikbereich eines Musiktitels komprimieren.

Drücken Sie mehrmals die Taste NIGHT.

Diese Funktion ist nützlich, um Spielfilme bei Nacht mit geringer Lautstärke anzuschauen.

**[NIGHT OFF]([NACHT AUS]):** Nacht-Funktion beenden.

**[NIGHT ON]([NACHT EIN]):** Dynamikbereich verringern.

#### Hinweise:

- Die Nacht-Funktion ist je nach Quelle u. U. weniger oder gar nicht effektiv.
- Bei aktiviertem Nachtmodus wird die Beleuchtung der Sensortasten und des Lautstärkereglers ausgeschaltet und die Anzeige des Bedienungsfeldes wird gedimmt.

### **Sleep-Timer verwenden**

Das System kann zu einer festgelegten Uhrzeit ausgeschaltet werden, so dass Sie Musik zum Einschlafen hören können.

- Drücken Sie mehrmals die Taste SLEEP, um die gewünschte Dauer festzulegen (in Minuten): (Dimmer ein  $\rightarrow$  Sleep-Zeit  $\rightarrow$ Dimmer aus)

Dimmer ein: Die Beleuchtung der Tasten und des Lautstärkereglers wird ausgeschaltet und die Anzeige des Bedienungsfeldes wird gedimmt.

- Drücken Sie nochmals die Taste SLEEP, um die verbleibende Zeit bis zum Bereitschaftsmodus anzuzeigen.
- Um den Sleep-Timer zu deaktivieren, drücken Sie die Taste SLEEP, bis der vorherige Status angezeigt wird, oder drücken Sie auf POWER, um in den Bereitschaftsmodus zu wechseln.

## **USB-Geräte verwenden**

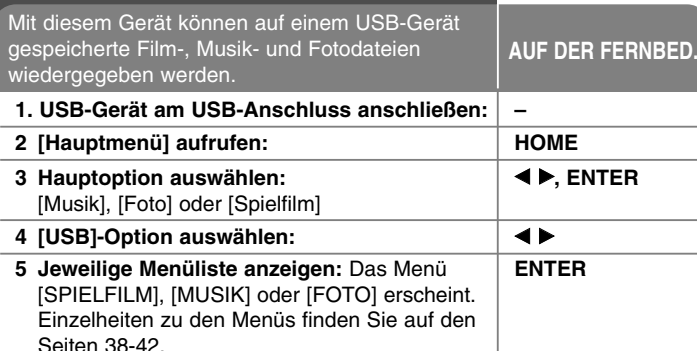

### Tipp:

Wenn Sie bei angeschlossenem USB-Gerät und gleichzeitig eingelegter Disc die Option [Spielfilm], [Foto] bzw. [Musik] auswählen, wird ein Menü zur Wahl des Datenträgers eingeblendet. Wählen Sie hier den gewünschten Datenträger und drücken Sie ENTER.

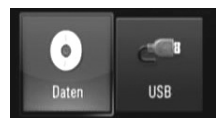

### **USB-Gerät anschließen/trennen**

**USB-Gerät anschließen –** Führen Sie den Speicher gerade bis zum Anschlag in den Steckplatz ein.

**USB-Gerät trennen –** Ziehen Sie das USB-Gerät vorsichtig ab.

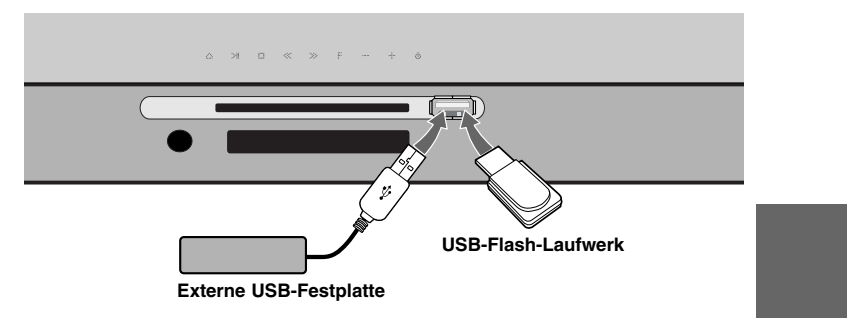

#### Hinweise:

- Dieser Player unterstützt USB-Flash-Speicher/externe USB-Festplatten mit dem Dateiformat FAT16, FAT32 und NTFS (Musik, Foto und Video). Für BD-Live wird jedoch ausschließlich das Dateiformat FAT16 oder FAT32 unterstützt. Bitte nutzen Sie für BD-Live den internen Flash-Speicher oder USB-Flash-Speicher/externe USB-Festplatten mit dem Dateiformat FAT16 oder FAT32.
- Das USB-Gerät kann als lokaler Speicher eingesetzt werden, um BD-Live-Discs über das Internet wiederzugeben.
- Dieses Gerät unterstützt bis zu vier Partitionen auf einem USB-Gerät.
- Ein USB-Gerät niemals während des Betriebs trennen (z. B. während der Wiedergabe oder eines Kopiervorgangs).
- USB-Geräte, für die zum Anschluss an einen Computer eine zusätzliche Softwareinstallation erforderlich ist, werden nicht unterstützt.
- USB-Gerät: USB-Gerät mit Unterstützung für USB 1.1 und USB 2.0.
- • Es können Filmdateien, Musikdateien und Fotodateien wiedergegeben werden. Weitere Hinweise zu den Bedienungsfunktionen für die einzelnen Dateitypen finden Sie auf den entsprechenden Seiten.
- Zur Vermeidung von Datenverlust sollten regelmäßig Sicherungskopien erstellt werden.
- Bei Verwendung eines USB-Verlängerungskabels oder USB-Hubs wird das USB-Gerät u. U. nicht erkannt.
- Bestimmte USB-Geräte funktionieren nicht zusammen mit diesem Gerät.
- Digitalkameras und Mobiltelefone werden nicht unterstützt.
- Der USB-Anschluss des Gerätes kann nicht mit einem PC verbunden werden. Das Gerät kann somit nicht als Speichergerät eingesetzt werden.

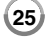

## **Bedienung des Hauptmenüs**

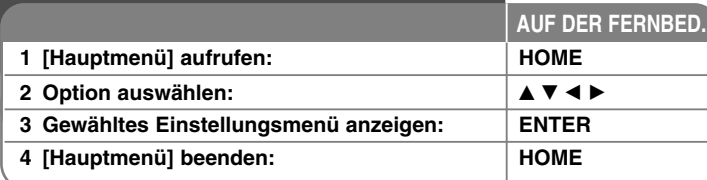

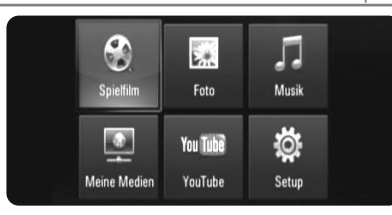

[Spielfilm] – Wiedergabe des Video-Datenträgers starten oder Menü [SPIELFILM] aufrufen.

[Foto] – Fotomenü aufrufen. (Seite 41-42)

[Musik] – Musikmenü aufrufen. (Seite 40)

[Meine Medien] – Anzeige und Wiedergabe freigegebener Inhalte vom gewählten Server. (Seite 43-46)

[YouTube] – YouTube-Videos auf dem YouTube-Server über eine bestehende Internetverbindung auf dem Fernsehgerät anzeigen. (Seite 47-49)

[Setup] – Setup-Menü aufrufen. (Seite 26-31)

### Hinweis:

Wenn Sie während der Wiedergabe die Taste HOME drücken, wird die Wiedergabe beendet und das [Hauptmenü] aufgerufen.

## **Setup-Einstellungen vornehmen**

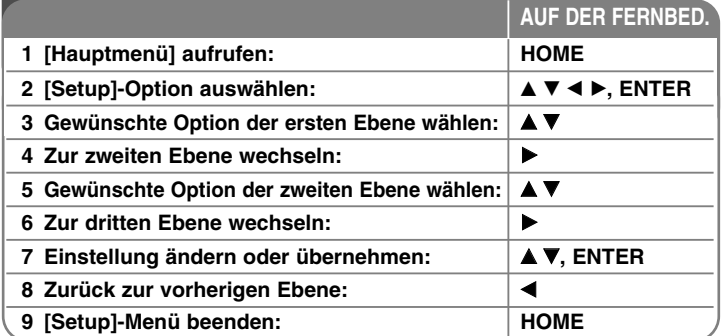

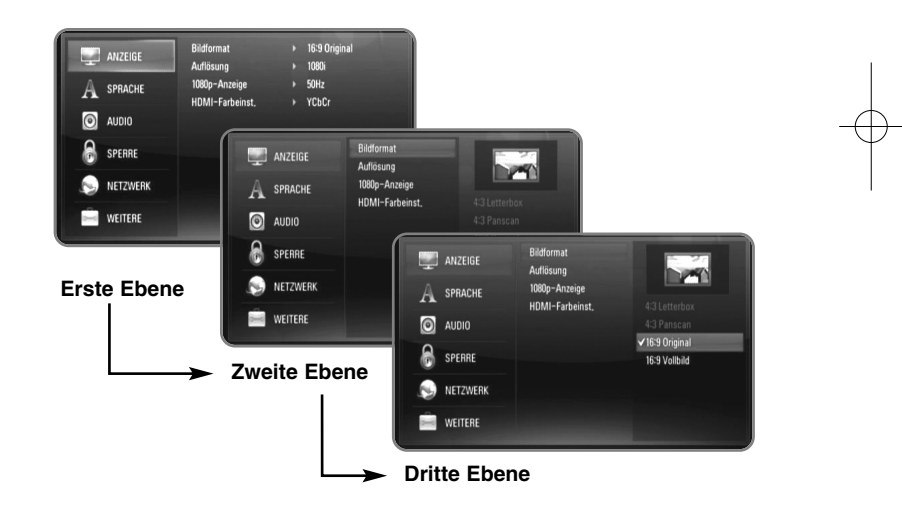

### **Das Menü [ANZEIGE]**

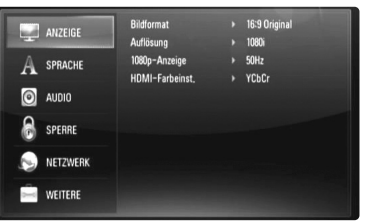

#### **Bildformat**

**[4:3 Letterbox] –** Beim Anschluss an einen Standard 4:3-Fernseher. Zeigt Kinofilme mit schwarzen Balken oberhalb und unterhalb des Bildes.

**[4:3 Panscan] –** Beim Anschluss an einen Standard 4:3-Fernseher. Das Bild wird verkleinert, um den Bildschirm zu füllen. Beide Seiten des Bildes werden abgeschnitten.

**[16:9 Original] –** Beim Anschluss an einen 16:9-Breitbildfernseher. Das 4:3-Bild wird im Original-Bildformat 4:3 mit schwarzen Streifen am linken und rechten Bildrand angezeigt.

**[16:9 Vollbild] –** Beim Anschluss an einen 16:9-Breitbildfernseher. Das 4:3-Bild wird horizontal gestreckt (bei gleichem Seitenverhältnis), um den gesamten Bildschirm auszufüllen.

#### Hinweis:

Die Optionen [4:3 Letterbox] und [4:3 Panscan] können bei einer höheren Auflösung als 720p nicht eingestellt werden.

#### **Auflösung**

Einstellen der Ausgabeauflösung für das HDMI-Videosignal. Einzelheiten zu den Auflösungen finden Sie in Kapitel "Einstellung der Auflösung" auf Seite 16-17.

**[Auto] –** Falls an der HDMI OUT-Buchse ein Fernsehgerät angeschlossen ist, das Anzeigeinformation (EDID) bereitstellt, wird die Auflösung für den angeschlossenen Fernseher automatisch optimal angepasst.

**[1080p] –** Ausgabe von 1080 Zeilen Progressive-Video. (nur für HDMI-Anschluss).

**[1080i] –** Ausgabe von 1080 Zeilen Interlaced-Video.

**[720p] –** Ausgabe von 720 Zeilen Progressive-Video.

**[576p] –** Ausgabe von 576 Zeilen Progressive-Video.

**[576i] –** Ausgabe von 576 Zeilen Interlaced-Video.

### **1080p-Anzeige**

Wählen Sie bei einer Auflösung von 1080p die Einstellung [24Hz], um Filme auf HDMI-fähigen Anzeigegeräten mit 1080/24p-Eingang ruckelfrei darzustellen (1080/24p).

#### Hinweise:

- In der Einstellung [24Hz] können beim Wechsel zwischen Video- und Filmmaterial Bildstörungen auftreten. Wählen Sie in diesem Fall die Einstellung [50Hz].
- Auch wenn die Option [1080p-Anzeige] auf [24Hz] eingestellt ist, wird die tatsächliche Bildfrequenz der Videoausgabe je nach Format der Video-Quelle auf 50 Hz bzw. 60 Hz festgelegt, falls Ihr Fernsehgerät die Auflösung 1080/24p nicht unterstützt.

#### **HDMI-Farbeinst.**

Auswahl der Ausgabeart über die HDMI OUT-Buchse. Hinweise zu dieser Einstellung finden Sie in der Bedienungsanleitung des Anzeigegerätes.

**27**

**[YCbCr] –** Wählen Sie diese Einstellung beim Anschluss an HDMI-Anzeigegerät.

**[RGB] –** Wählen Sie diese Einstellung beim Anschluss an DVI-Anzeigegerät.

### **Das Menü [SPRACHE]**

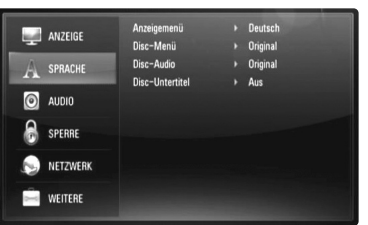

### **Anzeigemenü**

Sprache für das [Setup]-Menü und für die Bildschirmmenüs festlegen.

#### **Disc-Menü / Disc-Audio / Disc-Untertitel**

Wählen Sie die gewünschte Sprache für Audiotracks (Disc-Audio), für Untertitel und für die Disc-Menüs aus.

**[Original] –** Die auf der Disc aufgezeichnete Originalsprache wird verwendet.

**[Andere] –** Drücken Sie zur Auswahl einer anderen Sprache auf ENTER. Geben Sie über die Nummerntasten die entsprechende vierstellige Nummer ein, die Sie der Liste der Sprachcodes entnehmen können (siehe Seite 55), und drücken Sie ENTER.

**[Aus] (für Disc-Untertitel) –** Untertitel ausblenden.

#### Hinweis:

Abhängig von der jeweiligen Disc können die Spracheinstellungen nicht angewendet werden.

### **Das Menü [AUDIO]**

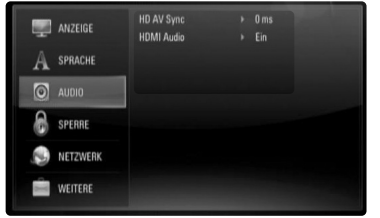

#### **HD AV Sync(HD AV-Synchr.)**

Beim Digitalfernsehen kann es zu Verzögerungen zwischen Bild und Ton kommen. In diesem Fall kann eine Verzögerung für den Ton festgelegt werden, so dass der Ton auf das Bild 'wartet': dieses Verfahren wird als HD AV-Synchronisierung bezeichnet.

Wählen Sie mit den Tasten ▲ ▼ einen Wert zwischen 0 und 300 mSek. für die Verzögerung aus.

Die Verzögerung kann je nach eingestelltem digitalen Fernsehsender variieren. Beim Umschalten des Senders muss die HD AV Synchronisierung ggf. wiederholt werden.

#### **HDMI Audio**

Das Audiosignal der HDMI OUT-Buchse kann über die TV-Lautsprecher ausgegeben werden.

**[Off]([Aus]) –** Audiosignal wird nur über die Systemlautsprecher ausgegeben.

**[On])[Ein]) –** Audiosignal wird über die Lautsprecher des Fernsehgerätes, die vorderen Lautsprecher links und rechts sowie über den Subwoofer des Systems ausgegeben.

#### Hinweis:

Wenn die Option [HDMI Audio] auf [Ein] eingestellt ist, wird der Klangmodus automatisch nach [BYPASS] umgeschaltet.

### **Das Menü [SPERRE] (Kindersicherung)**

Die Einstellungen für die Option [SPERRE] betreffen nur die BD- und DVD-Wiedergabe.

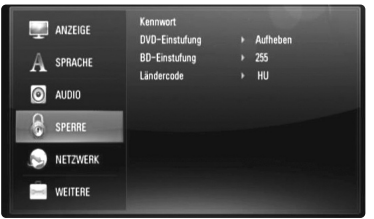

Um eine Funktion mit der Einstellung [SPERRE] aufzurufen, müssen Sie den zuvor erstellten vierstelligen Sicherheitscode eingeben. Falls Sie noch kein Kennwort vergeben haben, werden Sie nun dazu aufgefordert. Geben Sie ein vierstelliges Kennwort ein und drücken Sie ENTER. Geben Sie das Kennwort erneut ein und drücken Sie zur Bestätigung ENTER.

#### **Kennwort**

Ein Kennwort kann erstellt, geändert oder gelöscht werden.

**[Neu] –** Geben Sie ein vierstelliges Kennwort ein und drücken Sie ENTER. Geben Sie das Kennwort erneut ein und drücken ENTER, um das neue Kennwort zu erstellen.

**[Ändern] –** Geben Sie das aktuelle Kennwort ein und drücken Sie ENTER. Geben Sie ein vierstelliges Kennwort ein und drücken Sie ENTER. Geben Sie das Kennwort erneut ein und drücken ENTER, um das neue Kennwort zu erstellen.

**[Löschen] –** Geben Sie das vierstellige Kennwort ein und drücken Sie ENTER, um dieses Kennwort zu löschen.

#### Tipp:

Um eine falsche Eingabe vor dem Drücken auf ENTER zu korrigieren, drücken Sie auf CLEAR. Geben Sie nun das korrekte Kennwort ein.

#### *Wenn Sie das Kennwort vergessen haben*

Falls Sie das Kennwort vergessen haben, kann es mit folgenden Schritten gelöscht werden:

- **1.** Nehmen Sie eine evtl. eingelegte Disc aus dem Player.
- **2.** Wählen Sie im [Setup]-Menü die Option [Kennwort].
- **3.** Geben Sie über die Nummerntasten das Kennwort "210499" ein. Das Kennwort wird gelöscht.

#### **DVD-Einstufung DVD**

Verhindert die Wiedergabe von nicht jugendfreien DVDs. (Es sind jedoch nicht alle DVDs eingestuft.)

**[Einstufung 1-8] –** Stufe 1 bedeutet niedrigste Wiedergabeeinschränkungen. Stufe 8 bedeutet höchste Wiedergabeeinschränkungen.

**[Aufheben] –** Wenn Sie diese Option wählen, ist die Kindersicherung deaktiviert und die Disc wird ohne Einschränkungen wiedergegeben.

#### **BD-Einstufung BD**

Festlegen einer Altersfreigabe für BD-ROM-Discs. Geben Sie über die Nummerntasten eine Altersfreigabe zur Wiedergabe von BD-ROM-Discs ein.

**[255] –** Alle BD-ROM-Discs wiedergeben.

**[0-254] –** BD-ROM-Discs mit der entsprechenden Einstufung wiedergeben.

### Hinweis:

Eine [BD-Einstufung] kann nur für BD-Discs mit Advanced Rating Control vorgenommen werden.

#### **Ländercode**

Geben Sie gemäß der Liste auf Seite 55 den Code für das Land ein, dessen Standards bei der Einstufung der DVD-Video-Disc angewendet wurden.

### **Das Menü [NETZWERK]**

Zur Software-Aktualisierung und für den Zugriff auf BD Live, Meine Medien und YouTube-Inhalte müssen die [NETZWERK]-Einstellungen vorgenommen werden.

Falls der Player über eine Internetverbindung verfügt, können bestimmte BD-ROM-Discs auf besondere BD-ROM-Webseiten zugreifen. Falls eine BD-ROM-Webseite Inhalte wie z. B. Links zu Filmvorschauen enthält, können Sie den Trailer herunterladen und auf dem Player wiedergeben. Ein PC muss für diese Funktion nicht mit dem Internet verbunden werden.

#### Vorbereitungen:

- Für diese Funktion muss eine ständige Breitband-Internetverbindung vorhanden sein. (Siehe Seite 18-21.)
- • Die BD-ROM-Disc muss mit dieser Funktion kompatibel sein. Es sind jedoch nicht alle BD-ROM-Discs kompatibel.

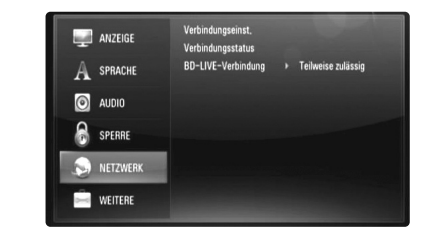

#### **Verbindungseinst.**

Falls dieser Player mit einem lokalen Netzwerk (LAN) verbunden ist, muss der Netzwerkzugriff konfiguriert werden. (Siehe "Verbindung mit dem Heimnetzwerk" auf den Seiten 18-21.)

#### **Verbindungsstatus**

Um den Netzwerkstatus dieses Players zu überprüfen, wählen Sie die Option [Verbindungsstatus] und drücken Sie die Taste ▶ oder ENTER, um die Verbindung zum Netzwerk und zum Internet zu testen.

### **BD-LIVE-Verbindung**

Der Internetzugriff für die BD-Live-Funktionen kann eingeschränkt werden.

**[Zulässig] –** Der Internetzugriff wird für sämtliche BD-Live-Inhalte freigegeben.

**[Teilweise zulässig] –** Der Internetzugriff wird nur für BD-Live-Inhalte mit entsprechendem Benutzerzertifikat freigegeben. Für sämtliche BD-Live-Inhalte ohne Zertifikat werden der Internetzugriff sowie AACS-Onlinefunktionen gesperrt.

**[Nicht zulässig] –** Der Internetzugriff wird für sämtliche BD-Live-Inhalte gesperrt.

### **Das Menü [WEITERE]**

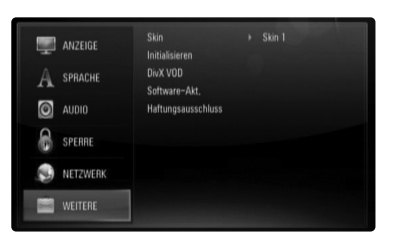

### **Skin**

Hintergrund des Startbildschirms ändern.

#### **Initialisieren**

Der Player kann auf die ursprünglichen Werkseinstellungen zurückgesetzt, der BD-Speicher kann initialisiert und der Player kann gesperrt werden.

**[Werkseinstellungen] –** Der Player kann bei Bedarf auf die Werkseinstellungen zurückgesetzt werden. Einige Optionen können jedoch nicht zurückgesetzt werden. (Z. B. Einstufung, Kennwort und Ländercode)

**[BD-Speich. löschen] –** BD-Inhalte auf dem angeschlossenen USB-Flash-Laufwerk löschen.

### **DivX VOD**

ÜBER DIVX-VIDEO: DivX® ist ein von DivX, Inc. entwickeltes digitales Videoformat. Dies ist ein offizielles DivX Certified- oder DivX Ultra Certified-Gerät zur Wiedergabe von DivX-Video. Weitere Information und Software-Tools zur Konvertierung von Dateien in

DivX-Videos finden Sie unter www.divx.com.

ÜBER DIVX VIDEO-ON-DEMAND: Dieses DivX® Certified-Gerät muss zur Wiedergabe von DivX Video-on-Demand (VOD) registriert werden. Eine Registrierungskennung kann im Abschnitt [DivX VOD] im Menü [Setup] erstellt werden. Geben Sie diese Kennung unter vod.divx.com an, um die Registrierung abzuschließen und weitere Informationen zu DivX VOD zu erhalten.

**[DivX Reg.-Code] –** Anzeige des Registrierungscodes des Players. **[Deaktiviere] –** Player deaktivieren und Deaktivierungscode anzeigen.

### Hinweis:

Sämtliche über DivX® VOD heruntergeladenen Filme können nur mit diesem Gerät wiedergegeben werden.

#### **Software-Akt.**

Um die Software zu aktualisieren, kann das Gerät direkt mit dem Software-Update-Server verbunden werden (siehe Seite 22-23).

#### **Haftungsausschluss**

Drücken Sie auf ENTER oder ▶, um den Haftungsausschluss für Network-Dienste auf Seite 59 anzuzeigen.

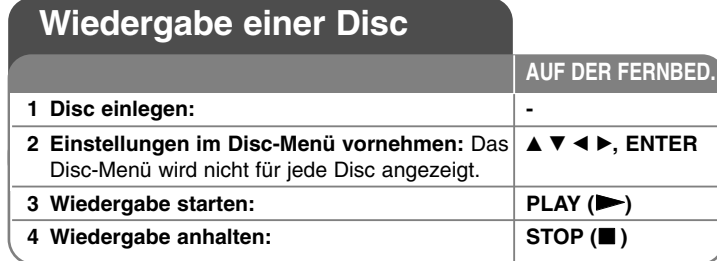

### Hinweise:

- • Beim Einschalten des Players oder beim Einlegen einer Disc werden die ursprünglichen Voreinstellungen des Players wiederhergestellt. Je nach Disc wird ein bestimmter Audio-Typ ausgegeben.
- Abhängig von den bereits aufgezeichneten Inhalten auf der BD-ROM-Disc werden u. U. keine oder abweichende Funktionen als auf anderen Datenträgern ausgeführt.

### **Bei Anzeige eines Disc-Menüs**

### **BD DVD AVCHD MOVIE**

Der Menübildschirm wird u. U. erst nach dem Laden einer Disc mit Menü angezeigt.

Wählen Sie mit den Tasten < ▶ ▲ ▼ einen gewünschten Titel bzw. ein Kapitel aus, und drücken Sie zum Starten der Wiedergabe auf ENTER.

### **Wiedergabe fortsetzen ALL**

Drücken Sie zum Anhalten der Wiedergabe auf STOP (■). Abhängig von der Disc merkt sich das Gerät den Anhaltepunkt. Auf dem Bildschirm erscheint kurz das Symbol "III". Drücken Sie zum Fortsetzen der Wiedergabe (vom Anhaltepunkt) auf PLAY ( $\blacktriangleright$ ). Bei erneutem Drücken von STOP (■) oder beim Auswerfen der Disc ("■" wird eingeblendet), wird der Anhaltepunkt gelöscht.

### **(**X x **= Pause Stop,**  x **= Stop)**

### Hinweise:

**32**

• Der Fortsetzungspunkt wird beim Betätigen einer Taste u. U. gelöscht

(z. B. POWER oder OPEN/CLOSE).

- Bei BD-Video-Discs einschließlich BD-J ist die Funktion Wiedergabe fortsetzen nicht möglich.
- Bei interaktiven BD-ROM-Titeln wird das Gerät bei einmaligem Drücken der Taste STOP während der Wiedergabe vollständig angehalten.

### **Zum/Zur nächsten/vorherigen Kapitel/Titel/Datei**

### **springen ALL**

Drücken Sie während der Wiedergabe die Taste I<< oder ▶▶I, um zum nächsten Kapitel/Track/zur Datei bzw. zum Anfang des aktuellen Kapitels/Tracks/zur Datei zu springen.

Drücken Sie zweimal kurz die Taste I◀◀, um zum vorherigen Kapitels/Tracks/zur Datei zu springen.

### Hinweis:

Bei der Wiedergabe von Inhalten im Menü [Meine Medien] sind u. U. verschiedene Inhalte in einem Ordner enthalten. Drücken Sie in diesem Fall die Taste I◀◀ bzw. ▶▶I, um zum vorherigen bzw. nächsten Eintrag desselben Typs zu springen.

### **Schneller Vorlauf und Rücklauf ALL**

Drücken Sie für den schnellen Vorlauf bzw. den schnellen Rücklauf während der Wiedergabe die Taste SCAN (◀◀ bzw. ▶▶). Um die Wiedergabegeschwindigkeit zu ändern, drücken Sie mehrmals die Taste SCAN (◀◀ bzw. ▶▶). Drücken Sie zum Fortsetzen der Wiedergabe mit normaler Geschwindigkeit auf PLAY ( $\blacktriangleright$ ).

#### Hinweise:

- •Diese Funktion ist bei einigen Discs oder Titeln nicht verfügbar.
- Für bestimmte Musikdateien im Menü [Meine Medien] ist diese Funktion u. U. nicht möglich.

### **Wiedergabe Pause ALL**

Drücken Sie zum Unterbrechen der Wiedergabe auf PAUSE/STEP (II). Drücken Sie zum Fortsetzen der Wiedergabe auf PLAY ( $\blacktriangleright$ ).

**Tipp:** Drücken Sie während der Wiedergabe einer Audio-CD oder von MP3-/WMA-Dateien einmal die Taste II, um die Wiedergabe fortzusetzen.

### **Einzelbildwiedergabe**

### **BD DVD AVCHD MOVIE MOVIE-N**

Drücken Sie zur Einzelbildwiedergabe mehrmals auf PAUSE/STEP (II).

### **Wiedergabegeschwindigkeit verringern BD DVD AVCHD MOVIE MOVIE-N**

Drücken Sie bei unterbrochener Wiedergabe mehrmals die Taste SCAN  $\blacktriangleright$ , um die Wiedergabe in Zeitlupe fortzusetzen (4 Stufen, nur vor).

### **Wiederholte Wiedergabe**

### **BD DVD AVCHD ACD MUSIC MUSIC-N**

Drücken Sie während der Wiedergabe mehrmals die Taste REPEAT, um den gewünschten Wiederholungsmodus einzustellen. Daraufhin wird der aktuelle Titel, das Kapitel oder der Track mehrmals wiedergegeben. Drücken Sie zur normalen Wiedergabe mehrmals die Taste REPEAT und wählen Sie die Option [Aus].

Bei Verwendung der Funktionen Wiederholen, A-B-Wiederholung oder Zufällig im Menü [Musik] oder [Meine Medien] werden die folgenden Symbole angezeigt.

Track – Den aktuellen Track oder die Datei mehrmals wiedergeben.

A All – Alle Tracks oder Dateien mehrmals wiedergeben.

 $\odot$  A-B – Der ausgewählte Abschnitt wiederholt wiedergeben.

 $\mathbf{X}$  – Die Tracks bzw. Dateien in zufälliger Reihenfolge wiedergeben.

 $\rightarrow$   $\rightarrow$  All – Alle Tracks oder Dateien mehrmals in zufälliger Reihenfolge wiedergeben.

Drücken Sie auf CLEAR, um die Abschnitts-, die wiederholte oder Zufalls-Wiedergabe zu beenden.

### Hinweis:

Beim Drücken der Taste >>I während der wiederholten Wiedergabe eines Kapitels/Titels wird die Wiedergabewiederholung beendet.

**Abschnittswiederholung (A-B)**

### **BD DVD AVCHD ACD**

Drücken Sie am gewünschten Startpunkt [A-] der Abschnittswiederholung die Taste REPEAT und am gewünschten Endpunkt die Taste ENTER. Der gewählte Abschnitt wird daraufhin fortlaufend wiederholt. Ein Abschnitt muss mindestens drei Sekunden lang sein.

Drücken Sie zur normalen Wiedergabe mehrmals die Taste REPEAT und wählen Sie die Option [Aus].

Weitere Hinweise zu den Symbolen Wiederholen und Zufällig in den Menüs [Musik] und [Meine Medien] finden Sie im Kapitel "Wiederholte Wiedergabe" auf Seite 33.

### **Zufallswiedergabe ACD MUSIC MUSIC-N**

Drücken Sie während der Wiedergabe mehrmals die Taste REPEAT, um

das Symbol Zufällig ( $\vec{\chi}$ ) oder Alle zufällig ( $\vec{\chi}$   $\vec{\omega}$  All) auszuwählen. Die Tracks bzw. Dateien in zufälliger Reihenfolge wiedergeben. Drücken Sie zur normalen Wiedergabe mehrmals die Taste REPEAT, um das jeweilige Symbol auszublenden. Weitere Hinweise zu den Symbolen Wiederholen und Zufällig in den Menüs [Musik] und [Meine Medien] finden Sie im Kapitel "Wiederholte Wiedergabe" auf Seite 33.

### **Auswahl der Untertitelsprache**

### **BD DVD AVCHD MOVIE MOVIE-N**

Drücken Sie während der Wiedergabe mehrmals die Taste SUBTITLE um die gewünschte Untertitelsprache auszuwählen.

#### **ODER**

Drücken Sie während der Wiedergabe die Taste DISPLAY, um das Wiedergabemenü aufzurufen.

Wählen Sie mit den Tasten ▲ ▼ die Option [Untertitel] und legen Sie mit den Tasten  $\blacktriangleleft$   $\blacktriangleright$  die gewünschte Untertitelsprache fest.

#### Hinweis:

**33** Bei bestimmten Discs können die Untertitel nur über das Disc-Menü eingestellt werden. Drücken Sie in diesem Fall die Taste TITLE/POPUP bzw. DISC MENU und wählen Sie im Disc-Menü die gewünschten Untertitel.

### **Auswahl der Untertiteldatei MOVIE**

Wenn Filmdatei und Untertiteldatei den gleichen Namen besitzen, wird die Untertiteldatei bei der Wiedergabe der Filmdatei automatisch angezeigt. Falls Filmdatei und Untertiteldatei unterschiedliche Dateinamen besitzen, muss die Untertiteldatei vor der Wiedergabe des Films im Menü [Spielfilm] ausgewählt werden. Wählen Sie im Menü [Spielfilm] mit den Tasten

A V < De die gewünschte Untertiteldatei aus und drücken Sie dann auf MARKER. Drücken Sie nochmals auf MARKER, um die Auswahl der Untertiteldatei aufzuheben. Die gewählte Untertiteldatei wird während der Wiedergabe der Filmdatei angezeigt. Drücken Sie während der Wiedergabe auf STOP ( $\blacksquare$ ), um die Auswahl der Untertiteldatei aufzuheben.

### **Tonkanal wechseln BD DVD AVCHD MOVIE MOVIE-N**

Drücken Sie während der Wiedergabe die Taste DISPLAY, um das Wiedergabemenü aufzurufen.

Wählen Sie mit den Tasten ▲ ▼ die Option [Audio] und legen Sie mit den Tasten < ▶ die gewünschte Sprache, den Audiotrack oder den Tonkanal fest.

### Hinweise:

- Bei bestimmten Discs kann die Sprache nur über das Disc-Menü eingestellt werden. Drücken Sie in diesem Fall die Taste TITLE/POPUP bzw. DISC MENU und wählen Sie im Disc-Menü die gewünschte Sprache.
- Unmittelbar nach dem Umstellen des Tons kann es zu einer vorübergehenden Verzögerung zwischen Bild und Ton kommen.
- Bei BD-ROM-Discs wird ein mehrsprachiges Audioformat (5.1 Ka. oder 7.1 Ka.) als [MultiCH] im Bildschirmmenü angezeigt.

### **Funktionen im Suchmenü**

### **BD DVD AVCHD MOVIE MOVIE-N**

Drücken Sie während der Wiedergabe die Taste SEARCH, um das Suchmenü aufzurufen.

Drücken Sie die Taste < /> + b, um während der Wiedergabe 15 Sekunden vor oder zurück zu springen.

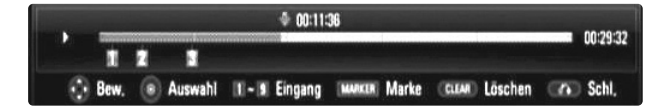

### Tipp:

Um eine bestimmte Stelle zu überspringen, halten Sie die Taste < / ▶ gedrückt.

### Hinweise:

- Diese Funktion ist bei einigen Discs oder Titeln nicht verfügbar.
- Diese Funktion ist je nach Dateityp und Eigenschaften des DLNA-Servers für bestimmte Inhalte unter [Meine Medien] nicht möglich.

### **Markensuche BD DVD AVCHD MOVIE MOVIE-N**

### **Eine Marke hinzufügen**

Die Wiedergabe kann von bis zu neun gespeicherten Punkten erfolgen. Um eine Marke hinzuzufügen, drücken Sie an der gewünschten Stelle der Disc die Taste MARKER. Daraufhin wird kurz das Markierungssymbol auf dem Bildschirm eingeblendet. Auf diese Weise können bis zu neun Markierungen gesetzt werden.

#### **Eine markierte Szene aufrufen oder löschen**

Drücken Sie die Taste SEARCH, um das Suchmenü auf dem Bildschirm aufzurufen.

Wählen Sie über die Nummerntasten die gewünschte Markierungsnummer aus. Die Wiedergabe beginnt ab der markierten Szene.

#### **ODER**

Drücken Sie die Taste V, um die gewünschte Markierungsnummer zu markieren. Wählen Sie mit den Tasten  $\blacktriangleleft / \blacktriangleright$  die gewünschte markierte Szene zur Wiedergabe bzw. zum Löschen aus.

Drücken Sie ENTER, um die Wiedergabe ab der markierten Szene zu starten. Drücken Sie die Taste CLEAR, um die markierte Szene im Suchmenü zu löschen.

### Hinweise:

- Diese Funktion ist bei einigen Discs oder Titeln nicht verfügbar.
- Beim Anhalten des Titels (x), beim Ändern des Titels oder beim Auswerfen der Disc werden alle Markierungspunkte gelöscht.

- Falls die Gesamtlänge des Titels weniger als 10 Sekunden beträgt, ist diese Funktion nicht möglich.
- Diese Funktion ist je nach Dateityp und Eigenschaften des DLNA-Servers für bestimmte Inhalte unter [Meine Medien] nicht möglich.

### **Bedienung der Farbtasten (A, B, C, D) BD**

Diese Tasten werden während der Wiedergabe von BD-J-Inhalten aktiviert. Drücken Sie während der Wiedergabe die auf dem Bildschirm angezeigten Tasten. Je nach Disc-Inhalten sind die einzelnen Tasten mit unterschiedlichen Funktionen belegt.

### **Anzeige des Titelmenüs oder Kontextmenüs BD DVD**

Drücken Sie zum Aufrufen des Titelmenüs bzw. des Kontextmenüs die Taste TITLE/POPUP.

Falls die aktuelle DVD oder BD-ROM-Disc ein Menü besitzt, wird das Titelmenü bzw. das Kontextmenü auf dem Bildschirm eingeblendet. Auf der Disc ist möglicherweise kein Menü enthalten.

### **Merken der letzten Szene BD DVD**

Dieses Gerät merkt sich die zuletzt gespielte Szene der letzten Disc. Die letzte Szene wird im Speicher aufbewahrt, auch wenn die Disc aus dem Player herausgenommen oder das Gerät ausgeschaltet wird. Beim erneuten Einlegen dieser Disc wird die gespeicherte Szene automatisch wiedergegeben.

### Hinweise:

- •Die gespeicherten Einstellungen können jederzeit abgerufen werden.
- Die Einstellungen einer Disc werden nicht gespeichert, wenn das Gerät vor der Wiedergabe der Disc ausgeschaltet wird.
- Die Funktion Letzte Szene merken wird beim Einlegen einer neuen Disc zurückgesetzt.
- Diese Funktion ist bei bestimmten Discs nicht möglich.

### **Bildschirmschoner**

Der Bildschirmschoner wird eingeblendet, wenn der Player ca. fünf Minuten im Stopp-Modus betrieben wird.

### Hinweis:

Je nach Gerätestatus wird u. U. kein Bildschirmschoner angezeigt.

### **Listenansicht ändern**

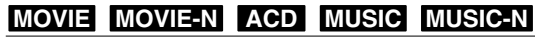

Die Listenansicht kann in den Menüs [Film], [Musik], [Foto] und [Meine Medien] durch mehrmaliges Drücken der Taste DISPLAY geändert werden.

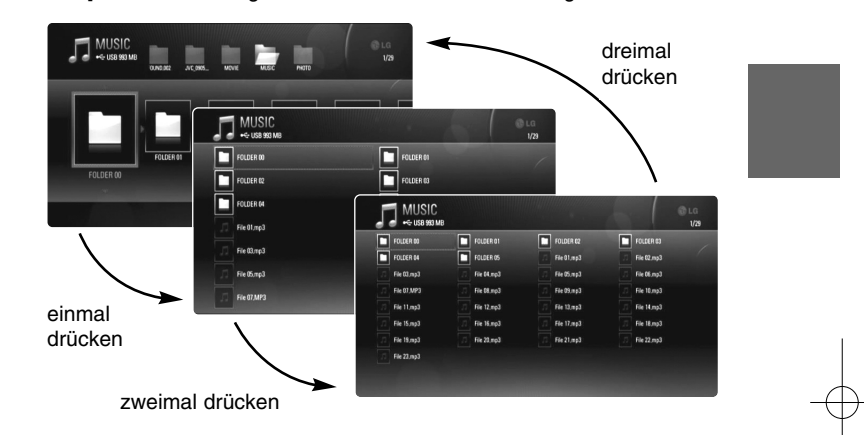

**35**

### Hinweis:

Beim Ändern der Listenansicht für Musikinhalte wird der Equalizer ausgeblendet.

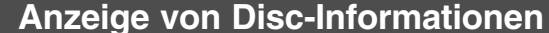

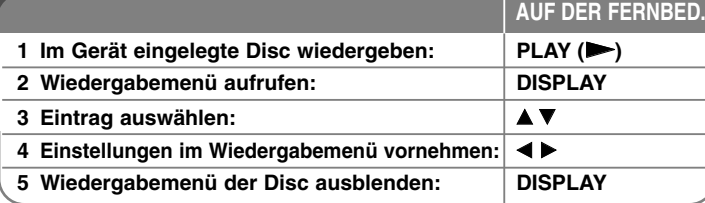

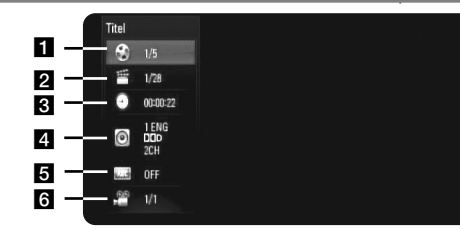

a Titel – Aktuelle(r) Titelnummer/Gesamtanzahl der Titel.

**2** Kapitel – Aktuelle Kapitelnummer/Gesamtanzahl der Kapitel.

**8** Zeit – Verstrichene Spielzeit.

4. Audio – Ausgewählte Audiosprache oder gewählter Tonkanal.

**5** Untertitel – Ausgewählte Untertitel.

f Winkel – Ausgewählter Kamerawinkel/Gesamtanzahl der Kamerawinkel.

### Hinweise:

**36**

- Wird einige Sekunden lang keine Taste gedrückt, wird die Bildschirmanzeige ausgeblendet.
- •Bei bestimmten Discs können Titelnummern nicht ausgewählt werden.
- • Bei bestimmten Discs oder Titeln sind einige Einträge u. U. nicht verfügbar.
- • Während der Wiedergabe eines interaktiven BD-Titels werden auf dem Bildschirm möglicherweise verschiedene Einstellungen angezeigt, die jedoch nicht geändert werden können.

## **Zu einem anderen Titel/Kapitel wechseln BD DVD AVCHD MOVIE**

Wenn eine Disc mehr als einen Titel/Kapitel enthält, können Sie wie folgt zu einem anderen Titel/Kapitel wechseln:

Drücken Sie während der Wiedergabe die Taste DISPLAY und wählen Sie mit den Tasten ▲ / ▼ das Symbol [Titel/Kapitel] aus. Drücken Sie dann auf die entsprechende Nummerntaste (0-9) bzw. die Tasten  $\blacktriangleleft / \blacktriangleright$ , um eine Titel-/Kapitelnummer auszuwählen.

### **Wiedergabe ab einer gewählten Zeitposition**

### **BD DVD AVCHD MOVIE MOVIE-N**

Drücken Sie während der Wiedergabe auf DISPLAY. Im Zeit-Suchlauf-Feld wird die verstrichene Spielzeit angezeigt. Wechseln Sie in das [Zeit]-Feld und geben Sie die gewünschte Startzeit von links nach rechts in Stunden, Minuten und Sekunden ein. Um beispielsweise eine Szene an der Wiedergabezeit 2 Stunden, 10 Minuten und 20 Sekunden zu suchen, geben Sie den Wert "21020" ein und drücken Sie ENTER. Drücken Sie bei falscher Eingabe auf die Taste CLEAR und korrigieren Sie Ihre Eingabe.

### Hinweise:

- Diese Funktion ist bei einigen Discs oder Titeln nicht verfügbar.
- Diese Funktion ist je nach Dateityp und Eigenschaften des DLNA-Servers für bestimmte Inhalte unter [Meine Medien] nicht möglich.

### **Anzeige verschiedener Kamerawinkel BD DVD**

Falls Szenen auf der Disc in verschiedenen Kamerawinkeln aufgezeichnet wurden, kann der Kamerawinkel während der Wiedergabe gewechselt werden. Drücken Sie während der Wiedergabe die Taste DISPLAY, um das Wiedergabemenü aufzurufen. Wählen Sie mit den Tasten ▲ ▼ die Option [Winkel] und wählen Sie mit den Tasten < > b den gewünschten Kamerawinkel aus.

### **BD-LIVE™-Discs anschauen**

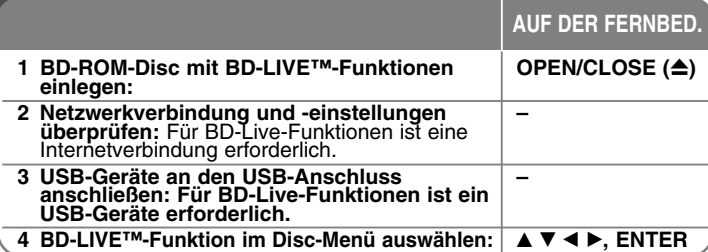

Mit diesem Gerät werden Funktionen wie Bild-im-Bild, zweiter Tonkanal oder virtuelle Pakete für BD-Videoinhalte ermöglicht, die BONUSVIEW (BD-ROM Version 2 Profil 1 Version 1.1/Final Standard Profile) unterstützen. Für Discs, die die Bild-im-Bild-Funktion unterstützen, kann ein zweites Videobild angezeigt und eine zweite Tonspur wiedergegeben werden. Hinweise zu dieser Wiedergabeart finden Sie in der Anleitung zur jeweiligen Disc. Neben der BONUSVIEW-Funktion unterstützen BD-Videoinhalte zudem BD-Live-Inhalte (BD-ROM Version 2 Profil 2), mit deren Hilfe über eine Netzwerkfunktion weitere Funktionen genutzt werden können, wie z. B. Online-Spiele, indem eine Internetverbindung hergestellt wird.

### **BD-Live-Discs mit Internetverbindung anschauen**

Dieses Gerät unterstützt BD-Live, eine neue BD-Videofunktion, die bei bestehender Internetverbindung die folgenden interaktiven Funktionen ermöglicht. (Die verfügbaren Funktionen sowie die Bedienung können sich je nach Disc unterscheiden. Weitere Hinweise finden Sie in der Anleitung der jeweiligen Disc.)

- Zusätzliche Inhalte wie zum Beispiel Filmtrailer, Untertitel und BD-J können zur Wiedergabe auf das USB-Gerät oder in den integrierten Speicher geladen werden.
- Besondere Videodaten werden u. U. bereits während des Herunterladens auf das USB-Gerät wiedergegeben.

#### Vorbereitungen:

- Das Gerät muss mit dem Internet verbunden und zur Wiedergabe von BD-Live-Funktionen konfiguriert sein (siehe Seiten 18-21).
- Um diese Funktion nutzen zu können, ist ein USB-Gerät erforderlich. Schließen Sie das USB-Gerät an (siehe Seite 18).
- Auf dem USB-Gerät muss mindestens 1GB freier Speicher vorhanden sein.

• Bei nicht ausreichendem freiem Speicher des internen Flash-Speichers sollte die Option [Wähle BD-Speicher] auf [USB-Speicher] geändert werden, oder es kann der interne Flash-Speicher über die Option [BD-Speicher löschen] im Menü [Setup] formatiert werden.

### Vorsicht:

Das angeschlossene USB-Gerät darf nicht während der Datenübertragung oder bei eingelegter Blue-Ray-Disc getrennt werden. Ansonsten könnte das angeschlossene USB-Gerät beschädigt werden und die BD-Live-Funktionen werden bei einem beschädigten USB-Gerät u. U. nicht korrekt ausgeführt. Falls das angeschlossene USB-Gerät aus diesem Grund beschädigt zu sein scheint, kann das USB-Gerät über einen PC neu formatiert und mit diesem Player weiter genutzt werden.

### Hinweise:

- • Der Zugriff auf bestimmte BD-Live-Inhalte ist in einigen Ländern u. U. eingeschränkt, je nach den Richtlinien des Anbieters dieser Inhalte.
- Es dauert möglicherweise einige Minuten, bis die BD-Live-Inhalte geladen und angezeigt werden.
- Je nach eingelegter Discs ist die BD-Live-Funktion u. U. nicht möglich, falls die Option [BD-LIVE-Verbindung] auf [Teilweise zulässig] eingestellt ist. (Siehe Seite 30.)
- • Das Herstellen der Internetverbindung dauert u. U. einige Zeit oder bei der aktuellen Verbindungskonfiguration ist keine Internetverbindung möglich. Für diese Funktion ist eine Breitband-Internetverbindung erforderlich.
- Das USB-Gerät niemals während des Betriebs trennen. Ansonsten könnte das USB-Gerät beschädigt werden. Vor dem Trennen stets die Wiedergabe beenden und das Menü schließen.

#### Tipp:

Bestimmte Videodaten werden bereits während des Herunterladens auf ein Speichergerät mit Hilfe einer BD-Live-Funktion wiedergegeben. Je nach vorhandener Verbindung wird die Wiedergabe möglicherweise unterbrochen. Bestimmte Funktionen werden u. U. deaktiviert, um ein Springen zu nicht heruntergeladenen Teilen zu vermeiden.

### **AACS Online**

Bei der Wiedergabe von BD-Live-Discs werden u. U. die Kennung des Players oder der Disc über das Internet zum Anbieter der Inhalte gesendet. Die angebotenen Dienste und Funktionen können sich je nach Disc unterscheiden.

 Sie haben die Möglichkeit, Vorschauen weiterer für Sie interessanter Spielfilme anzuschauen, indem Sie Ihre bisher angeschauten Filme mit Hilfe der entsprechenden Kennungen auf dem Server speichern lassen.

**37**

Es können ebenfalls Spielstände gespeichert werden.

### **Zweites Videobild (Bild-im-Bild)**

Für Discs, die die Bild-im-Bild-Funktion unterstützen, kann ein zweites Videobild angezeigt werden.

Hinweise zu dieser Wiedergabeart finden Sie in der Anleitung zur jeweiligen Disc.

Um das zweite Videobild ein- und auszublenden, drücken Sie die Taste PIP. Daraufhin wird das zweite Videobild wiedergegeben.

Drücken Sie diese Taste, um die Funktion EIN oder AUS zu schalten.

#### Hinweise:

**38**

- Es werden u. U. nicht alle Discs mit den eingestellten Funktionen dieses Gerätes wiedergegeben, da das Wiedergabeformat bei bestimmten Discs vorgegeben ist.
- Während des Suchlaufs, der Zeitlupe oder Einzelbildwiedergabe wird ausschließlich das primäre Videobild angezeigt.
- Diese Funktion ist bei bestimmten Discs nicht möglich.

## **Wiedergabe von Filmen**

Mit diesem Player können auf einer Disc/einem USB-Gerät gespeicherte DivX-Dateien sowie auf einer DVD-RW-Disc (VR-Modus) aufgenommene Videoinhalte wiedergegeben werden. Lesen Sie vor der Wiedergabe von DivX-Dateien den Abschnitt "Voraussetzungen für DivX-Dateien" auf Seite 39.

 **Legen Sie eine Disc ein/schließen Sie ein – USB-Gerät an, auf dem Film-Inhalte gespeichert sind. [Hauptmenü] aufrufen: HOME [Spielfilm]-Option auswählen: 4 A** B, **ENTER**  Filmdatei im Menü [SPIELFILM] auswählen: | ▲ ▼ **Ausgewählten Film wiedergeben: PLAY Wiedergabe anhalten: STOP**

**AUF DER FERNBED.**

### Hinweis:

- Beim Anschluss eines USB-Gerätes bei gleichzeitig eingelegter Disc wird ein Menü zur Wahl des Datenträgers eingeblendet. Wählen Sie hier den gewünschten Datenträger und drücken Sie ENTER.
- Es sind verschiedene Wiedergabefunktionen möglich. Siehe Seiten 32-35.
- Wechseln Sie im Menü [Spielfilm] mit der roten und blauen Taste zur ersten bzw. letzten Datei/zum Track und mit der grünen und gelben Taste zur vorherigen bzw. nächsten Seite.
- Nicht finalisierte DVD-VR-Discs werden auf diesem Player u. U. nicht wiedergegeben.
- Bestimmte DVD-VR-Discs enthalten CPRM-Daten des DVD RECORDER. Solche Discs können auf diesem Gerät nicht abgespielt werden.
- Je nach DivX- oder Aufnahmeformat können bestimmte DivX-Dateien u. U. nicht wiedergegeben werden.
- Drücken Sie die Taste DISC MENU, um das Listenmenü aufzurufen.

#### **Was bedeutet CPRM?**

CPRM ist ein Kopierschutzsystem (mit Verschlüsselung), bei dem nur 'einmalig kopierbare' Sendungen aufgenommen werden können. CPRM steht für Content Protection for Recordable Media.

### **Hinweise zur Anzeige von DivX-Untertiteln**

Falls die Untertitel nicht richtig angezeigt werden, halten Sie die Taste SUBTITLE während der Wiedergabe drei Sekunden gedrückt. Daraufhin erscheint der Sprachcode. Drücken Sie zur Auswahl eines anderen Sprachcodes mehrmals die Taste SUBTITLE, bis die Untertitel richtig angezeigt werden, und drücken Sie dann auf ENTER.

### **Voraussetzungen für Filmdateien (USB/DISC)**

Die Kompatibilität dieses Gerätes mit Filmdateien unterliegt folgenden Einschränkungen:

### **Mögliche Auflösung:** 1920 x1080 Bildpunkte (B x H)

**Dateierweiterungen:** ".avi", ".divx", ".mpg", ".mpeg", ".mp4", ".mkv" **Abspielbare Untertitel:** SubRip (.srt/.txt), SAMI (.smi),

SubStation Alpha (.ssa/.txt), MicroDVD (.sub/.txt), VobSub (.sub) SubViewer 1.0 (.sub), SubViewer 2.0 (.sub/.txt), TMPlayer (.txt), DVD Subtitle System (.txt)

**Abspielbare Codecs:** "DIVX3.xx", "DIVX4.xx", "DIVX5.xx", "XVID", "DIVX6.xx" (nur normale Wiedergabe), H.264/MPEG-4 AVC, DIVX-HD, MPEG1 SS, MPEG2 PS, MPEG2 TS

**Abspielbare Audioformate:** "Dolby Digital", "DTS", "MP3", "WMA", "AAC", "AC3"

**Abtastfrequenz:** 32-48kHz (WMA), 16-48kHz (MP3)

**Bitrate:** 20-320kbps (WMA), 32-320kbps (MP3)

#### **CD-R/RW, DVD±R/RW, BD-R/RE-Format:** ISO 9660+JOLIET, UDF und UDF Bridge-Format

### **Maximale Anzahl Dateien/Ordner:**

2000 (Gesamtanzahl der Dateien und Ordner)

- Der Dateiname von Film- und Untertitel-Dateien darf maximal 180 Zeichen lang sein.
- Nicht alle WMA- und AAC-Audioformate können auf diesem Gerät wiedergegeben werden.
- HD-Filmdateien auf einer CD oder einem USB 1.0/1.1-Gerät werden u. U. nicht störungsfrei wiedergegeben. Zur Wiedergabe von HD-Filmdateien werden BD-, DVD- oder USB 2.0-Datenträger empfohlen.
- Dieser Player unterstützt die Profile H.264/MPEG-4 AVC Main, High bei Stufe 4.1. Bei Dateien mit höherer Stufe wird eine Warnmeldung auf dem Bildschirm eingeblendet.
- Mit diesem Player können keine mit GMC<sup>-1</sup> oder Qpel<sup>-2</sup> aufgenommenen Dateien wiedergegeben werden. Dies sind Verfahren zur Video-Kodierung im MPEG4-Standard wie DivX oder XVID.

- \*1 GMC Global Motion Compensation
- \*2 Qpel Quarter Pixel

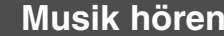

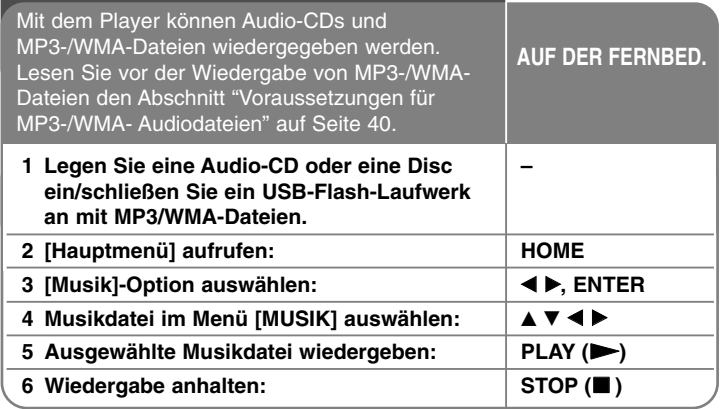

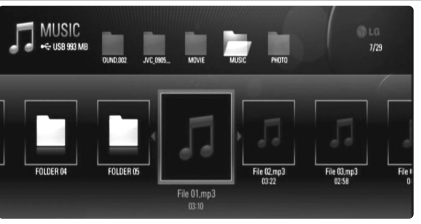

**Beispiel: MP3-Dateien**

### Hinweise:

**40**

- Beim Anschluss eines USB-Gerätes bei gleichzeitig eingelegter Disc wird ein Menü zur Wahl des Datenträgers eingeblendet. Wählen Sie hier den gewünschten Datenträger und drücken Sie ENTER.
- Es sind verschiedene Wiedergabefunktionen möglich. Siehe Seiten 32-35.
- Der im Menü [Meine Medien] angezeigte Dateiname kann sich vom Dateinamen auf dem Medien-Server unterscheiden.
- Die Wiedergabequalität der Inhalte im Menü [Meine Medien] richtet sich nach den Möglichkeiten und Kriterien des Servers.

### Tipps:

- Um einen Track oder eine Datei zur Wiedergabe direkt auszuwählen, geben Sie über die Nummerntasten (0-9) die Track-/Dateinummer ein.
- Die Wiedergabe beginnt beim Einlegen der Audio-CD u. U. automatisch.
- Wählen Sie mit den Tasten  $\triangle$ / $\Psi$ / $\blacktriangleleft$  einen Ordner aus und drücken Sie ENTER, um die Dateien im Ordner anzuzeigen. Um zum über- oder untergeordneten Ordner zu gelangen, wechseln Sie mit den Tasten A/ zum gewünschten Ordner.
- Wechseln Sie im Menü [Musik] mit der roten und blauen Taste zur ersten bzw. letzten Datei/zum Track und mit der grünen und gelben Taste zur vorherigen bzw. nächsten Seite.
- Die Equalizer-Anzeige ist nicht mit der Musikwiedergabe verknüpft.
- Falls der Dateiname nicht erlaubte Zeichen enthält, ist der Name u. U. nicht lesbar.

### **Voraussetzungen für MP3-/WMA-Audiodateien (USB/DISC)**

**Dateierweiterungen:** ".mp3", ".wma"

**Abtastfrequenz:** 8-48kHz (WMA), 11-48kHz (MP3)

**Bitrate:** 8-320kbps (WMA, MP3)

**CD-R/RW, DVD±R/RW, BD-R/RE-Format:**  ISO 9660+JOLIET, UDF und UDF Bridge-Format

#### **Maximale Anzahl Dateien/Ordner:**

2000 (Gesamtanzahl der Dateien und Ordner)

#### **Hinweise zu MP3-/WMA-Dateien**

- Je nach Größe und Anzahl der MP3-/WMA-Dateien kann das Lesen der Disc einige Minuten dauern.
- Mit diesem Gerät können keine ID3-Tags einer MP3-Datei angezeigt werden.
- Die Gesamt-Wiedergabedauer wird für VBR-Dateien u. U. nicht exakt auf dem Bildschirm angezeigt.

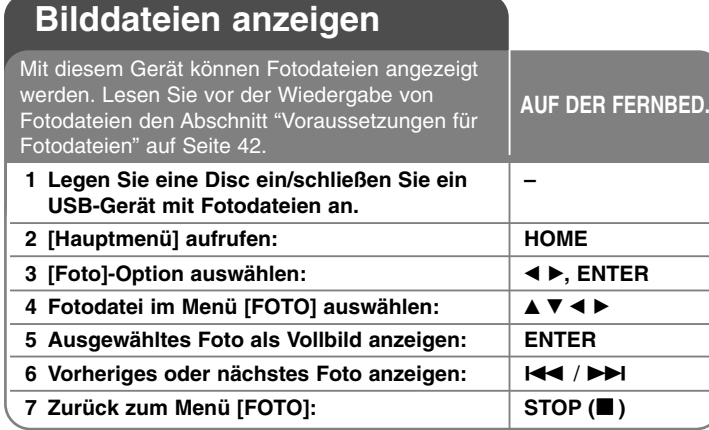

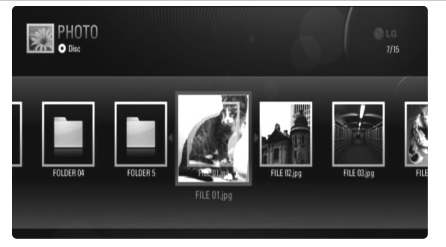

### Hinweise:

- • Beim Anschluss eines USB-Gerätes bei gleichzeitig eingelegter Disc wird ein Menü zur Wahl des Datenträgers eingeblendet. Wählen Sie hier den gewünschten Datenträger und drücken Sie ENTER.
- Um eine Diashow zu starten, wählen Sie im Menü [FOTO] oder [Meine Medien] eine Fotodatei aus und drücken Sie die Taste PLAY ( $\blacktriangleright$ ).
- Wechseln Sie im Menü [FOTO] mit der roten und blauen Taste zur ersten bzw. letzten Datei und mit der grünen und gelben Taste zur vorherigen bzw. nächsten Seite.
- Die Listenansicht kann durch mehrmaliges Drücken der Taste DISPLAY geändert werden.

### **Optionen während der Anzeige einer Bilddatei als Vollbild**

Während der Bildanzeige im Vollbild stehen Ihnen verschiedene Funktionen zur Verfügung. Wählen Sie mit den Tasten ▲ ▼ ← ▶ eine Option aus und verwenden Sie diese Tasten wie folgt. Die verfügbaren Optionen in den Menüs [FOTO] und [Meine Medien] unterscheiden sich wie folgt.

### **Optionen im Menü [FOTO]**

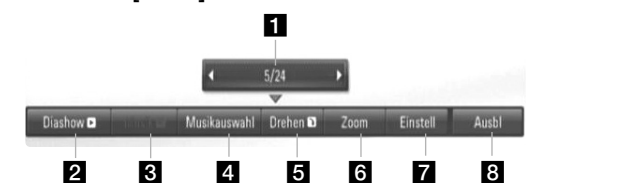

**Optionen im Menü [Meine Medien]**

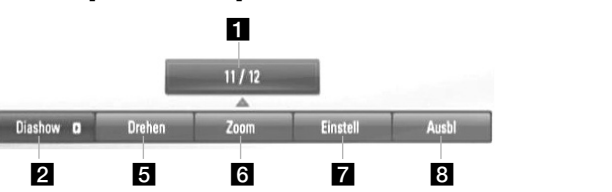

- Drücken Sie die Taste < ►, um zur vorherigen bzw. nächsten Datei zu springen.
- **2** Drücken Sie zum Starten oder Anhalten der Diashow die Taste ENTER.
- **6** Drücken Sie zur Wiedergabe oder zum Beenden der Hintergrundmusik die Taste ENTER. Diese Funktion steht nur zur Verfügung, wenn zuvor unter der Option [Musikauswahl] eine Hintergrundmusik gewählt wurde. Diese Option ist im Menü [Meine Medien] nicht verfügbar.
- 4. Hintergrundmusik auswählen. Diese Option ist im Menü [Meine Medien] nicht verfügbar.
	- 1) Drücken Sie die Taste ENTER, um das Menü aufzurufen.
	- 2) Wählen Sie mit den Tasten ▲ ▼ < > einen Datenträger oder Ordner aus, in dem die Musikdatei(en) gespeichert sind.
	- 3) Drücken Sie zur Bestätigung der Auswahl ENTER.

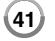

**E** Drücken Sie die Taste ENTER, um ein Bild im Uhrzeigersinn zu drehen.

Diese Funktion ist während einer Diashow nicht möglich.

- f Drücken Sie zum Hinein- oder Herauszoomen die grüne bzw. gelbe Taste. Mit den Tasten A V < ▶ können Sie das vergrößerte Bild verschieben. Drücken Sie auf RETURN, um das Menü [Zoom] zu verlassen und zur normalen Bildanzeige zurückzukehren.
- **7** Wählen Sie mit den Tasten ▲ ▼ entweder die Option [Effekt] oder [Verzöger.].

Nehmen Stellen Sie mit den Tasten < ▶ die Einstellungen vor und drücken Sie ENTER, um die Einstellung zu übernehmen.

[Effekt] – Es können verschiedene Effekte während der Diashow genutzt werden.

AUS: Diashow ohne Effekte.

Zufällig: Diashow-Effekte in zufälliger Reihenfolge anwenden. Slide: Foto aus verschiedenen Richtungen in das Bild schieben. Tür: Foto wie eine Tür öffnen.

Gitter: Foto setzt sich aus Mosaiksteinchen zu einem vollständigen Bild zusammen.

[Verzöger.] – Einstellen der Dauer zwischen dem Wechsel von einem Foto zum nächsten während der Diashow.

**8** Drücken Sie zum Verlasen des Einstellungsmenüs auf ENTER. Um das Menü wieder einzublenden, drücken Sie erneut auf ENTER.

#### **Tipps**

**42**

- Dateien auf einer Disc oder einem USB-Gerät können durch Eingabe der Dateinummer über die Nummerntasten (0-9) direkt angezeigt werden.
- •• Drücken Sie die Taste I<< oder DDI, um während der Vollbildanzeige zum vorherigen bzw. nächsten Foto zu springen.
- • Drücken Sie während der Anzeige einer Fotodatei als Vollbild die Taste PLAY ( $\blacktriangleright$ ), um die Diashow ohne jegliche Einstellungen zu starten.
- •Wählen Sie mit den Tasten ▲ ▼ ◀ ▶ einen Ordner aus und drücken Sie ENTER, um die Dateien im Ordner anzuzeigen. Um zum über- oder untergeordneten Ordner zu gelangen, wechseln Sie mit den Tasten ▲ ▼ zum gewünschten Ordner.
- Falls der Dateiname nicht erlaubte Zeichen enthält, ist der Name u. U. nicht lesbar.

• Je nach DLNA-Server kann sich der auf dem Bildschirm angezeigte Dateiname vom Original-Dateinamen unterscheiden.

### **Während der Diashow Musik hören im Menü [Meine Medien]**

Während der Anzeige von Fotos als Diashow können die Musiktitel im Menü [Meine Medien] wiedergegeben werden.

- **1.** Drücken Sie die Taste HOME und wählen Sie im [Hauptmenü] den Eintrag [Meine Medien].
- **2.** Wählen Sie einen Server aus der Liste und drücken Sie ENTER, um die freigegebenen Ordner des Servers anzuzeigen.
- **3.** Wählen Sie im Menü eine Musikdatei aus und drücken Sie auf PLAY (▶), um den Titel wiederzugeben.
- **4.** Wählen Sie mit den Tasten ▲ ▼ ◀ ▶ eine Fotodatei im Menü aus und drücken Sie ENTER, um das Foto im Vollbild anzuzeigen.
- **5.** Wählen Sie die Option [Diashow] und drücken Sie ENTER, um die Diashow zu starten.

### **Voraussetzungen für Fotodateien (USB/DISC)**

**Dateierweiterungen:** ".jpg", ".jpeg", ".png"

#### **Empfohlene Dateigröße:**

Unter 4000 x 3000 x 24 Bit/Pixel Unter 3000 x 3000 x 32 Bit/Pixel

### **CD-R/RW, DVD±R/RW, BD-R/RE-Format:**

ISO 9660+JOLIET, UDF und UDF Bridge-Format

### **Maximale Anzahl Dateien/Ordner:**

2000 (Gesamtanzahl der Dateien und Ordner)

#### **Hinweise zu Fotodateien**

- Progressive sowie verlustfrei komprimierte Fotodateien werden nicht unterstützt.
- Je nach Größe und Anzahl der Fotodateien kann das Lesen der Disc einige Minuten dauern.

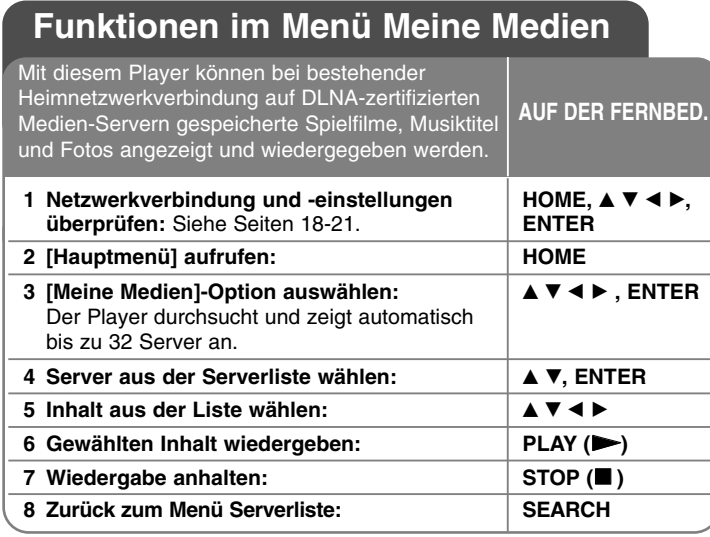

### **Über DLNA**

Dieser Player ist ein DLNA-zertifizierter digitaler Medien-Player, mit dem Film-, Foto- und Musikinhalte über ein DLNA-zertifiziertes Netzwerkgerät und DLNA-Server angezeigt und wiedergegeben werden können. Bei der Digital Living Network Alliance (DLNA) handelt es sich um eine branchenübergreifende Organisation für Unterhaltungselektronik, die Computerbranche und Unternehmen für tragbare Geräte. Digital Living ermöglicht dem Verbraucher die einfache gemeinsame Nutzung digitaler Medien über ein Kabel- oder Wireless-Netzwerk zu Hause.

Das Logo der DLNA-Zertifizierung kennzeichnet alle Produkte, die dem DLNA Interoperability Guidelines entsprechen. Dieses Gerät ist mit den DLNA Interoperability Guidelines v1.5 kompatibel.

Bei der Verbindung eines PCs mit DLNA-Server-Software oder einen anderen DLNA-kompatiblen Gerätes mit diesem Player müssen u. U. einige Einstellungen der Software oder anderer Geräte vorgenommen werden. Weitere Information finden Sie in der Bedienungsanleitung der jeweiligen Software bzw. des Gerätes.

### Hinweise:

- Bei der im Lieferumfang enthaltenen CD-ROM Nero Media Home 4 Essentials handelt es sich um eine angepasste Software-Edition zur Freigabe von Dateien und Ordnern auf diesem Player.
- Folgende Funktionen werden nicht von der enthaltenen Software Nero Media Home 4 Essentials unterstützt: Codeumwandlung, Remote UI, TV-Bedienung, Internet-Dienste und Apple iTunes
- Dieses Handbuch enthält Anleitungen zur Bedienung am Beispiel der englischen Version von Nero Media Home 4 Essentials. Richten Sie sich bei der Bedienung an die Beschreibungen in Ihrer Sprache.

### **Installation von Nero Media Home 4 Essentials**

Nero Media Home 4 Essentials ist eine Software zur Freigabe von auf einem Computer gespeicherten Film-, Musik- und Fotodateien auf diesem Player. Stellen Sie vor der Installation von Nero Media Home 4 Essentials die folgenden Systemvoraussetzungen sicher.

- Windows® XP (Service-Pack 2 oder höher), Windows Vista® (kein Service-Pack erforderlich), Windows® XP Media Centre Edition 2005 (Service-Pack 2 oder höher), Windows Server® 2003
- Windows Vista® 64-Bit-Edition (Anwendung wird im 32-Bit-Modus ausgeführt)
- Festplattenspeicher: 200 MB Festplattenspeicher bei normaler Installation von Nero Media Home als Einzelanwendung
- 1,2 GHz Intel® Pentium® III- oder AMD Sempron™ 2200+-Prozessor
- Arbeitsspeicher: 256 MB RAM
- Grafikkarte mit mindestens 32 MB Videospeicher, minimale Auflösung von 800 x 600 Bildpunkten sowie 16-Bit Farbeinstellung
- Windows® Internet Explorer® 6.0 oder höher
- DirectX® 9.0c Revision 30 (August 2006) oder höher
- Netzwerkumgebung: 100 Mb Ethernet, WLAN (IEEE 802.11b/g/n)

Starten Sie Ihren Computer und legen Sie die CD-ROM Nero Media Home 4 Essentials in das CD-ROM-Laufwerk des Computers ein. Ein Assistent zur Installation begleitet Sie durch die schnelle und unkomplizierte Installation. Gehen Sie zur Installation von Nero Media Home 4 Essentials wie folgt vor:

- **1.** Schließen Sie sämtliche Microsoft Windows-Anwendungen und beenden Sie alle ausgeführten Antivirenprogramme.
- **2.** Legen Sie die CD-ROM Nero Media Home 4 Essentials in das CD-ROM-Laufwerk des Computers ein.

**43**

- **3.** Klicken Sie auf [Nero Media Home 4 Essentials]. Die Installation wird daraufhin vorbereitet und der Assistent zur Installation wird eingeblendet.
- **4.** Klicken Sie auf [Next], um den Bildschirm zur Eingabe der Seriennummer einzublenden. Klicken Sie zum Fortfahren auf [Next].
- **5.** Wenn Sie sämtlichen Bedingungen zustimmen, markieren Sie das Kontrollkästchen [I accept the License Conditions] und klicken Sie auf [Next]. Die Installation wird ohne eine Zustimmung zur Vereinbarung nicht fortgesetzt.
- **6.** Klicken Sie auf [Typical] und klicken Sie auf [Next]. Die Installation wird gestartet.
- **7.** Um an der anonymen Datenerfassung teilzunehmen, markieren Sie das Kontrollkästchen und klicken Sie auf [Next].
- **8.** Klicken Sie auf die Schaltfläche [Exit], um die Installation zu abzuschließen.

### **Freigabe von Dateien und Ordnern**

Auf Ihrem Computer muss der Ordner freigegeben werden, in dem sich Film-, Musik- und/oder Fotoinhalte befinden, um diese über das Menü [Meine Medien] wiedergeben zu können.

Dieser Abschnitt enthält Beschreibungen zur Auswahl freigegebener Ordner auf Ihrem Computer.

- **1.** Doppelklicken Sie auf das Symbol "Nero MediaHome 4 Essentials" auf dem Desktop.
- **2.** Klicken Sie auf das [Network]-Symbol links und tragen Sie im Feld [Network name] einen Netzwerknamen ein. Der eingegebene Netzwerkname wird daraufhin vom Player erkannt.
- **3.** Klicken Sie links auf das Symbol [Shares].
- **4.** Klicken Sie im Bildschirm [Shares] auf das Register [Local Folders].
- **5.** Klicken Sie auf das Symbol [Add], um das Fenster [Browse Folder] einzublenden.
- **6.** Wählen Sie den Ordner mit den Dateien aus, die Sie freigeben wollen. Der gewählte Ordner wird zur Liste der freigegebenen Ordner hinzugefügt.
- **7.** Klicken Sie auf das Symbol [Start Server], um den Server zu starten.

#### Hinweise:

- Falls die freigegebenen Ordner bzw. Dateien nicht auf dem Player angezeigt werden, klicken Sie im Register [Local Folders] auf den jeweiligen Ordner und klicken Sie über die Schaltfläche [More] auf [Rescan Folder].
- Weitere Informationen sowie Software-Tools erhalten Sie unter www.nero.com.

### **Wiedergabe freigegebener Inhalte**

Mit einem BD-Player können auf Ihrem Computer oder anderen DLNA-Medien-Servern gespeicherte Film-, Foto- und Musikinhalte angezeigt und wiedergegeben werden.

- **1.** Starten Sie den Server auf Ihrem Computer bzw. anderen mit dem Heimnetzwerk verbundenem Gerät.
- **2.** Drücken Sie auf HOME. Daraufhin wird das [Hauptmenü] auf dem
- **3.** Wählen Sie mit den Tasten ▲ ▼ ← ▶ den Eintrag [Meine Medien] und drücken Sie ENTER. Daraufhin wird die Serverliste auf dem Bildschirm angezeigt.

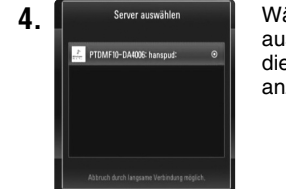

**4.** Wählen Sie mit den Tasten A V einen Server aus der Liste und drücken Sie ENTER, um die freigegebenen Ordner des Servers anzuzeigen.

### Hinweise:

- Abhängig vom jeweiligen Medien-Server benötigt dieser Player u. U. eine Genehmigung des Servers.
- Um die verfügbaren Medien-Server erneut zu suchen, drücken Sie die blaue Taste.

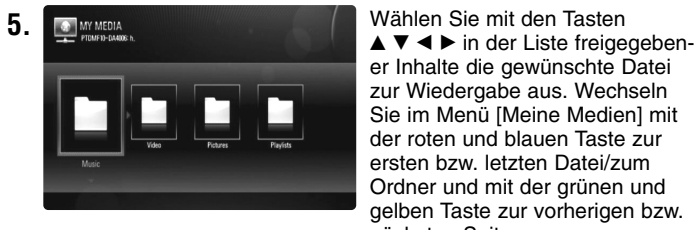

er Inhalte die gewünschte Datei zur Wiedergabe aus. Wechseln Sie im Menü [Meine Medien] mit der roten und blauen Taste zur ersten bzw. letzten Datei/zum Ordner und mit der grünen und gelben Taste zur vorherigen bzw. nächsten Seite.

**6.** Drücken Sie zur Wiedergabe der gewählten Inhalte auf ENTER oder  $PLAY$  ( $\blacktriangleright$ ).

Hinweis: Es sind verschiedene Wiedergabefunktionen möglich. Siehe Seiten 38-42.

7. Drücken Sie auf STOP (■), um die Wiedergabe anzuhalten und zur Inhaltsliste zurückzukehren.

### **Hinweise zu den Funktionen im Menü Meine Medien**

- Zur Wiedergabe einer Datei auf dem Medien-Server müssen Player und Medien-Server über denselben Access-Point miteinander verbunden sein.
- Da die Kompatibilität und verfügbaren Wiedergabefunktionen im Menü [Meine Medien] auf einem Bundle-DLNA-Server getestet wurden (Nero Media Home 4 Essentials), können sich die Anforderungen und Wiedergabefunktionen im Menü [Meine Medien] von denen des Medien-Servers unterscheiden.
- Die auf dieser Seite genannten Dateianforderungen sind u. U. nicht immer kompatibel. Je nach den Dateimerkmalen und Fähigkeiten des Medien-Servers gelten möglicherweise verschiedene Einschränkungen.
- Drücken Sie bei markierter Filmdatei die Taste TITLE/POPUP, um die Dateiinformationen auf dem Bildschirm einzublenden. Diese Information entsprechen nicht unbedingt den tatsächlichen Dateimerkmalen.
- Die Miniaturansicht nicht abspielbarer Dateien wird zwar im Menü [Meine Medien] angezeigt, diese Dateien können jedoch nicht auf diesem Player wiedergegeben werden.
- Der Player überspringt nicht abspielbare Musikdateien im Menü [Meine Medien] und spielt die nächste Datei.
- Die angezeigten Dateiinformationen für Musik- und Filmdateien im [Meine Medien] müssen nicht unbedingt zutreffen.
- Die Filmwiedergabe mit Untertiteldateien ist nur für Dateien möglich, die mit Hilfe der mit diesem Player gelieferte Nero Media Home 4 Essentials-Software auf dem Medien-Server erstellt wurden.
- Untertiteldatei und Filmdatei müssen den gleichen Namen besitzen und müssen sich im selben Ordner befinden.
- Falls Untertiteldateien nach der Indizierung eines Verzeichnisses hinzugefügt werden, muss dieser Ordner entfernt und neu zur Liste der Freigaben hinzugefügt werden.

- Die Qualität der Wiedergabe und Bedienung der [Meine Medien]- Funktion kann durch die Bedingungen des Heimnetzwerkes beeinträchtigt werden.
- Dateien auf einem Wechseldatenträger wie einem USB- oder DVD-Laufwerk am Medien-Server werden u. U. nicht korrekt freigegeben.

### **Dateianforderungen**

### **Allgemein**

**Dateierweiterungen:** ".jpg", ".jpeg", ".png", ".avi", ".divx", ".mpg", ".mpeg", ".mp3", ".wma", ".pcm" (LPCM)

• Je nach Server sind verschiedene Dateierweiterungen verfügbar.

### **Maximale Anzahl Dateien/Ordner:**

2000 (Gesamtanzahl der Dateien und Ordner)

#### **Musikdateien**

**Abtastfrequenz:** zwischen 8 - 48 kHz (WMA), zwischen 11 - 48 kHz (MP3), 44,1 und 48 kHz (LPCM) **Bitrate:** zwischen 8 - 320 Kbps (WMA, MP3), 768 Kbps und 1,536 Mbps (LPCM)

#### **Fotodateien**

### **Empfohlenes Fotoformat:**

Unter 4000 x 3000 x 24 Bit/Pixel Unter 3000 x 3000 x 32 Bit/Pixel

#### **Filmdateien**

**46**

**Mögliche Auflösung:** 1920 x1080 Bildpunkte (B x H)

**Abspielbare Untertitel:** SubRip (.srt/.txt), SAMI (.smi), SubStation Alpha (.ssa/.txt), MicroDVD (.sub/.txt), SubViewer 1.0 (.sub), SubViewer 2.0 (.sub/.txt), TMPlayer (.txt), DVD Subtitle System (.txt)

- Untertiteldatei werden nicht im Menü [Meine Medien] angezeigt.
- Bei der Wiedergabe von mkv-/mp4-Dateien ist die Anzeige von integrierten Untertiteln nicht möglich.
- Bei mehr als einer Untertiteldatei im Ordner werden die Dateien in der folgenden Reihenfolge angezeigt:

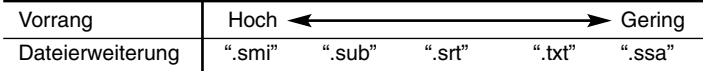

**Abspielbare Codecs:** "DIVX3.xx", "DIVX4.xx", "DIVX5.xx", "XVID", "DIVX6.xx" (nur normale Wiedergabe), DIVX-HD, MPEG1 SS, MPEG2 PS, MPEG2 TS

**Audioformate:** "Dolby Digital", "DTS", "MP3", "WMA", "AAC", "AC3", **Abtastfrequenz:** zwischen 32 - 48 kHz (WMA), zwischen 16 - 48 kHz (MP3)

**Bitrate:** zwischen 20 - 320 kbps (WMA), zwischen 32 - 320 kbps (MP3)

- Der Dateiname von Film- und Untertitel-Dateien darf maximal 128 Zeichen lang sein.
- Nicht alle WMA- und AAC-Audioformate können auf diesem Gerät wiedergegeben werden.
- Dieser Player unterstützt die Profile H.264/MPEG-4 AVC Main, High bei Stufe 4.1. Bei Dateien mit höherer Stufe wird eine Warnmeldung auf dem Bildschirm eingeblendet.
- Mit diesem Player können keine mit GMC<sup>-1</sup> oder Qpel<sup>-2</sup> aufgenommenen Dateien wiedergegeben werden. Dies sind Verfahren zur Video-Kodierung im MPEG4-Standard wie DivX oder XVID.
- \*1 GMC Global Motion Compensation
- \*2 Qpel Quarter pixel

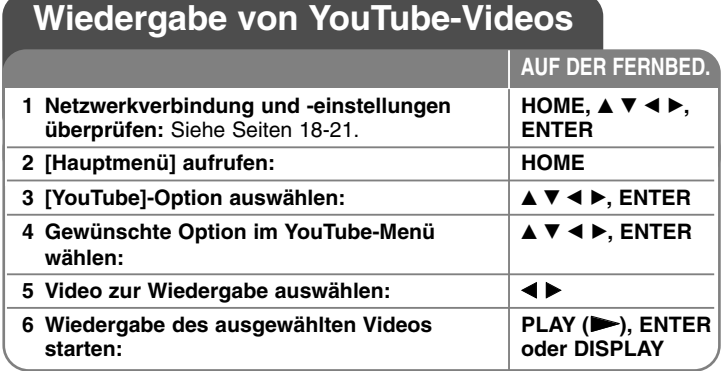

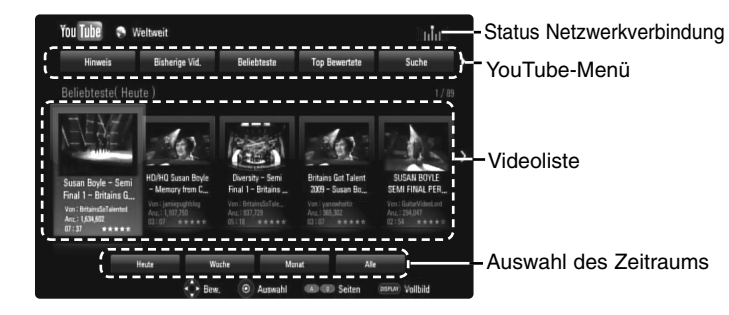

### **Über das YouTube-Menü**

Im YouTube-Menü stehen verschiedene Optionen zur Verfügung. Wählen Sie mit den Tasten ▲ ▼ ◀ ▶ eine Option aus und drücken Sie ENTER, um eine der folgenden Optionen auszuwählen.

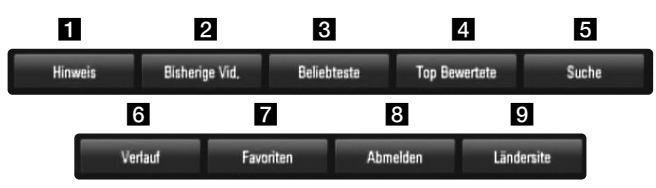

**1** Hinweis – Anzeigen einer Liste mit Video-Hinweisen.

**2** Bisherige Vid. – Anzeigen der aktuellen Videoliste.

- c Beliebteste Anzeigen einer Liste der beliebtesten Videos. Die Auswahl für den gewünschten Zeitraum erscheint am unteren Bildschirmrand.
- 4 Top Bewertete Anzeigen der am besten bewerteten Videos auf dem YouTube-Server. Die Auswahl für den gewünschten Zeitraum erscheint am unteren Bildschirmrand.
- e Suche Die Tastatur wird eingeblendet. Genauere Hinweise finden Sie im Kapitel "Videos suchen" auf Seite 49.
- **6** Verlauf Eine Liste der zuletzt mit diesem Gerät wiedergegebenen Videos. Es können bis zu 25 Videos gespeichert werden.
- **Favoriten Diese Option wird nur eingeblendet, wenn die** Anmeldung über das Gerät vorgenommen wurde. Eine Liste der auf dem YouTube-Server für Ihr Konto zusammengestellten Videos wird angezeigt.

Bestimmte Videos werden u. U. nicht in der Liste [Favoriten] angezeigt, selbst wenn die Videos auf dem Server zusammengestellt wurden.

- **8 Anmelden (Abmelden) Die Tastatur wird zur Anmeldung oder** Abmeldung eingeblendet. Genauere Hinweise finden Sie im Kapitel "Anmeldung an Ihrem YouTube-Konto" auf Seite 49.
- **9** Ländersite Wählen Sie das Land aus, für das Videos angezeigt werden sollen. Die im Menü [Ländersite] aufgeführten Länder kann sich von den aufgeführten Ländern auf der YouTube-Website unterscheiden.

### Hinweise:

- • Im YouTube-Menü können 5 Videos in der Videoliste angezeigt werden. Drücken Sie die rote oder blaue Taste, um die nächsten/vorherigen 5 Videos anzuzeigen.
- • Wählen Sie im YouTube-Menü den Eintrag [Beliebteste] oder [Top Bewertete], um die Auswahl für den Zeitraum am unteren Bildschirmrand einzublenden. Wählen Sie mit den Tasten  $\blacktriangle \blacktriangledown \blacktriangle \blacktriangleright$ einen Zeitraum und drücken Sie ENTER, um die Videoliste für den gewählten Zeitraum anzuzeigen.
- • Die vom Player angezeigte Videoliste kann sich von der mit einem Web-Browser des PCs angezeigten Liste unterscheiden.

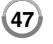

### **Über den YouTube-Wiedergabebildschirm**

Drücken Sie während der Anzeige eines Videos die Taste PLAY ( $\blacktriangleright$ ) bzw. ENTER, um den Wiedergabebildschirm zusammen mit weiteren Einzelheiten zum Video auf dem Bildschirm anzuzeigen.

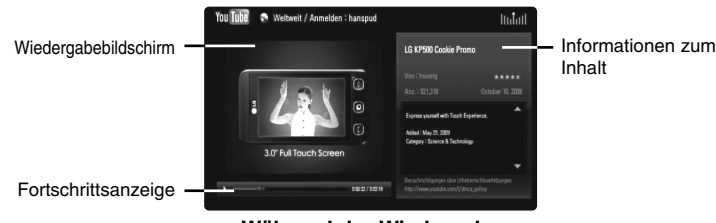

**Während der Wiedergabe**

Sobald die Wiedergabe endet oder beendet wird erscheint der Bildschirm mit der angehaltenen Wiedergabe und eine Liste ähnlicher Videos wird auf dem Bildschirm angezeigt. Wählen Sie mit den Tasten A  $\nabla$  <  $\blacktriangleright$  das aktuelle Video bzw. ein Video aus der Liste ähnlicher Videos aus und drücken Sie auf PLAY ( $\blacktriangleright$ ) bzw. ENTER, um das gewählte Video wiederzugeben.

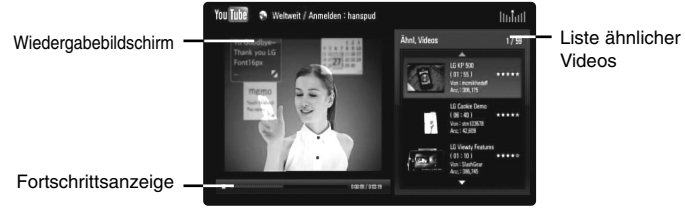

**Bei angehaltener Wiedergabe**

Drücken Sie für das gewünschte Video die Taste DISPLAY, um die Wiedergabe im Vollbildmodus zu starten.

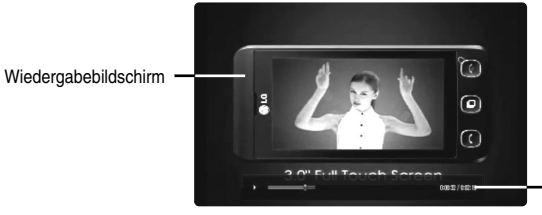

**48**

**Vollbild**

Drücken Sie die Taste DISPLAY, um zwischen der Vollbildwiedergabe im dem Wiedergabebildschirm mit den Informationen zum Inhalt umzuschalten.

### **Wiedergabe eines Videos**

Die Wiedergabe eines YouTube-Videos kann beim Anschauen über Ihren Player gesteuert werden. Die Wiedergabe kann, wie beim Anschauen einer DVD auch, über die Tasten auf der Fernbedienung unterbrochen und fortgesetzt werden. Ein Film kann während der Wiedergabe über die Tasten auf der Fernbedienung wie folgt gesteuert werden:

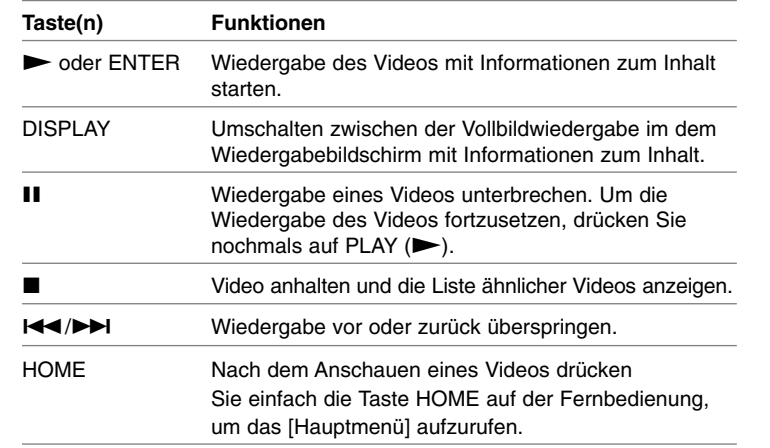

### Hinweise:

Fortschrittsanzeige

- • Die Wiedergabequalität eines YouTube-Videos kann nicht über die Einstellungen dieses Players geändert werden.
- • Die Wiedergabe eines YouTube-Videos kann beim Zwischenspeichern, je nach Breitbandgeschwindigkeit, unterbrochen oder angehalten werden. Es wird eine Verbindungsgeschwindigkeit von mindestens 1,5 Mbps empfohlen. Für eine optimale Wiedergabe wird Verbindungsgeschwindigkeit von 4,0 Mbps empfohlen. Die Verbindungsgeschwindigkeit kann je nach Netzwerkeigenschaften Ihres Internetanbieters variieren. Wenden Sie sich bei unzureichender oder unregelmäßiger Verbindungsgeschwindigkeit oder zum Erhöhen Ihrer Bandbreite bitte an Ihren Internetanbieter. Viele Internetanbieter stellen eine Vielzahl von Breitbandangeboten zur Verfügung.

### **Videos suchen**

Um nach Videos zu suchen, geben Sie einen Suchbegriff von bis zu 128 Zeichen Länge ein. Markieren Sie im Menü mit den Tasten < ▶ die Option [Suchen] und drücken Sie ENTER, um die Tastatur einzublenden. Wählen Sie mit den Tasten  $\blacktriangle \blacktriangledown \blacktriangle \blacktriangleright$  das erste Zeichen auf der Tastatur aus und drücken Sie auf ENTER.

Bei der Eingabe eines Zeichens werden bis zu fünf Wortvorschläge angezeigt.

Um einen Buchstaben mit Akzent einzugeben, wählen Sie den gewünschten Buchstaben aus den Sonderzeichen aus.

Beispiel: Wählen Sie den Buchstaben "D" und drücken Sie die Taste DISPLAY, um die Sonderzeichen anzuzeigen. Wählen Sie nun mit den Tasten < ▶ den Buchstaben "D" oder "Ď" und drücken Sie ENTER.

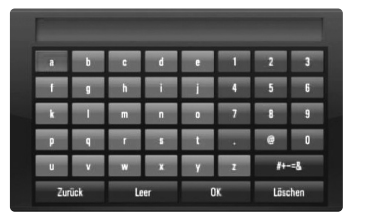

[OK]: Passende Videos zu den eingegebenen Stichwörtern suchen. [Löschen]: Alles eingegebenen Zeichen löschen. [Leer]: Fügt ein Leerzeichen ein. [Zurück]: Löscht das vorangehende Zeichen. [ABC / abc / #+-=&]: Tastatureinstellung nach Groß- oder

Kleinbuchstaben oder Symbolen ändern.

Markieren Sie nach der Eingabe der Suchbegriffe die Option [OK] und drücken Sie ENTER, um die Liste ähnlicher Videos anzuzeigen.

#### Hinweis:

Es stehen folgende Tastatursprachen zur Verfügung: Englisch, Spanisch, Italienisch, Französisch, Deutsch, Niederländisch, Portugiesisch, Schwedisch, Polnisch und Tschechisch.

### **Anmeldung an Ihrem YouTube-Konto**

Um Videos in der Liste [Favoriten] auf dem YouTube-Server über Ihr Konto anzuschauen, müssen Sie sich an Ihrem YouTube-Konto anmelden.

Markieren Sie im Menü mit den Tasten < > b die Option [Anmelden] und drücken Sie ENTER, um die Tastatur einzublenden. Wählen Sie mit den Tasten  $\triangle \blacktriangledown \blacktriangle \blacktriangleright$  das erste Zeichen auf der Tastatur aus und drücken Sie auf ENTER.

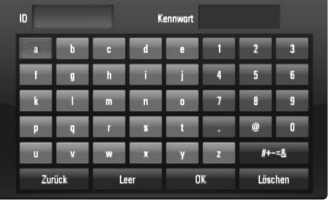

[OK]: Eingabe des Mitgliedsnamens oder des Kennworts bestätigen. [Löschen]: Alles eingegebenen Zeichen löschen.

[Leer]: Fügt ein Leerzeichen ein.

[Zurück]: Löscht das vorangehende Zeichen.

[ABC / abc / #+-=&]: Tastatureinstellung nach Groß- oder Kleinbuchstaben oder Symbolen ändern.

Markieren Sie zum Abmelden im YouTube-Menü die Option [Abmelden] und drücken Sie ENTER.

Mit diesem Gerät werden automatisch bis zu fünf zuvor angemeldete Mitgliedsnamen gespeichert. Bei Auswahl der Option [Anmelden] erscheint eine Liste der Mitgliedsnamen. Wählen Sie in der Liste einen der gespeicherten Mitgliedsnamen aus und drücken Sie ENTER, um die Tastatur mit dem bereits eingetragenen Mitgliedsnamen einzublenden. Zur Anmeldung muss links lediglich das Kennwort eingegeben werden.

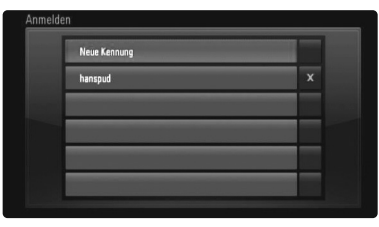

[Neue Kennung]: Anzeigen der Tastatur zur Eingabe eines neuen Mitgliedsnamens und Kennworts.

[X]: Den links neben dem Symbol [X] angezeigten Mitgliedsnamen löschen.

### **Radio hören**

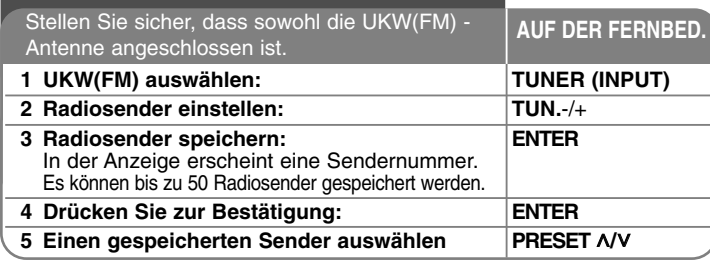

## **Radio hören - und mehr**

#### **Radiosender automatisch einstellen**

Halten Sie die Taste TUN.-/TUN.+ mindestens eine Sekunde lang gedrückt. Der Tuner beginnt daraufhin die automatische Sendersuche. Bei einem gefundenen Sender wird die Suche unterbrochen.

#### **Eine Sendernummer für einen Radiosender wählen**

Ein Radiosender kann unter einer beliebigen Sendernummer gespeichert werden. Falls der Player automatisch eine Sendernummer anzeigt, drücken Sie zum Ändern dieser Nummer auf PRESET <sup>U</sup>**/**u. Drücken Sie anschließend auf ENTER um den Sender unter der gewählten Nummer zu speichern.

#### **Alle gespeicherten Sender löschen**

Halten Sie die Taste ENTER. Daraufhin blinkt die Meldung ERASE ALL in der Anzeige. Drücken Sie nun die Taste ENTER, um alle gespeicherten Sender zu löschen.

#### **Schlechten UKW(FM)-Empfang verbessern**

Drücken Sie die Taste MO./ST. Dadurch wird die Einstellung von Stereo nach Mono umgeschaltet und der Empfang verbessert.

#### **Informationen zu Radiosendern anzeigen**

Der UKW-Tuner ist mit der RDS-Funktion (Radio Data System) ausgestattet. Hierbei werden Information über den gerade eingestellten Radiosender angezeigt. Drücken Sie mehrmals die Taste RDS, um die verschiedenen Datentypen zu durchlaufen:

- **PS** (Name des Programmdienstes)<br>Der Name des Kanals erscheint in der Anzeige
- **PTY** (Programmarterkennung)<br>Die Programmart (z. B. Jazz oder Nachrichten) erscheint in der Anzeige.

**RT** (Radiotext)<br>Textmeldungen mit Sonderinformationen des Senders. Der Text läuft<br>u. U. über die Anzeige.

**50 CT** (Vom Sender ausgestrahlte Uhrzeit) Anzeige des vom Sender ausgestrahlten Datums und der Uhrzeit.

## **Wiedergabe über einen iPod**

Weitere Hinweise zum iPod finden Sie in der Bedienungsanleitung des iPod. **Vorbereitung**

- Videos und Fotos eines iPod auf dem Bildschirm anzeigen.
- Der Videoanschluss sollte über die VIDEO OUT-Buchse auf der Rückseite dieses Gerätes erfolgen.
- Wählen Sie einen geeigneten Videoeingangsmodus für den Fernseher.
- Wählen Sie je nach iPod-Modell Videos > Video-Einstellungen und stellen Sie die Option TV-Ausgang am iPod auf Fragen oder Ein. Weitere Hinweise zu den Videos > Video settings(Video-Einstellungen) finden Sie in der Bedienungsanleitung des iPod. - Fotos können nur im REMOTE IPOD-Modus und nur als Diashow
- angezeigt werden.

Zur Anzeige eines Fotos auf dem Fernsehbildschirm muss eine Diashow auf dem iPod gestartet werden.

- Weitere Hinweise zu Diashows finden Sie in der Bedienungsanleitung des iPod.
- Schalten Sie dieses Gerät vor dem Anschluss des iPod aus und stellen Sie die Lautstärke minimal ein.

**Schließen Sie das iPod Dock auf der Rückseite des Gerätes an**

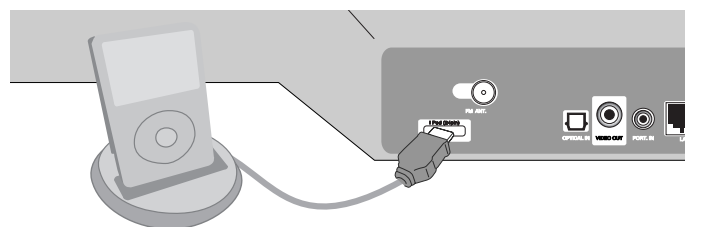

• Beim Einschalten dieses Gerätes wird der iPod automatisch mit eingeschaltet und aufgeladen.

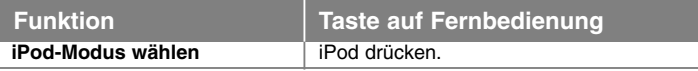

- **REMOTE-IPOD-Modus:** Sie können Ihren iPod mit Hilfe der mitgelieferten Fernbedienung über ein eingeblendetes iPod-Bedienfeld bedienen.
- **OSD-IPOD-Modus:** Sie können Ihren iPod mit Hilfe der mitgelieferten Fernbedienung über das OSD-Bildschirmmenü bedienen. Im OSDiPod-Modus werden die Tasten des iPod deaktiviert.

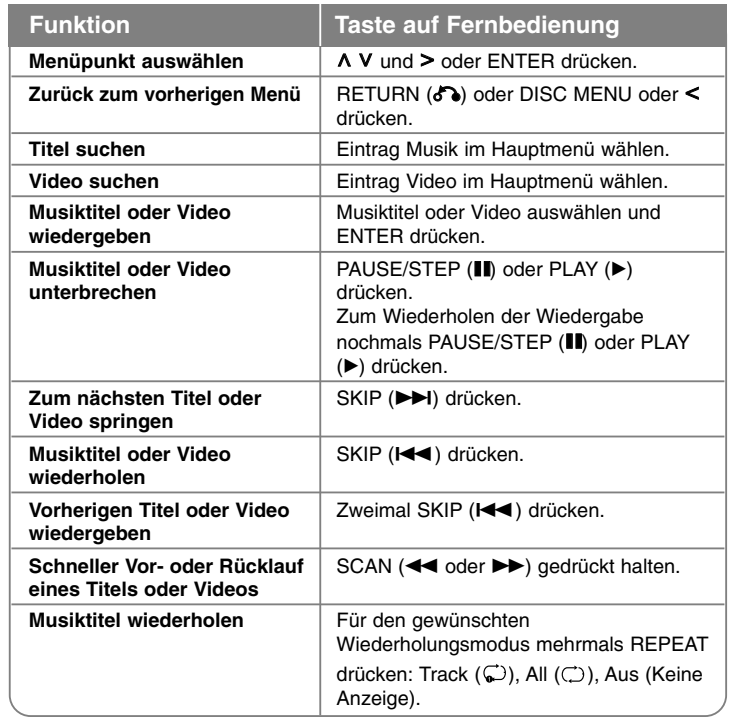

### Hinweise:

- Je nach Modell ist Ihr iPod u. U. nicht mit diesem Gerät kompatibel.
- Ihr iPod kann je nach Software-Version u. U. nicht über dieses Gerät gesteuert werden. Es wird empfohlen, die Software auf die neueste Version zu aktualisieren.
- Die Bildqualität ist abhängig von den Videoquellen des iPod.
- Falls die Option SIMPLINK des LG Fernsehgerätes auf Ein eingestellt wurde, wird der Ton ausschließlich über die Systemlautsprecher ausgegeben.

• Falls dieses Gerät eine Fehlermeldung anzeigt, befolgen Sie die Anweisungen.

Die Fehlermeldung "CHECK IPOD" oder "Please check your iPod." wird angezeigt, wenn:

- keine Verbindung zwischen diesem Gerät und dem iPod hergestellt werden konnte.
- **→ iPod vom Dock dieses Gerätes nehmen und wieder einsetzen.**
- Ihr iPod nicht fest angeschlossen ist.
- Ihr iPod von diesem Gerät als unbekanntes Gerät erkannt wurde.
- Ihr iPod kaum aufgeladen ist.
- → Batterie aufladen.
- → Das Aufladen einer sehr erschöpften Batterie des iPod dauert u. U. etwas länger.

Die Fehlermeldung "CHECK IPOD" oder "Connected iPod model is not supported." wird angezeigt, wenn:

- Ihr iPod eine bestimmte Funktion nicht unterstützt.

Die Fehlermeldung "CHECK IPOD" oder "Please update iPod's software." wird angezeigt, wenn:

- Ihr iPod eine ältere Software-Version besitzt.

→ iPod-Software auf die aktuelle Version aktualisieren.

- Falls Sie ein Problem mit Ihrem iPod haben, besuchen Sie die Webseite www.apple.com/support/ipod.
- Schließen Sie das Kabelende mit der Bezeichnung "▼" nach unten zeigend an der Rückseite des Gerätes an.
- Achten Sie darauf, beim Anschließen oder Abziehen nicht zu fest auf das iPod Dock zu drücken. Ansonsten könnte das Kabel beschädigt werden.

、T

## **Musik vom tragbaren Musikplayer hören**

Sie können Musik auf einem tragbaren Musikplayer über dieses Gerät wiedergeben.

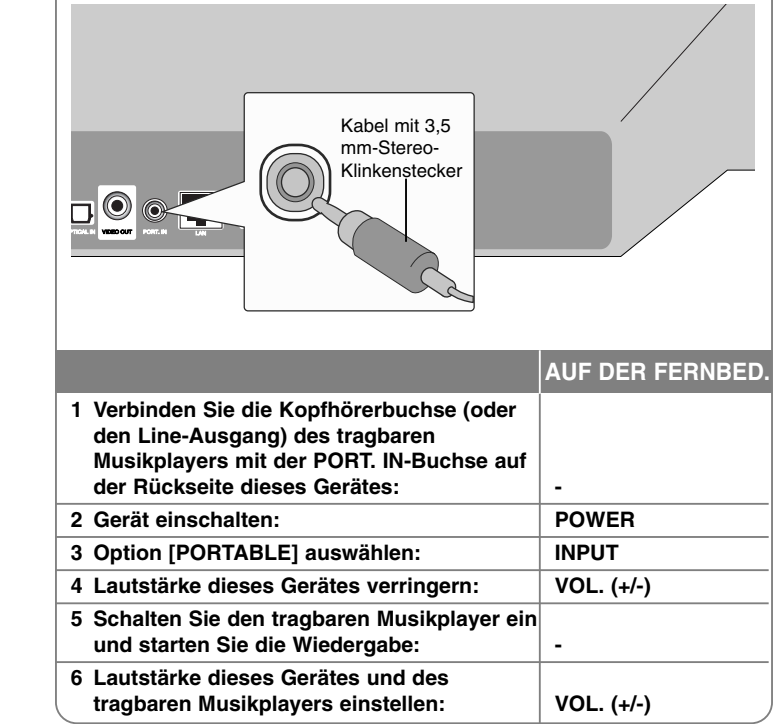

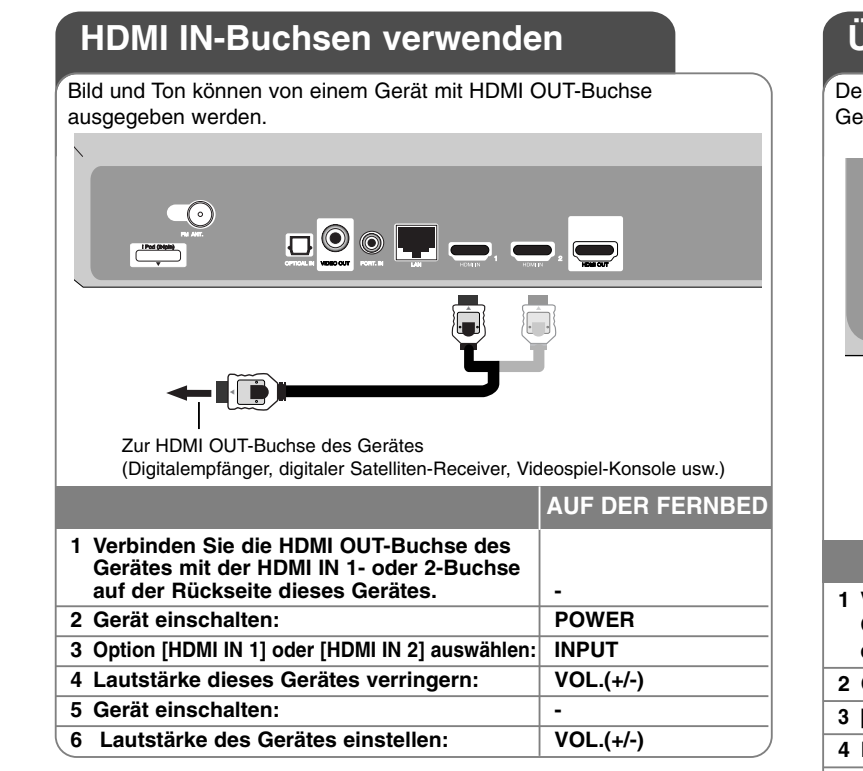

### Hinweise:

- Die Video-Auflösung kann in der Betriebsart HDMI IN 1/2 nicht geändert werden. Ändern Sie die Video-Auflösung am angeschlossenen Gerät selbst.
- Die SIMPLINK-Funktion ist in der Betriebsart HDMI IN 1/2 nicht möglich.
- Der Klangmodus kann nicht eingestellt werden, wenn Ton in Dolby Digital Plus, Dolby TrueHD und DTS-HD im HDMI IN 1/2-Modus wiedergegeben wird.
- Falls das Video-Ausgangssignal beim Anschluss eines Personal Computers über die HDMI IN 1/2-Buchse nicht störungsfrei wiedergegeben wird, ändern Sie die Auflösung des Personal Computers nach 576p, 720p, 1080i oder 1080p.

## **Über die OPTICAL IN-Buchsen**

Der Ton eines Gerätes kann über die optischen Digitalbuchsen des Gerätes und des Subwoofers ausgegeben werden.

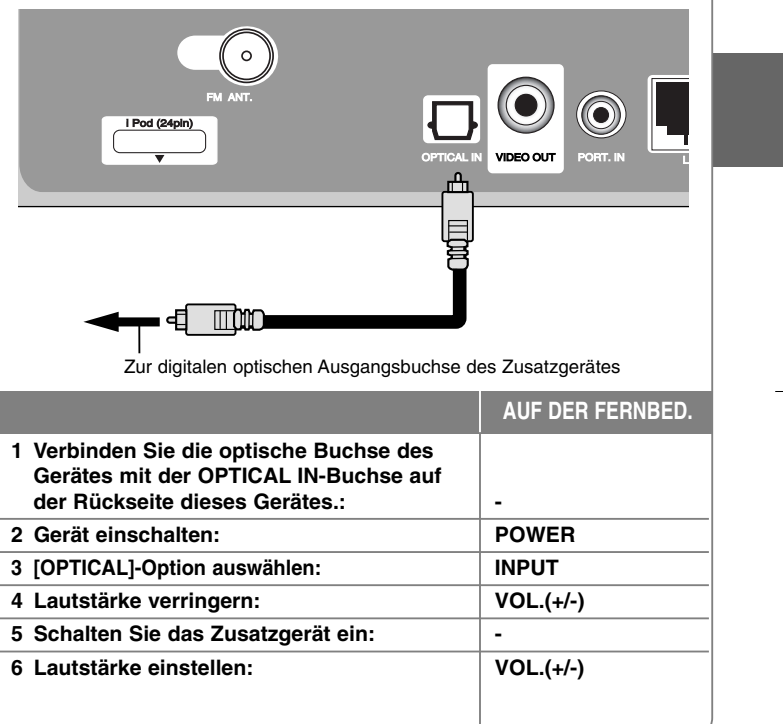

## **Referenzinformationen**

**Taste Funktion**

### **Bedienung eines Fernsehgerätes über die mitgelieferte Fernbedienung**

Über die mitgelieferte Fernbedienung kann die Lautstärke und die Eingangsquelle eines LG/GoldStar Fernsehgerätes bedient und das Gerät ein- und ausgeschaltet werden.

Der Fernseher wird mit folgenden Tasten bedient.

TV POWER Fernseher ein-/ausschalten.

INPUT Eingangsquelle des Fernsehers zwischen

PR/CH A/▼ Umschalten der gespeicherten Sender nach oben/nach unten. VOL +/– Lautstärke des Fernsehers einstellen.

TV und anderen Quellen umschalten.

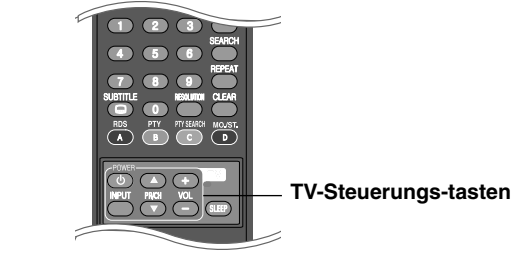

### **Fernbedienung zur Bedienung Ihres Fernsehgerätes einstellen**

Sie können Ihren vorhandenen LG/Goldstar Fernseher über die mitgelieferte Fernbedienung bedienen.

Halten Sie die Taste TV POWER gedrückt und drücken Sie die Taste  $PR/CH \triangle$  oder  $\nabla$ .

Lassen Sie die Taste TV POWER wieder los, um die Einstellung zu übernehmen.

Beim Austauschen der Batterien der Fernbedienung muss die Fernbedienung u. U. zurückgesetzt werden.

### **Zurücksetzen des Gerätes**

#### **Eines der folgenden Probleme tritt auf:**

- • Das Gerät ist angeschlossen, es lässt sich jedoch nicht ein- oder ausschalten.
- Die Anzeige des Bedienungsfeldes funktioniert nicht.
- Das Gerät arbeitet nicht störungsfrei.

#### **Das Gerät kann wie folgt zurückgesetzt werden:**

- Halten Sie die Taste POWER mindestens fünf Sekunden lang gedrückt. Auf diese Weise wird das Gerät ausgeschaltet. Schalten Sie das Gerät nun wieder ein.
- Ziehen Sie den Netzstecker ab, warten Sie mindestens fünf Sekunden und schließen Sie ihn wieder an.

# **Sprachcodes**

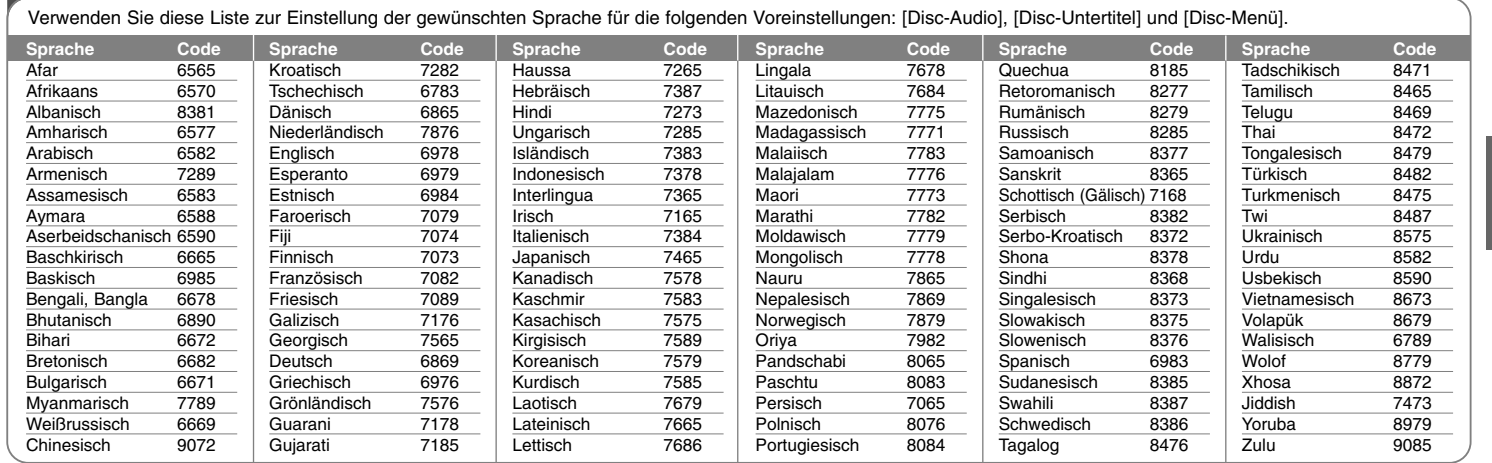

# **Ländercodes**

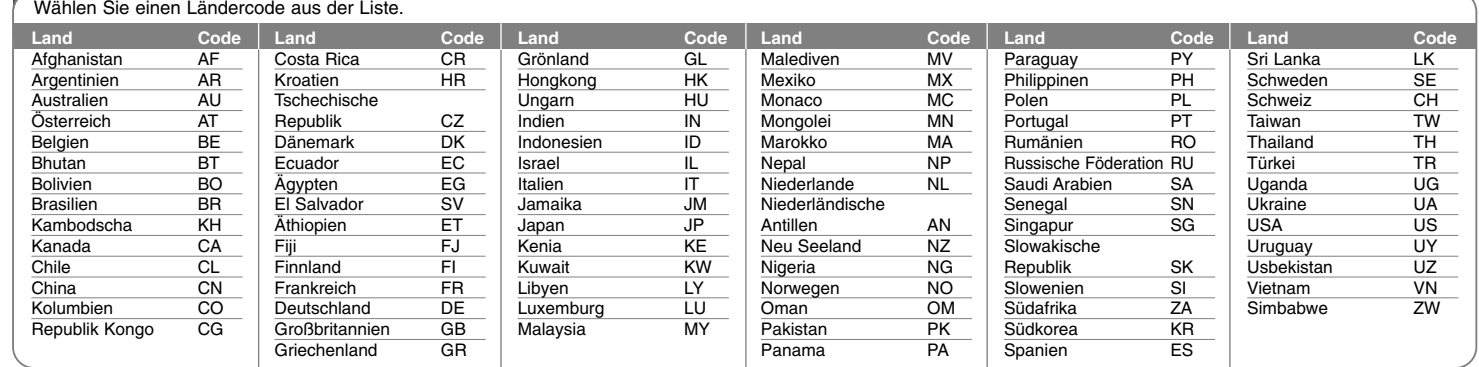

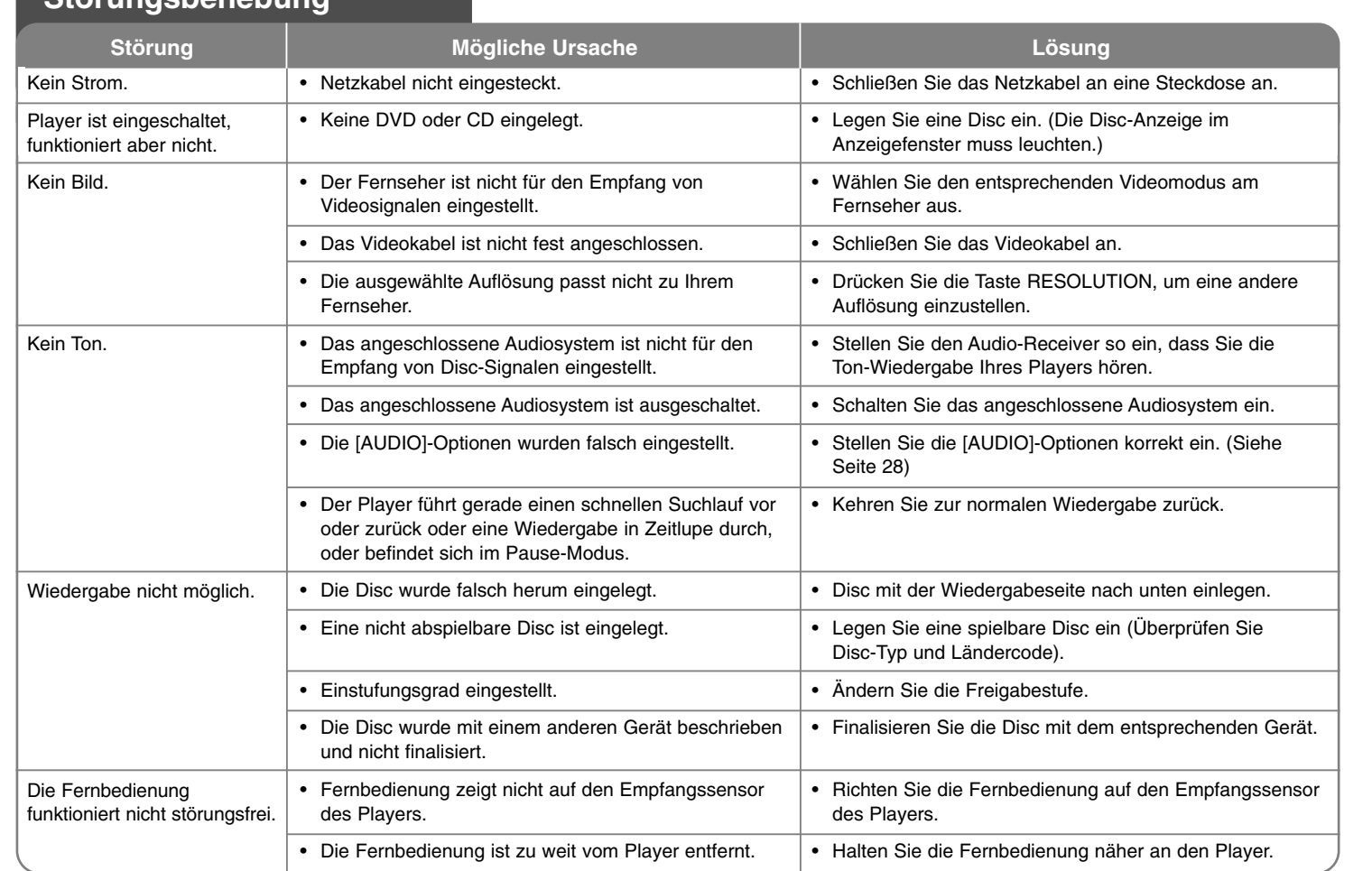

**Störungsbehebung**

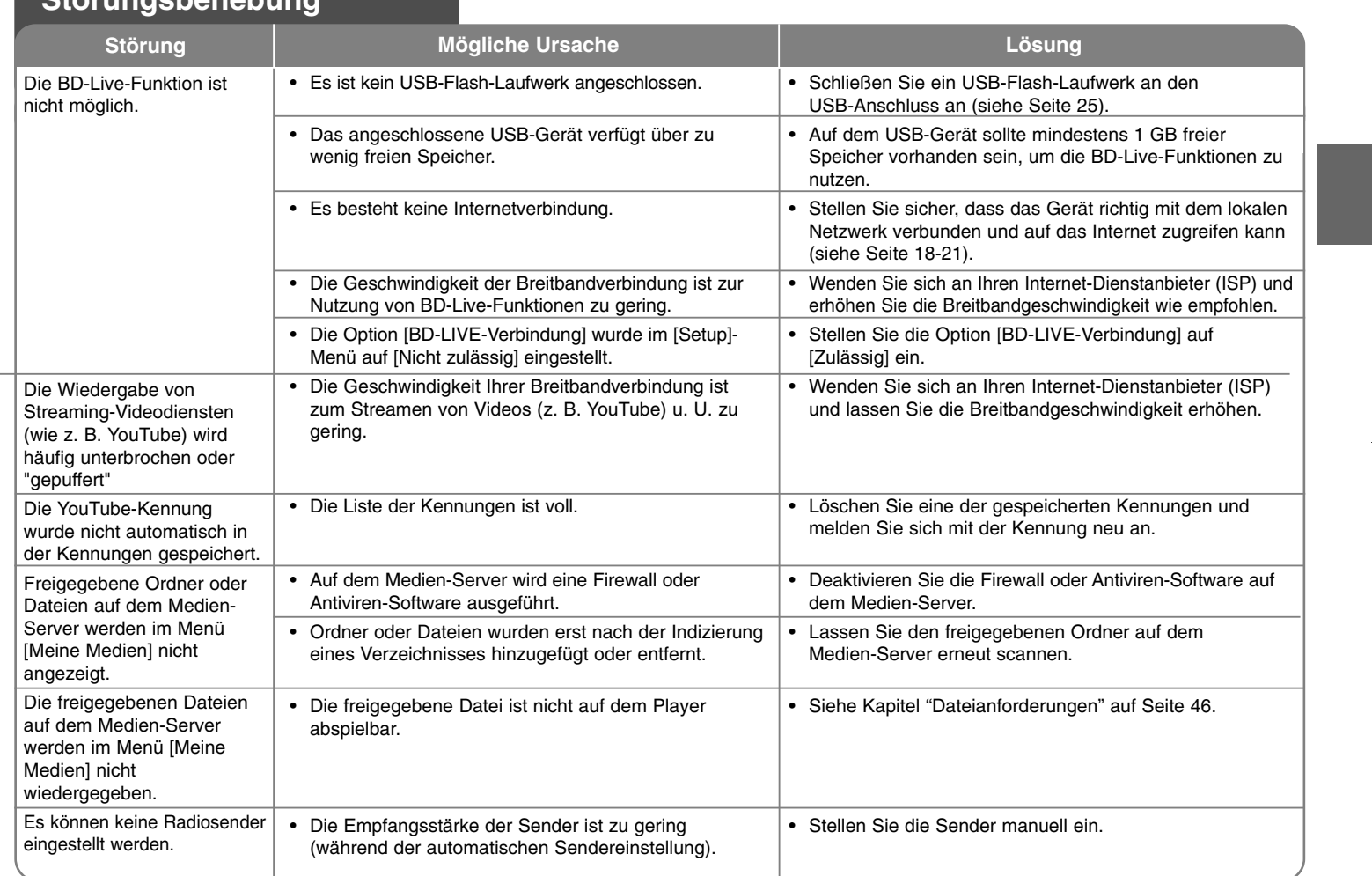

## **Störungsbehebung**

## **Technische Daten**

### **Allgemein**

**Stromversorgung:** AC 200-240 V, 50/60 Hz Leistungsaufnahme: 70 W **Abmessungen (B x H x T) :** Ca. 998 x 84 x 189 mm ohne Standfuß **Gesamtgewicht (ca.):** 5.3 kg **Betriebstemperatur:** 5 °C to 35 °C **Luftfeuchtigkeit bei Betrieb:** 5 % to 90 %

### **System**

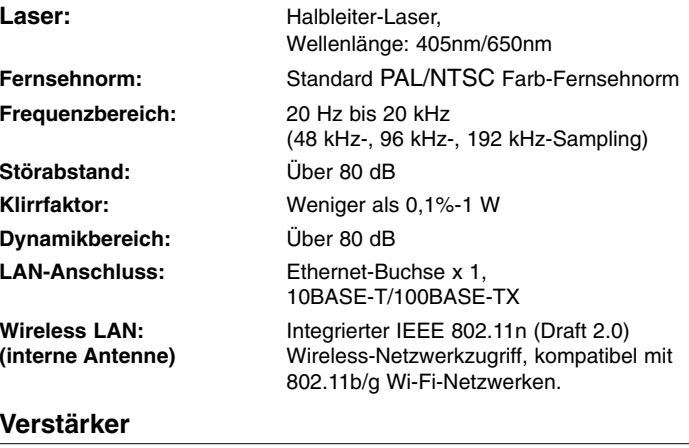

**Stereo-Modus:** 70 W + 70 W **Surround-Modus:** Links+Rechts: 70 W + 70 W Surround: 70 W + 70 W Subwoofer: 150 W

### **Eingänge/Ausgänge**

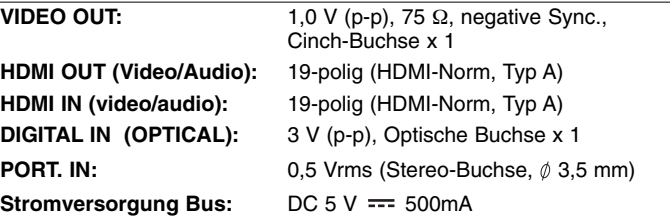

### **UKW(FM)-Tuner**

**UKW(FM)-Empfangsbereich:** 87,5 - 108,0 MHz

### **Sub woofer**

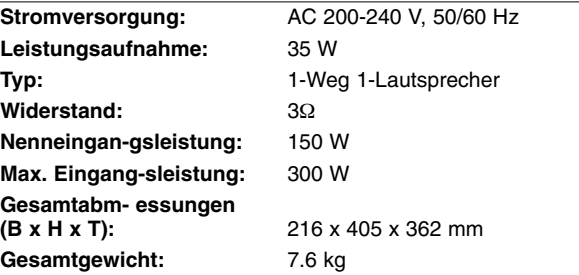

### **Zubehör**

Fernbedienung (1), Batterie (1), UKW-Antenne (1), Videokabel (1), CD-ROM Nero Media Home 4 Essentials-Software (1)

### **Kundendienst**

Die Software des Players kann auf die aktuellste Version aktualisiert werden, um den Funktionsumfang zu erweitern und/oder neue Funktionen hinzuzufügen.

Die aktuelle Software für diesen Player (falls verfügbar) finden Sie unter **http://lgservice.com**, oder wenden Sie sich an den LG Electronics Kundendienst.

Änderungen der Ausführung und der technischen Daten ohne vorherige Ankündigung vorbehalten.

## **WICHTIGE INFORMATIONEN ZU NETZWERKDIENSTEN**

BITTE SORGFÄLTIG LESEN. DIE NUTZUNG DER NETZWERK-DIENSTE UNTERLIEGT DEN FOLGENDEN GESCHÄFTSBEDINGUNGEN.

Zur Nutzung der Netzwerkdienste ist eine Internetverbindung erforderlich, die vom Kunden separat erworben und eingerichtet werden muss. Die Netzwerkdienste können u. U. durch die Qualität, das Leistungsvermögen oder technische Einschränkungen der Internetverbindung begrenzt oder eingeschränkt werden.

Die Netzwerkdienste sind Eigentum Dritter und können urheberrechtlich geschützt, patentiert, durch ein Markenzeichen geschützt und/oder durch andere geistige Eigentumsrechte geschützt sein. Die Netzwerkdienste werden ausschließlich für den privaten und nicht für den gewerblichen Gebrauch bereitgestellt. Ohne ausdrückliche Genehmigung des jeweiligen Eigentümers oder des Dienstanbieters dieser Inhalte oder Dienste ist die Veränderung, das Kopieren, die Wiederveröffentlichung, das Hochladen, das Bereitstellen, die Übertragung, die Übersetzung, der Handel, die Erstellung von Folgeinhalten, die Verwertung oder der Vertrieb auf irgendeine Weise oder als Medium mit Hilfe dieses Gerätes untersagt.

LG ÜBERNIMMT KEINE HAFTUNG FÜR DIE VERWENDUNG DER NETZWERKDIENSTE. DIE NETZWERKDIENSTE WERDEN "OHNE MÄNGELGEWÄHR" BEREITGESTELLT. LG LEISTET ZUM GESETZLICH MAXIMAL ZULÄSSIGEN AUSMASS KEINE GEWÄHR UND MACHT KEINERLEI ZUSICHERUNGEN AUF (i) DIE GENAUIGKEIT, GÜLTIGKEIT, AKTUALITÄT, RECHTMÄSSIGKEIT ODER VOLLSTÄNDIGKEIT JEGLICHER ÜBER DIESES GERÄT ZUR VERFÜGUNG GESTELLTEN NETZWERKDIENSTE; ODER (ii) DASS DIE ÜBER DIESES GERÄT ZUR VERFÜGUNG GESTELLTEN NETZWERKDIENSTE FREI VON VIREN ODER ANDEREN KOMPONENTEN SIND, DIE DIESES GERÄT, IHREN COMPUTER, FERNSEHER, ANDERE GERÄTE ODER BESITZTÜMER INFIZIEREN, SCHÄDIGEN ODER BESCHÄDIGEN KÖNNEN. LG ÜBERNIMMT IM BESONDEREN KEINERLEI GARANTIE, EINSCHLIESSLICH, ABER NICHT BESCHRÄNKT AUF, DIE BESAGTEN

GARANTIEN DER MARKTGÄNGIGKEIT UND DER EIGNUNG FÜR EINEN BESTIMMTEN ZWECK. UNTER KEINEN UMSTÄNDEN, GLEICHGÜLTIG OB VERTRAGSHAFTUNG, DELIKTSHAFTUNG, VERSCHULDENSUNABHÄNGIGE HAFTUNG ODER SONSTIGE, ÜBERNIMMT LG HAFTUNG FÜR DIREKTE, INDIREKTE, ZUFÄLLIGE, BESONDERE, GESETZLICHE, FOLGE- ODER SONSTIGEN SCHÄDEN, ANWALTSGEBÜHREN ODER AUSGABEN, DIE ALS FOLGE ODER IM ZUSAMMENHANG MIT DER NUTZUNG DER NETZWERKDIENSTE ENTSTANDEN SIND, SELBST BEI VORHERIGER EINWEISUNG IN DIE MÖGLICHKEIT ODER DIE VORHERSEHBARKEIT SOLCHER BESCHÄDIGUNGEN.

Die Bereitstellung der Netzwerkdienste kann jederzeit eingestellt oder unterbrochen werden, und LG übernimmt keine Haftung oder Gewähr für die weitere Bereitstellung der Netzwerkdienste über unbestimmte Zeit. Die Nutzung der Netzwerkdienste unterliegt u. U. weiteren Geschäftsbedingungen des jeweiligen Drittanbieters. Die Netzwerkdienste werden von Drittanbietern über entsprechende Netzwerke und Übertragungseinrichtungen übertragen, über die LG keinen Einfluss ausübt. LG ÜBERNIMMT AUSDRÜCKLICH KEINE HAFTUNG ODER GEWÄHR FÜR JEGLICHE UNTERBRECHUNGEN ODER AUSSETZUNGEN JEDWEDER ÜBER DIESES GERÄT BEREITGESTELLTEN NETZWERKDIENSTE.

LG übernimmt keine Haftung oder Gewähr bzgl. des Kundendienstes für bereitgestellte Netzwerkdienste. Jegliche Fragen oder Anfragen sollten direkt an den zuständigen Anbieter der Netzwerkdienste gerichtet werden.

Der Begriff "Netzwerkdienst(e)" steht für jegliche über dieses Produkt bereitgestellten Dienste von Drittanbietern, einschließlich, aber nicht beschränkt auf alle Daten, Software, Verknüpfungen, Meldungen, Videos und andere auf diese Weise oder im Zusammenhang mit dem Produkt gefundenen Inhalte.

Der Begriff "LG" steht für LG Electronics, Inc., der Muttergesellschaft, sowie für alle Nebengesellschaften, Niederlassungen, Tochtergesellschaften und zugehörigen Unternehmen weltweit.

## **Hinweise zu Open Source-Software**

Die folgenden in diesem Produkt eingesetzten GPL-Anwendungen und LGPL-Bibliotheken unterliegen den folgenden GPL2.0-/LGPL2.1- Lizenzvereinbarungen:

**GPL-ANWENDUNGEN:** Linux kernel 2.6, bash, busy box, dhcpcd, mtd-utils, net-tools, procps, sysutils, tinylogin

**LGPL-BIBLIOTHEKEN:** uClibc, DirectFB, iconv, cairo, gnutls, libcrypt, libgpgerr, libusb

### **gSOAP Public License 1.3-BIBLIOTHEK: gsoap**

Auf Wunsch und gegen anfallende Gebühren (Versand, Datenträger, Lieferung und Arbeitsaufwand) liefert LG Electronics den Quellcode der Software auf CD-ROM. Richten Sie Ihre Bestellung an LG Electronics an folgende E-Mail-Adresse: opensource@lge.com

Dieses Angebot gilt drei (3) Jahre ab Lieferungsdatum dieses Produktes durch LG Electronics.

Eine Kopie der GPL- und LGPL-Lizenzen finden Sie unter **http://www.gnu.org/licenses/old-licenses/gpl-2.0.html und http://www.gnu.org/licenses/old-licenses/lgpl-2.1.html.** Eine Kopie der gSOAP Public License finden Sie unter **http://www.cs.fsu.edu/~engelen/license.html.** 

Diese Software basiert teilweise auf der Arbeit der Independent JPEG Group Copyright © 1991-1998, Thomas G. Lane.

Dieses Produkt beinhaltet

- Freetype-Bibliothek: Copyright © 2003 The Free Type Project (www.freetype.org).
- libpng-Bibliothek: Copyright © 2004 Glenn Randers-Pehrson
- Zlib-Komprimierungsbibliothek: Copyright © 1995-2002 Jean-loup Gaily und Mark Adler.
- Expat-Bibliothek: Copyright © 2006 expat maintainers.
- OpenSSL-Bibliothek:

**60**

- Kryptographische Software programmiert von Eric Young (eay@cryptsoft.com).
- Software programmiert von Tim Hudson (tjh@cryptsoft.com).
- Software entwickelt von OpenSSL Project für den Einsatz im OpenSSL Toolkit. (http://www.openssl.org)
- libcurl-Bibliothek: Copyright © 1996 2008, Daniel Stenberg, daniel@haxx.se
- boost C++ -Bibliothek: © Copyright Beman Dawes 1999-2003
- UPnP SDK: Copyright © 2000-2003 Intel Corporation
- Libnet: © 1998 2004 Mike D. Schiffman mike@infonexus.com
- Libpcap

Dieses Produkt enthält die folgende Open-Source-Software.

- Copyright © David L. Mills 1992-2006
- Copyright © 1998-2003 Daniel Veillard.
- Copyright © 1998, 1999 Thai Open Source Software Centre Ltd.
- Copyright © 1990 The Regents of the University of California.
- Copyright © 1998-2005 The OpenSSL Project.
- Copyright © 1991, 1992 Paul Kranenburg <pk@cs.few.eur.nl>
- Copyright © 1993 Branko Lankester <branko@hacktic.nl>
- Copyright © 1993 Ulrich Pegelow <pegelow@moorea.uni-muenster.de>
- Copyright © 1995, 1996 Michael Elizabeth Chastain <mec@duracef.shout.net>
- Copyright © 1993, 1994, 1995, 1996 Rick Sladkey <jrs@world.std.com>
- Copyright © 1999,2000 Wichert Akkerman <wakkerma@debian.org Alle Rechte vorbehalten.

Hiermit wird kostenfrei allen Nutzern, die eine Kopie dieser Software und die zugehörigen Dokumentationsdateien (die "Software") erhalten, die Erlaubnis erteilt, die Software ohne Einschränkungen zu verwenden. Dies umfasst die uneingeschränkte Genehmigung zum Verwenden, Kopieren, Ändern, Zusammenführen, Veröffentlichen, Verteilen, Unterlizenzieren und/oder Verkaufen von Kopien der Software. Diese Rechte dürfen außerdem auf die Personen übertragen werden, an die die Software weitergegeben wird, wenn folgende Bedingungen eingehalten werden:

DIE SOFTWARE WIRD OHNE MÄNGELGEWÄHR GELIEFERT, OHNE GARANTIEN JEDWEDER ART, WEDER AUSDRÜCKLICH NOCH IMPLIZIT, EINSCHLIESSLICH DER, ABER NICHT BESCHRÄNKT AUF DIE GARANTIEN DER MARKTGÄNGIGKEIT, DER EIGNUNG FÜR EINEN BESTIMMTEN ZWECK UND DER NICHTÜBERTRETUNG. IN KEINEM FALL SIND DIE AUTOREN ODER DIE URHEBERRECHTSINHABER HAFTBAR FÜR SCHÄDEN ODER SONSTIGE ANSPRÜCHE, DIE AUS DEM VERTRAG, AUS DESSEN VERLETZUNG ODER SONST WIE ENTSTEHEN, SEI ES UNABHÄNGIG VON ODER IN VERBINDUNG MIT DER SOFTWARE ODER DURCH DIE VERWENDUNG DER SOFTWARE ODER ANDEREN HANDLUNGEN MIT DER SOFTWARE.